## **1C:CRM Модуль для 1С:ERP и 1С:КА2**

**обзор решения**

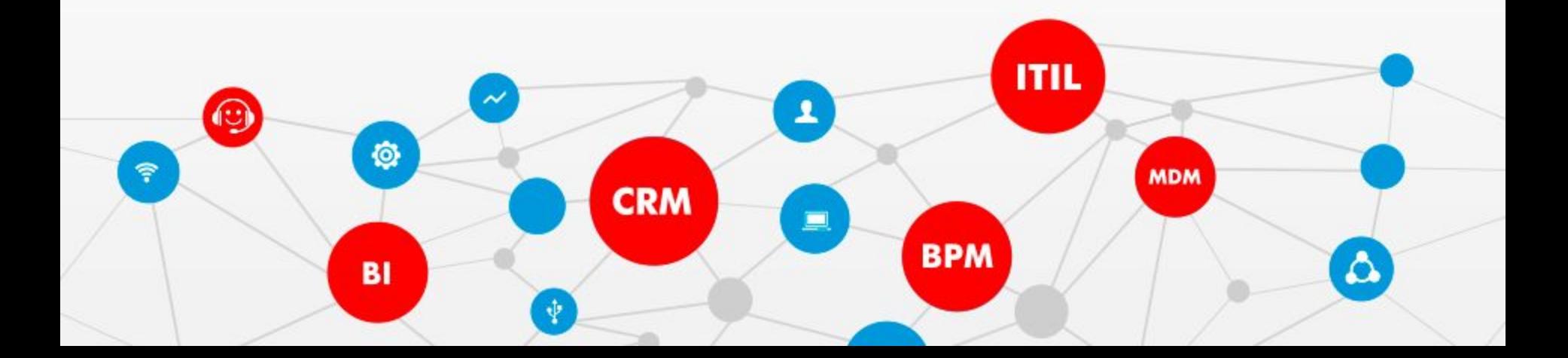

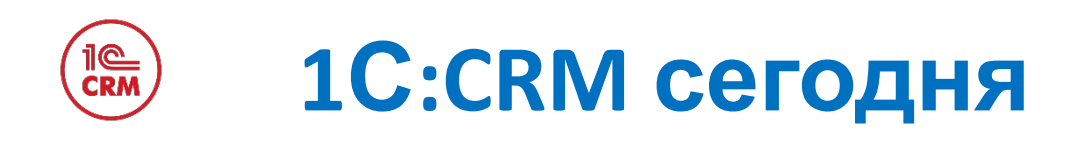

- Профессиональная (функционал уровня лучших топовых западных CRM-решений)
- Омниканальная (любая телефония, LP, SMS, e-mail, мессенджеры, соцсети и т.д.)
- Мобильная (web и мобильный клиент)
- Гибридная (облако, смартфон или офис)
- Доступная (самая низкая ТСО на рынке среди профессиональных CRM)

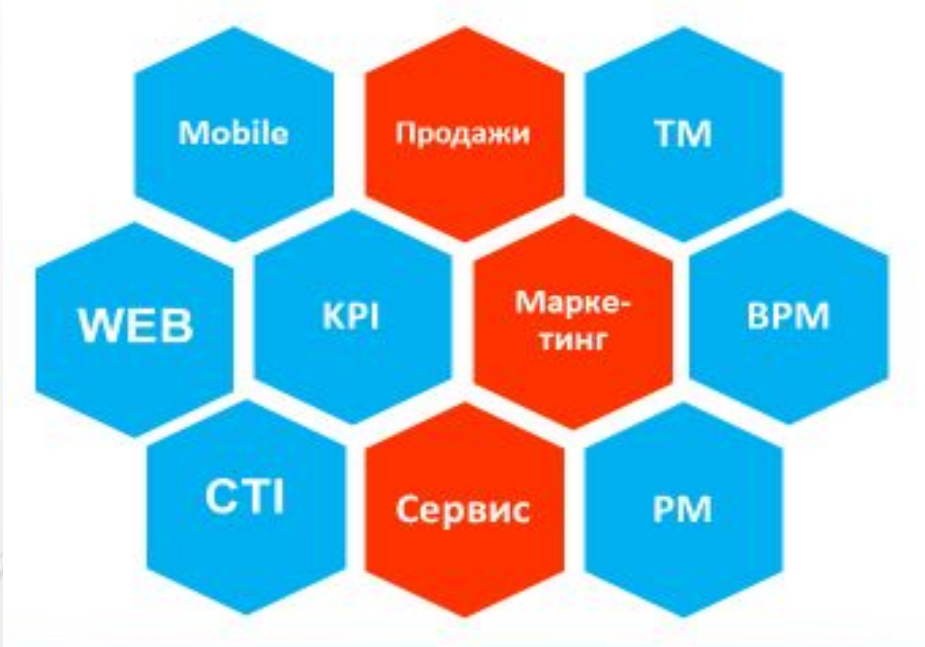

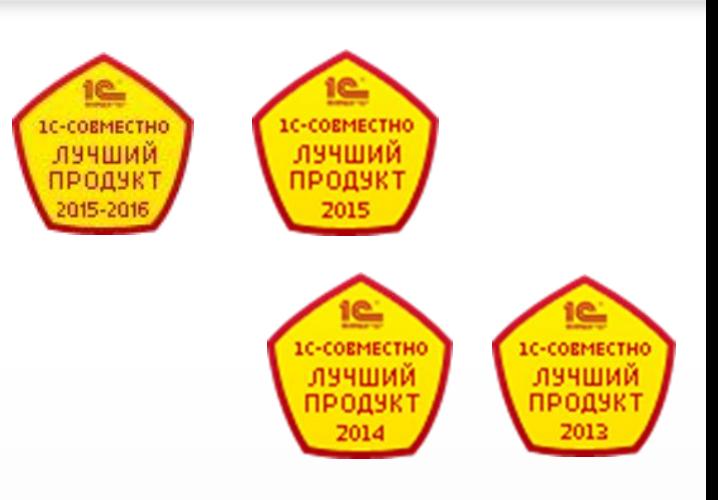

**Более 10 000** организаций из 19 стран в своей ежедневной работе используют продукты линейки 1С:CRM

### **Общая архитектура платформы «1С:** 1e<br>Crm **Предприятие»**

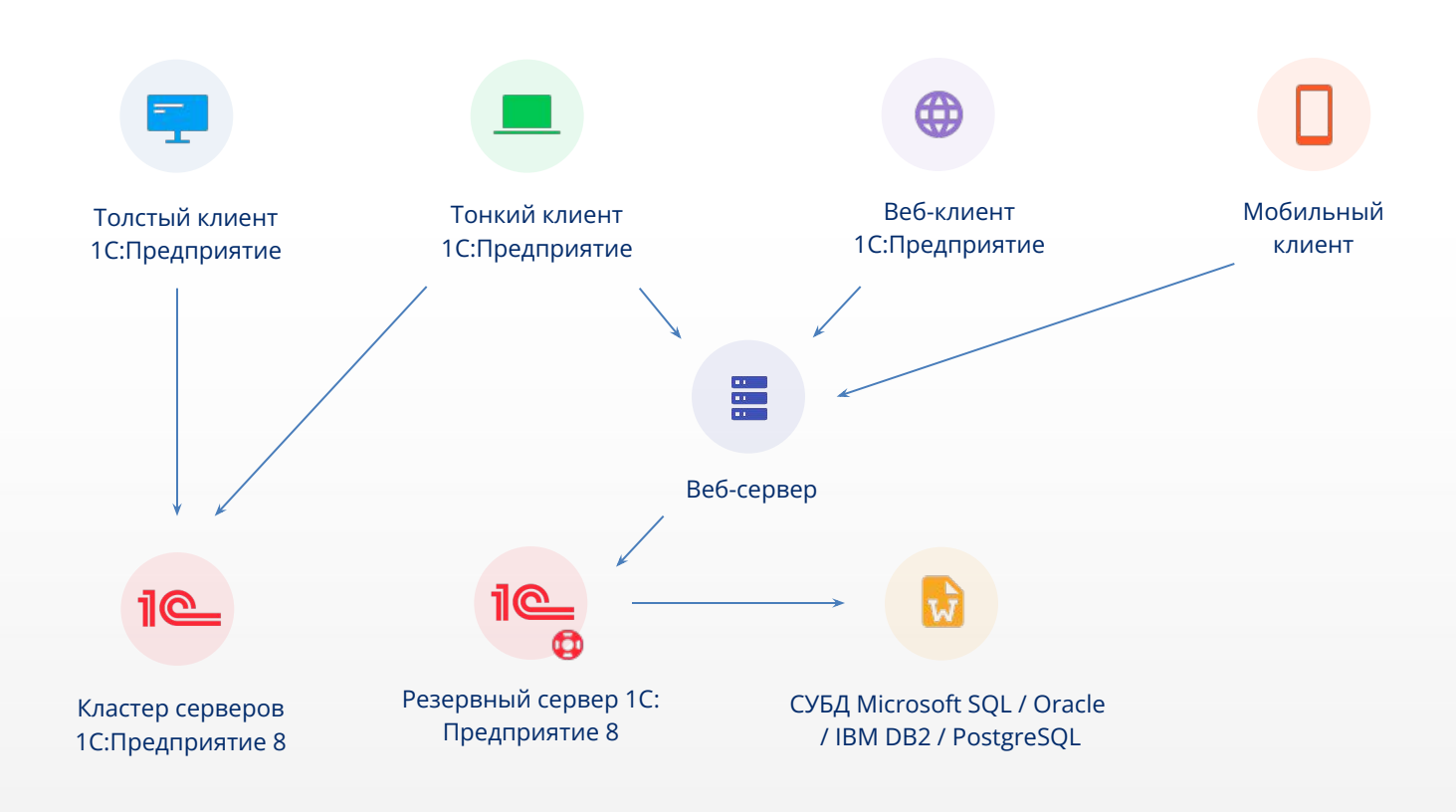

**3**

### **Архитектура 1С:Предприятия 4** il©<br>CRM

Платформа «1С:Предприятие 8.3» позволяет «смешивать» в одной системе элементы, работающие под управлением различных операционных систем

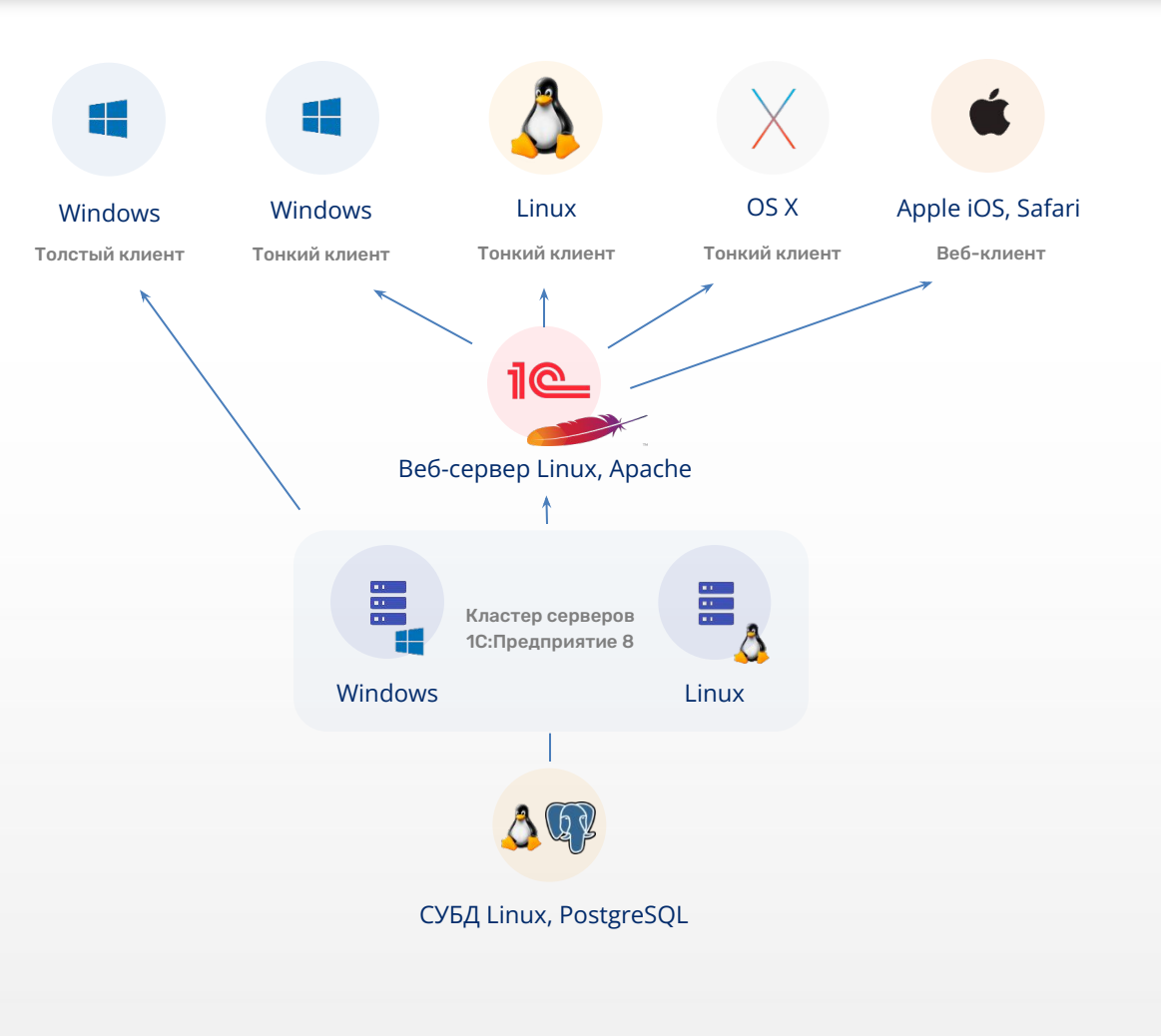

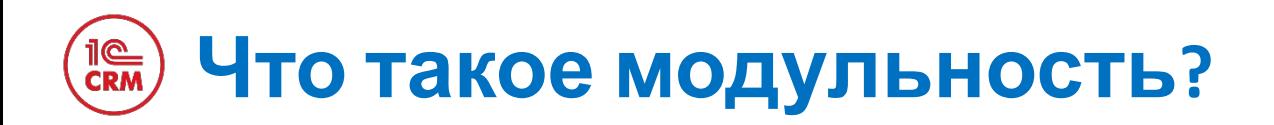

### **Модульность** - технология, которая позволяет:

- •Изменять возможности системы путём использования/наращивания функциональных блоков, выполняющих специализированные задачи
- •Расширять функциональные возможности системы для решения более узких задач автоматизации

Применяется в типовых решения фирмы «1С»:

- •1С:ERP, ред. 2.4 и выше
- •1С:Комплексная автоматизация, ред. 2.4 и выше

#### Доступное решение специализированных задач с помощью подходящих инструментов

Модули позволяют решать различные задачи автоматизации, которые совсем или частично не отражены в типовых конфигурациях фирмы «1С»

#### Отсутствие увеличения стоимости сопровождения единой системы в дальнейшем

Разовые затраты на приобретение модуля не приводят к увеличению стоимости дальнейшего сопровождения единой информационной базы

#### Повышение доверия к партнерувнедренцу «1С»

- Все изменения и поддержка единой информационной базы зависит только от специалиста по внедрению
- Решение всех возникающих задач производится через «единое окно»

#### Исключение рисков недостоверности данных

Создание единого информационного пространства для автоматизации всех задач компании

### **Преимущества для ИТ-подразделения**

#### Повышение доверия к партнеру-внедренцу «1С»

- Все изменения и поддержка единой информационной базы зависит только от специалиста по внедрению
- Решение всех возникающих задач производится через «единое окно»

Обновление типовой конфигурации без затрагивания встроенных модулей

Администратор может быть уверен, что обновление модуля не затронет типовую конфигурацию и реализованные в ней изменения

Обновление модуля без затрагивания типовой конфигурации

Администратор может быть уверен, что реализованные изменения в типовой конфигурации никак не будут затронуты при обновлении модуля

### **<sup>8</sup> 1С:CRM.Модуль для 1С:ERP и 1С:КА2**

Решение для создания единого информационного пространства организации или холдинга. Расширяйте возможности своей ERP-системы инструментами управления взаимоотношениями с клиентами (CRM). Встречи, звонки, переписка, сделки, оплаты, отгрузки и производство доступны в одной программе. Потеря данных о клиентах, продажах, производстве сведена к минимуму.

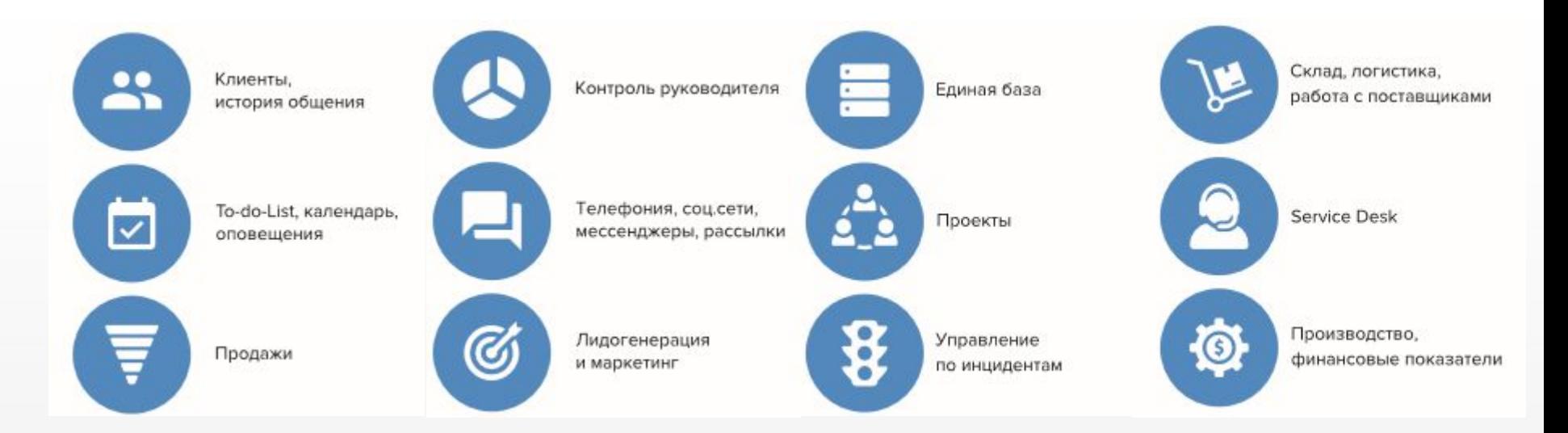

Масштабируйте систему на нужное количество пользователей, приобретая лицензии на платформу «1С:Предприятие 8 КОРП» и «1С:CRM КОРП».

# **Возможности 1C:CRM.Модуль для 1С:ERP и 1С:КА2**

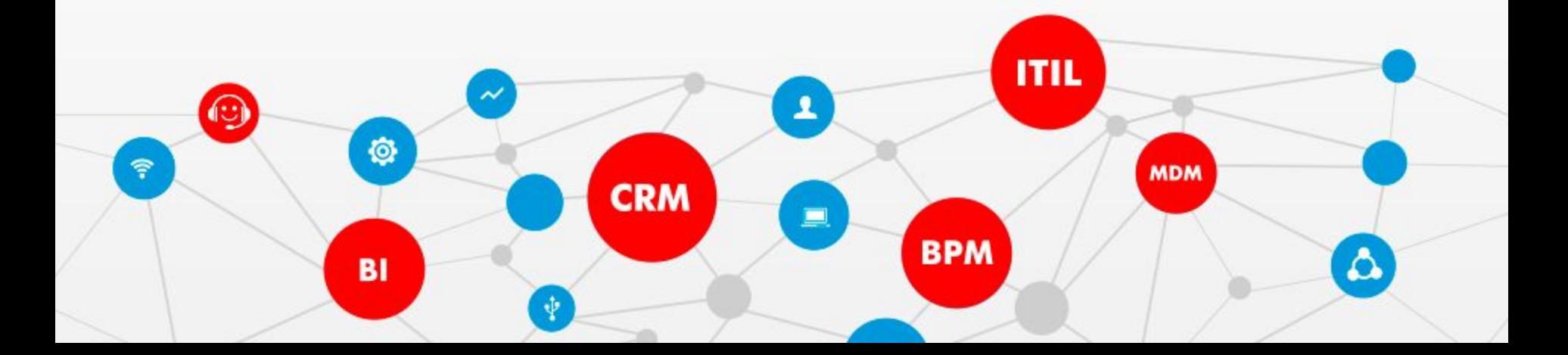

### TIC **Удобный интерфейс без лишних деталей**

Мы упростили ра стол и можем бы адаптировать его задачи без участ программистов.

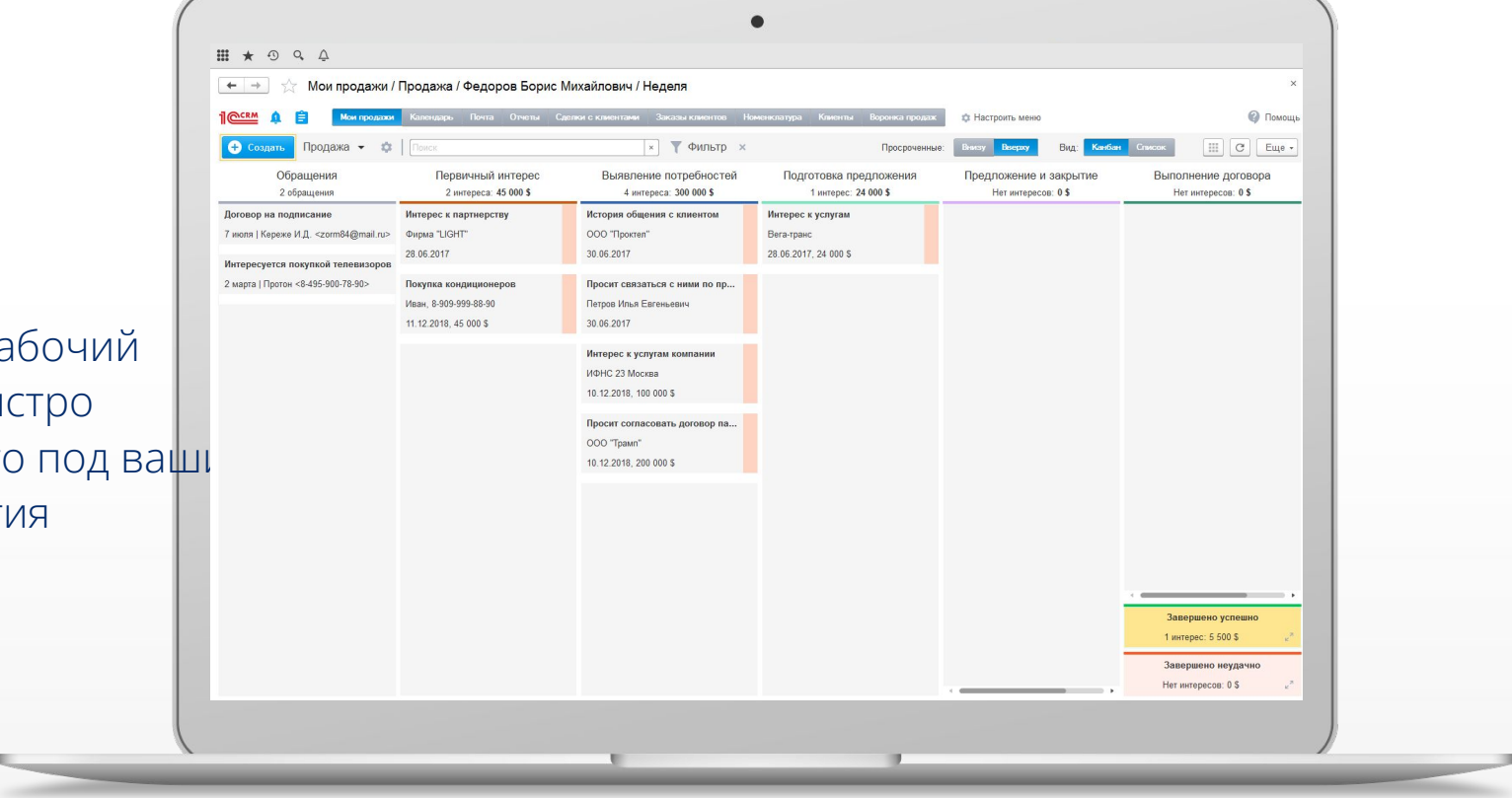

#### **Включение любых форм из 1С:ERP1e**<br>CRM

Настройте рабочий стол под себя: - легко добавляйте / убирайте формы, списки справочников и документов - тиражируйте другим «в один клик»

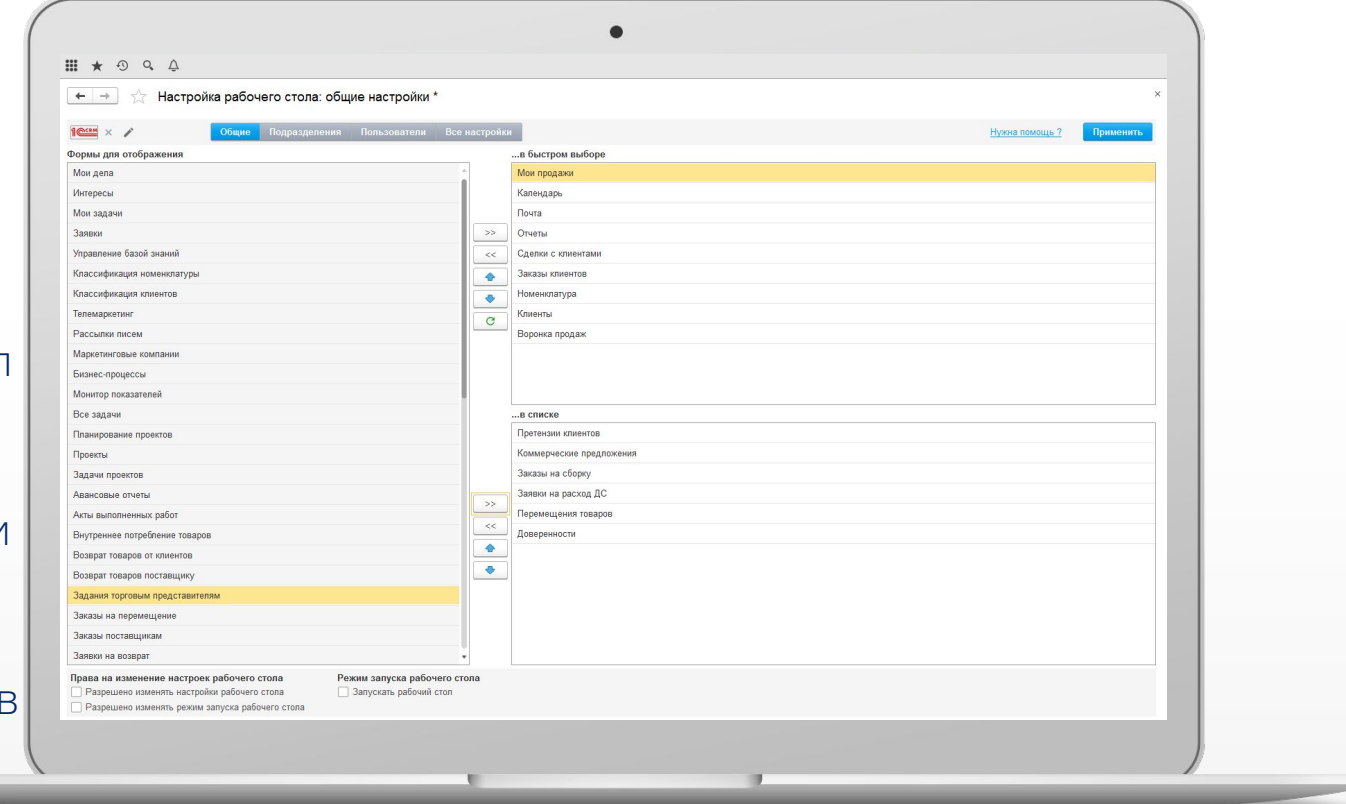

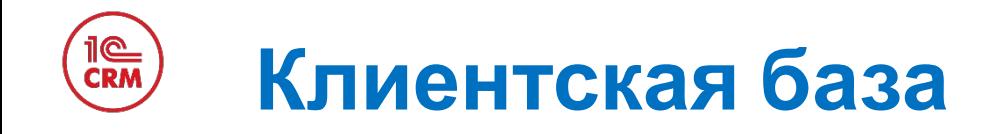

Вся необходимая информация о клиенте в системе «1С:CRM» доступна в справочнике «Клиенты». Чтобы посмотреть подробную информацию о клиенте, нет необходимости открывать карточку клиента.

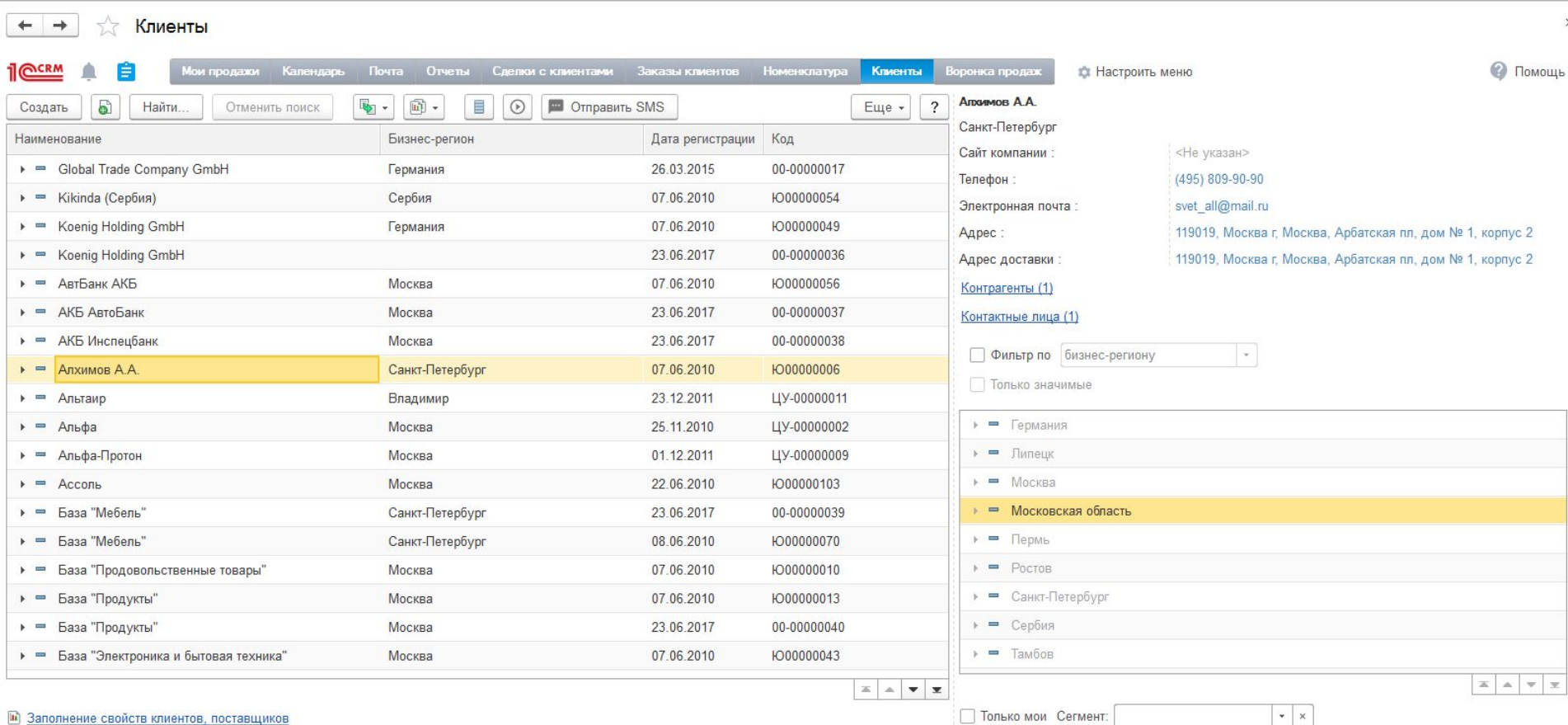

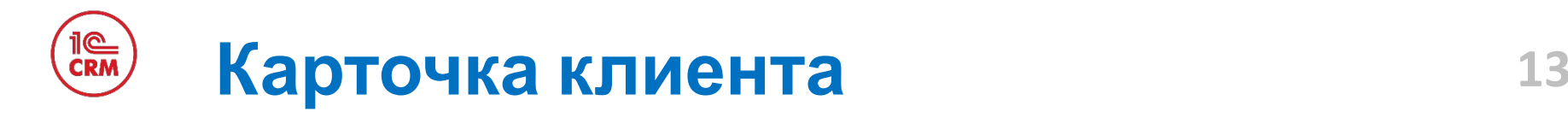

### Карточка клиента в «1С:CRM» содержит множество аналитик (свойств). При необходимости можно добавить в карточку клиента дополнительные реквизиты, создав их в пользовательском

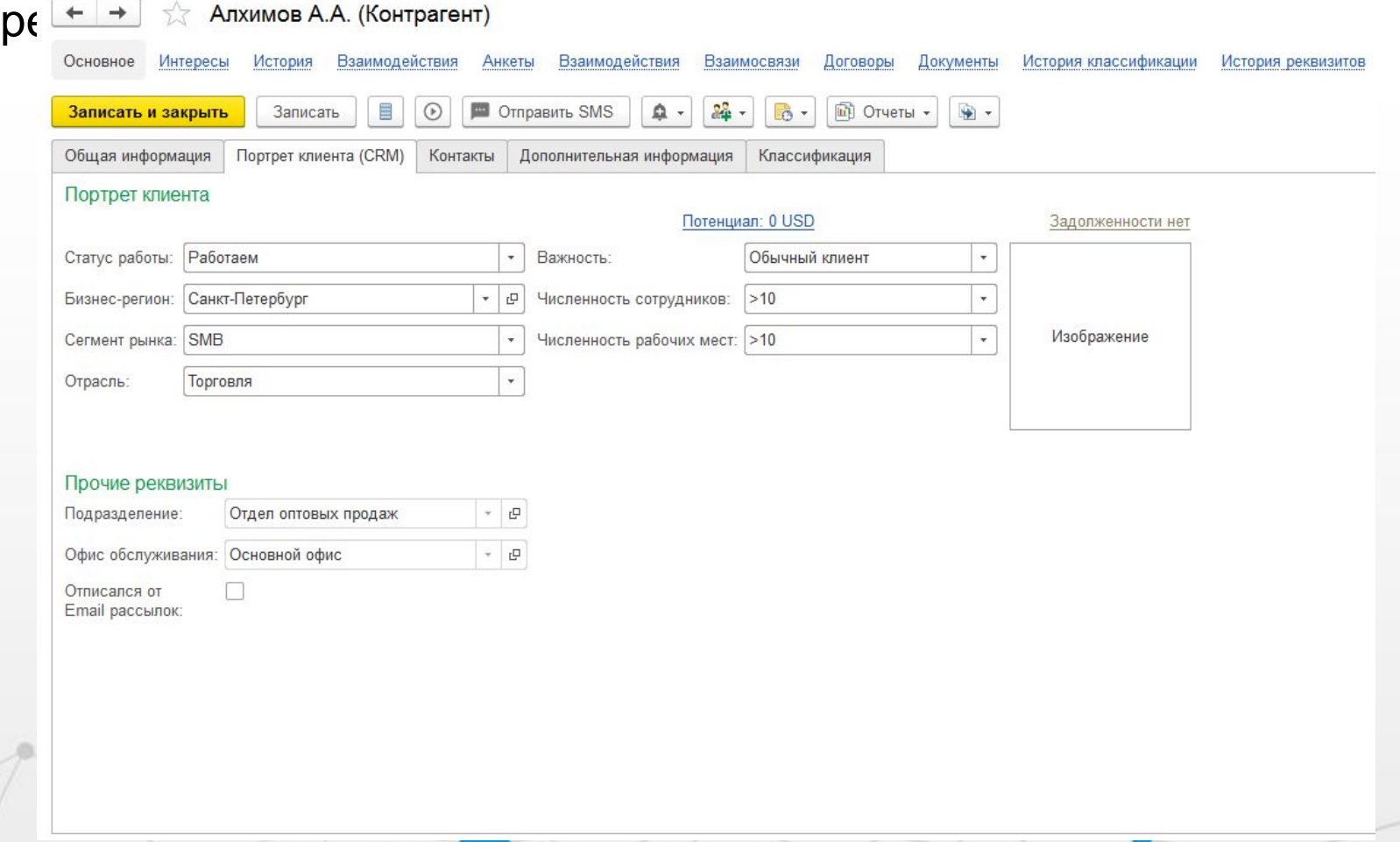

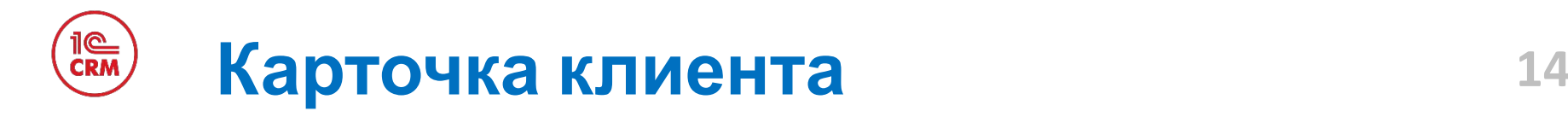

Карточка клиента «1С:CRM» может содержать неограниченное число контактных данных клиентов и контактных лиц: офисный и мобильный номера телефона, адреса всех офисов и складов, электронную почту, ссылки на страницы в социальных сетях и т.д.

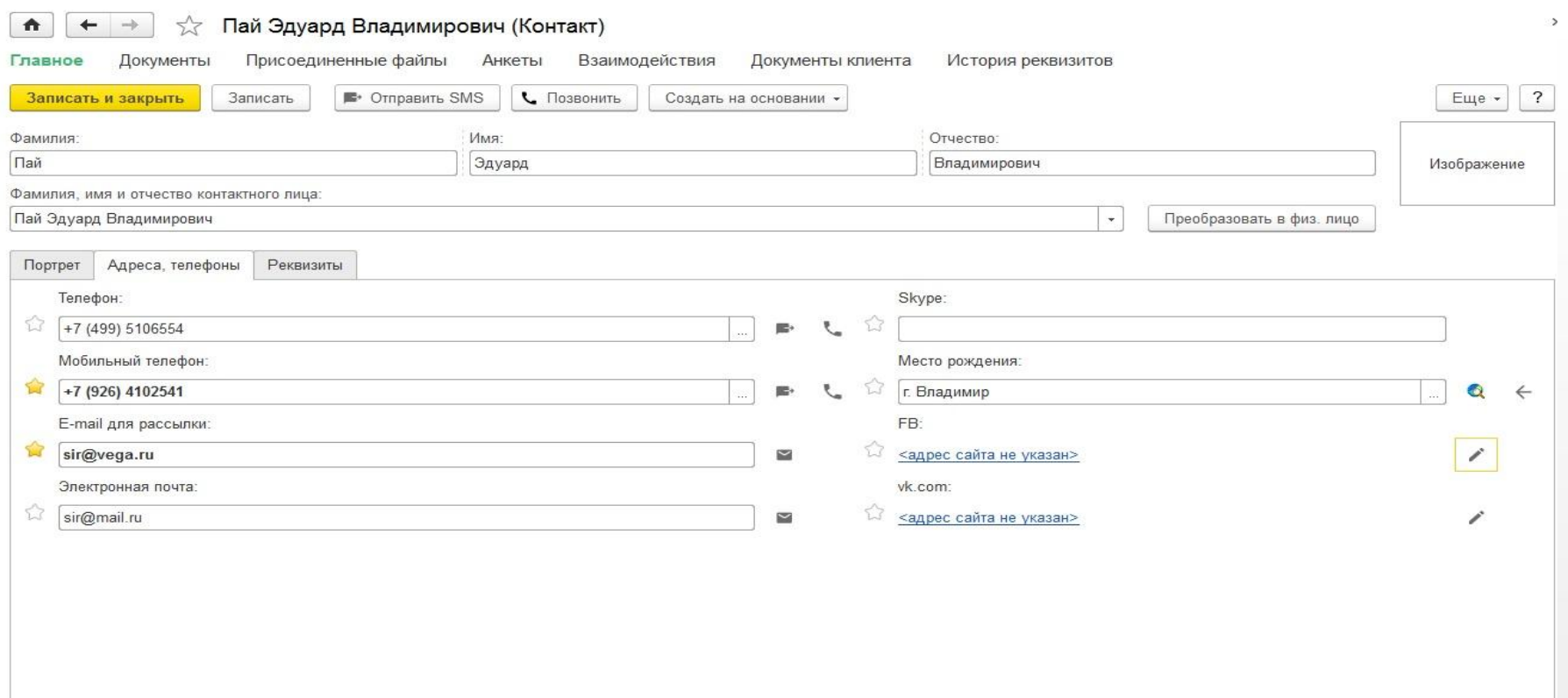

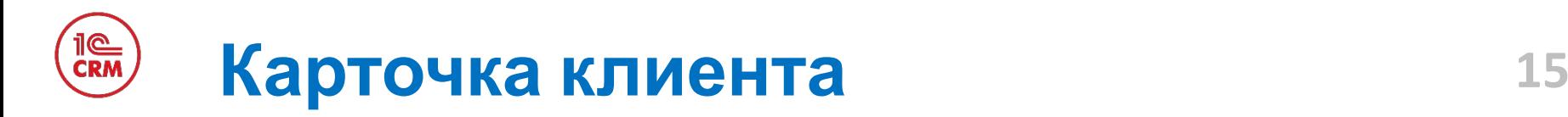

### Карточка клиента содержит все необходимые реквизиты для заключения договора и выставления счета.

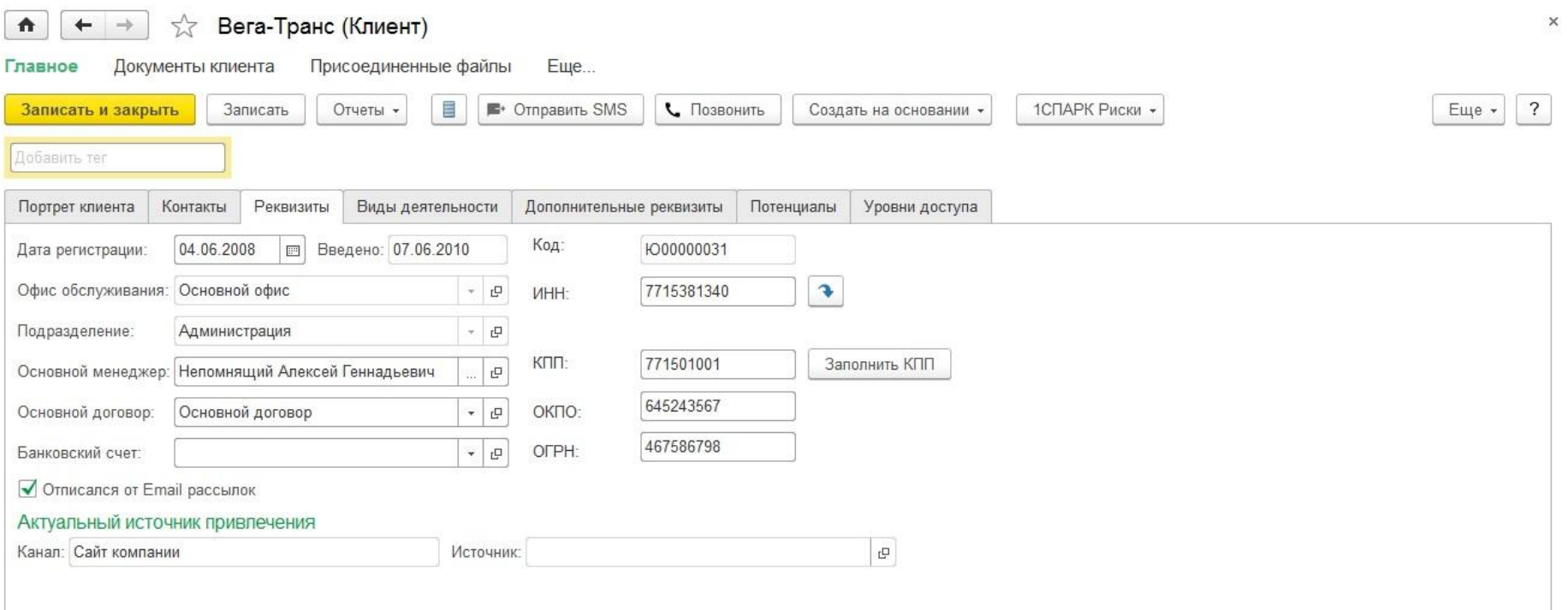

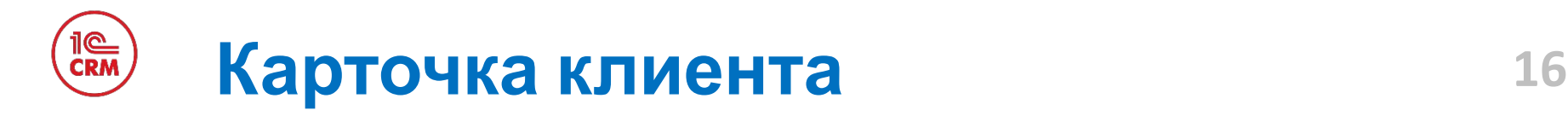

Дополнительные реквизиты клиента и контактных лиц, созданные в пользовательском режиме, сразу доступны в отчетах «1C:CRM».

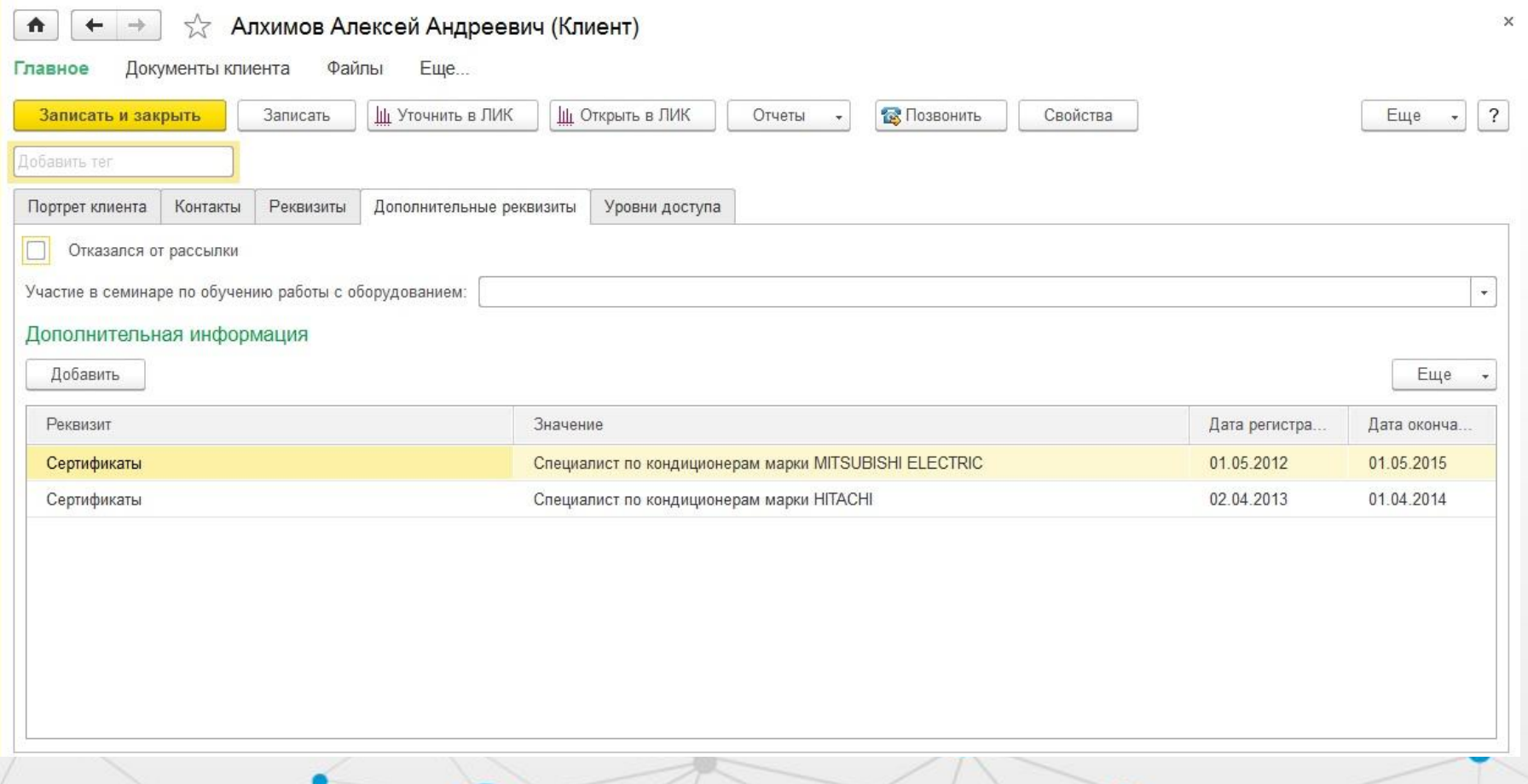

# **История работы с клиентом 17**

### В карточке клиента сохраняется вся история взаимодействий и созданных документов по данному клиенту. При необходимости их можно открыть.

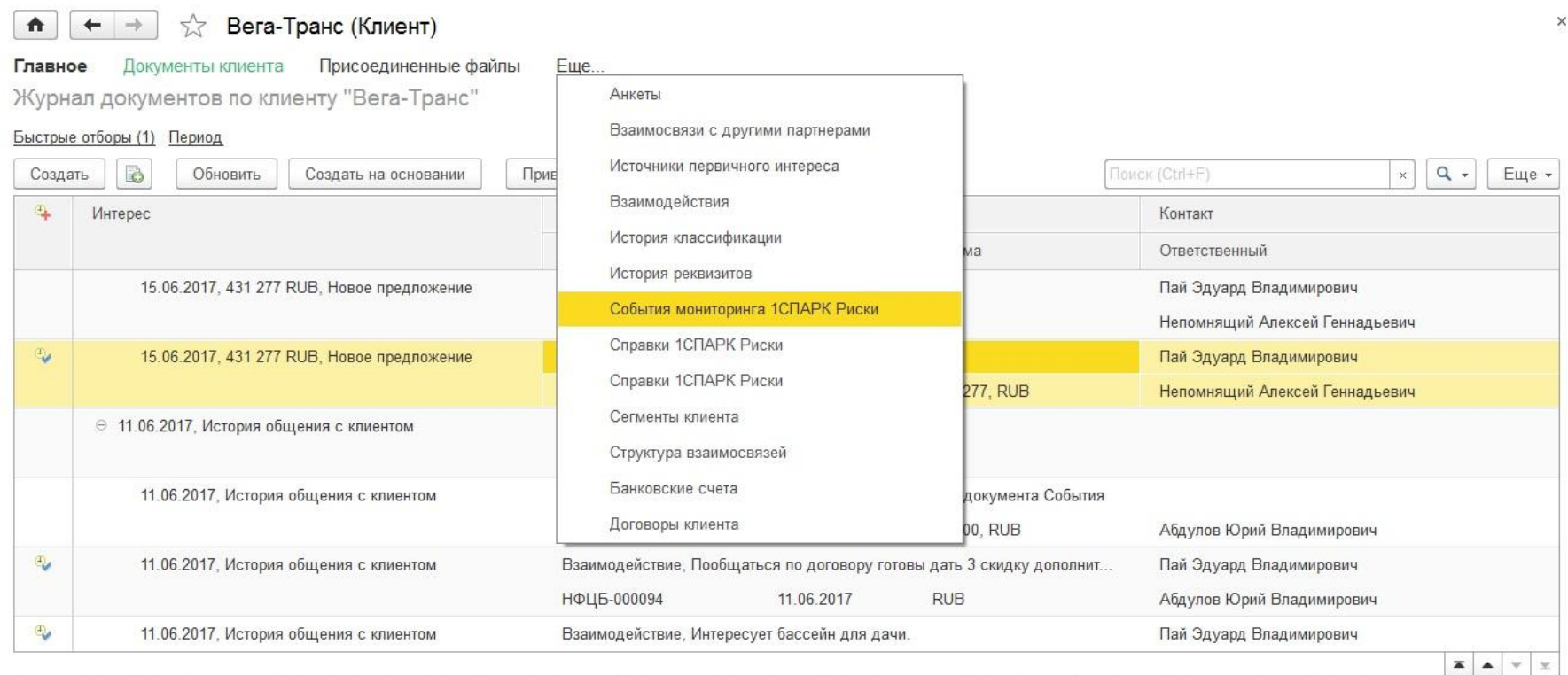

Вега-Транс

Контакт: Пай Эдуард Владимирович Ответственный: Непомнящий Алексей Геннадьевич Вид взаимодействия: Обращение клиента в компанию Состояние интереса: Первичный интерес (10%)

Статус: Запланировано Плановая дата: 15.06.2017 11:16:06 План. выручка: 0 Баллы: 2

Содержание: Обращение клиента в компанию

# **Потенциал Клиента**

•«Потенциалы клиентов»:

- Каждое подразделение может определить формулу расчета потенциала на основании портрета клиента (свойств и характеристик)
- С помощью регламентного задания выполняется периодический расчет потенциалов клиентов
- Выполненные продажи сравниваются с потенциалами клиентов для понимания плана-факта и нашей «доли в клиенте»
- Планирование продаж в разрезе клиентов также рассчитывается на основе потенциалов клиентов
- Потенциалы клиента доступны при просмотре карточки клиента и могут влиять на схему или уровень обслуживания клиентов
- Доступны потенциалы клиентов от других подразделений для анализа кросс-продаж

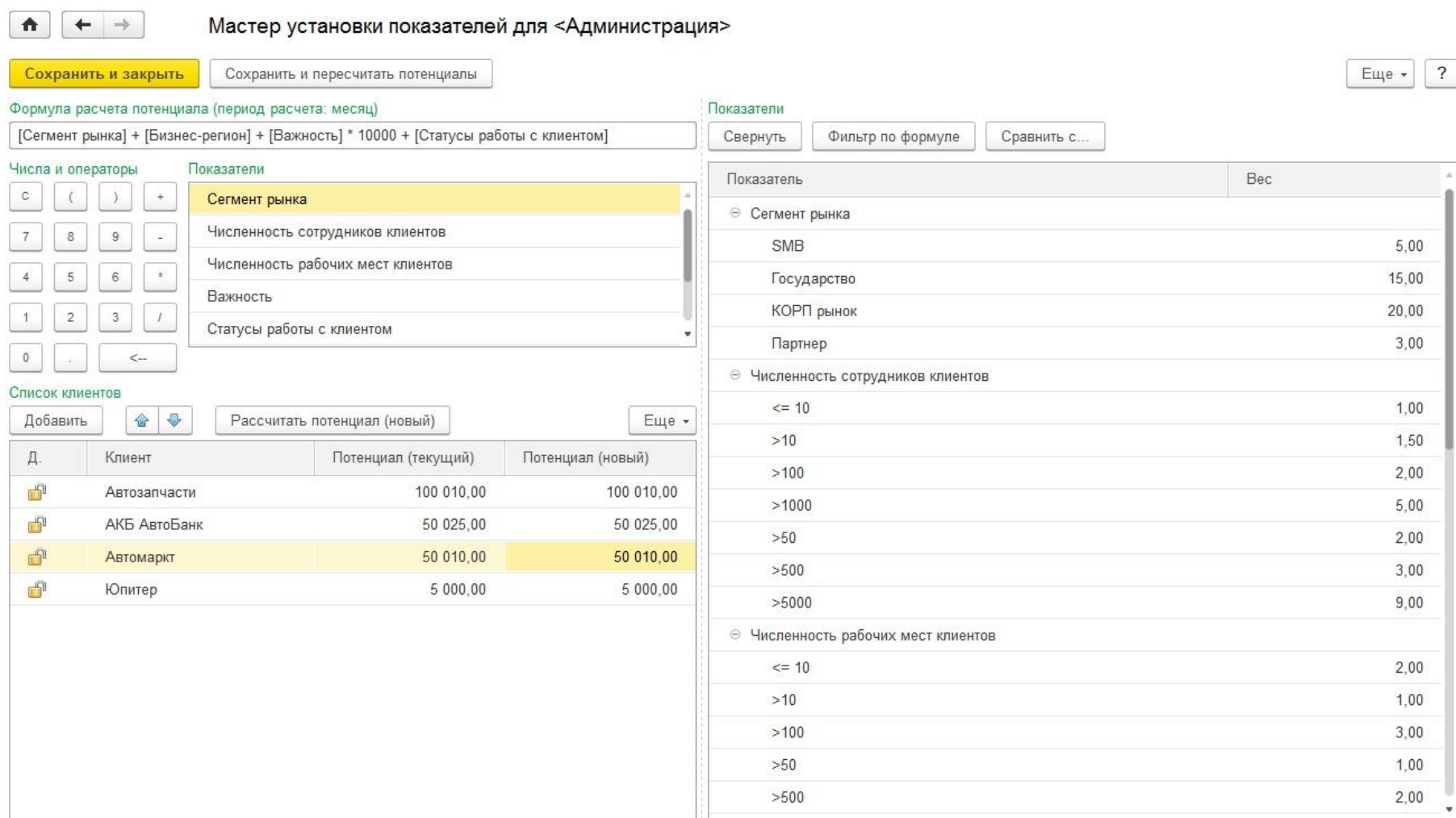

### **20 Карточка потенциального клиента**

Карточка «Потенциального клиента» содержит первичные контактные сведения о клиенте, который еще не имеет интереса и завершенных сделок.

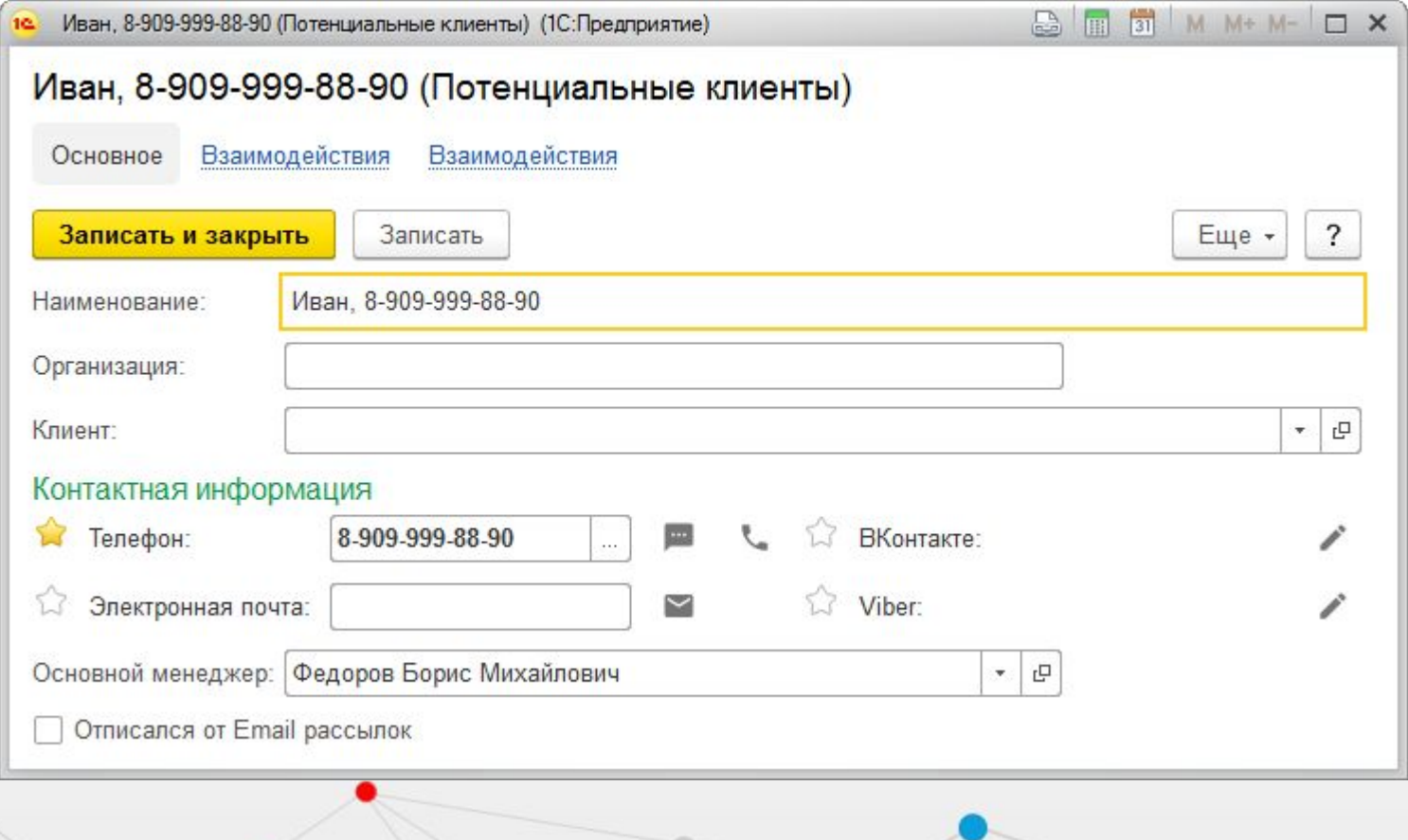

### 1©<br>CRM **Управление клиентской базой**

«Мастер проверки Клиентской базы» используется для контроля регистрации, дублирования, заполнения контактной информации, заполнения портрета клиента с выдачей поручения ответственным менеджерам.

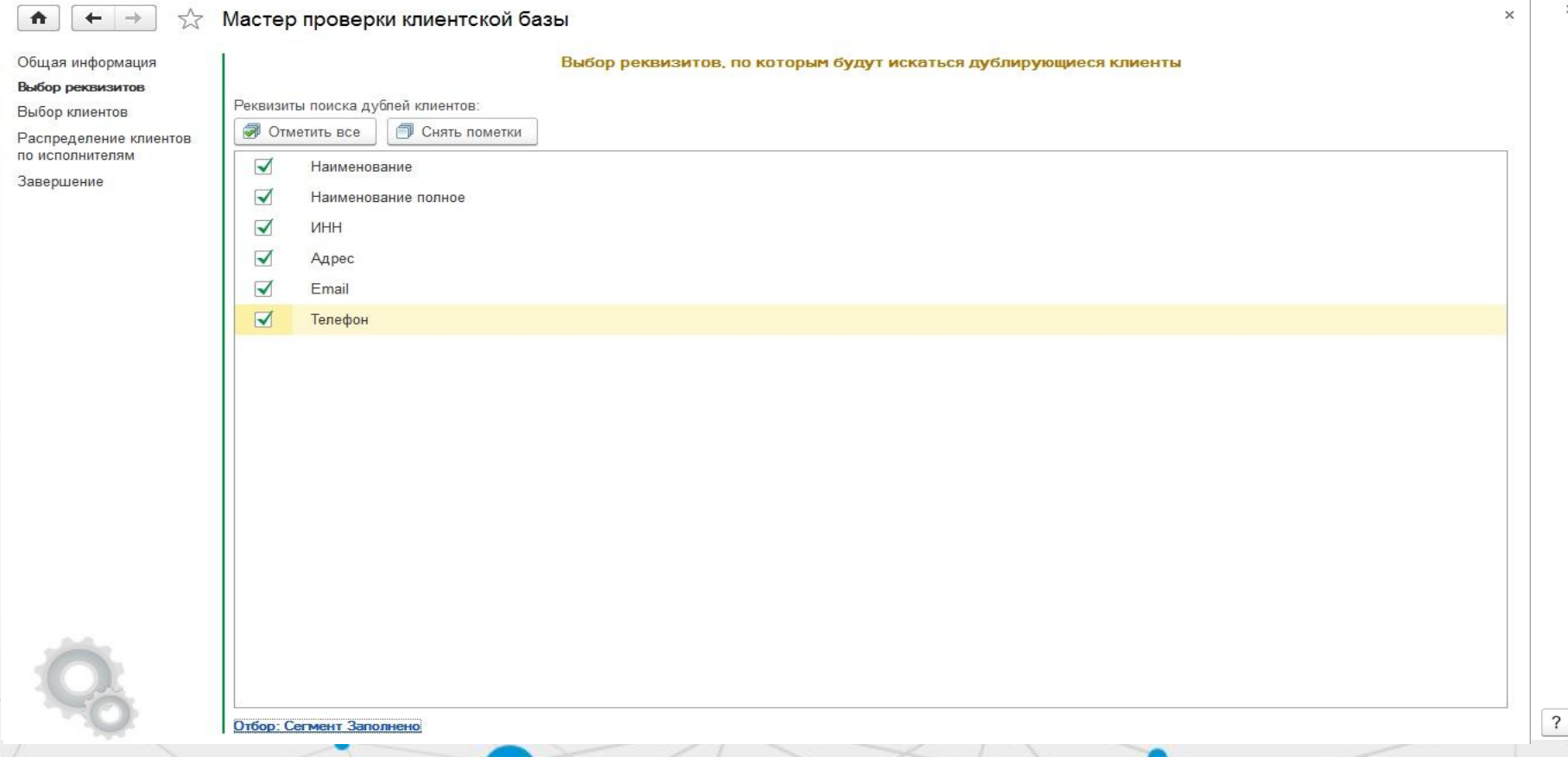

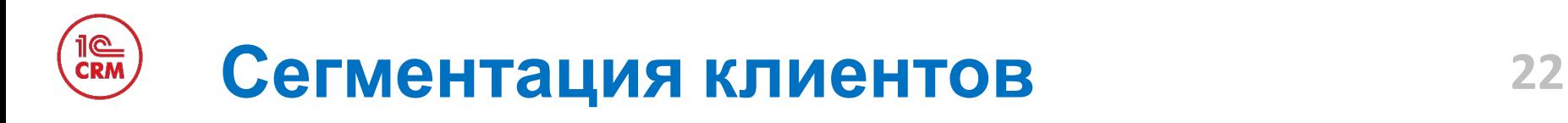

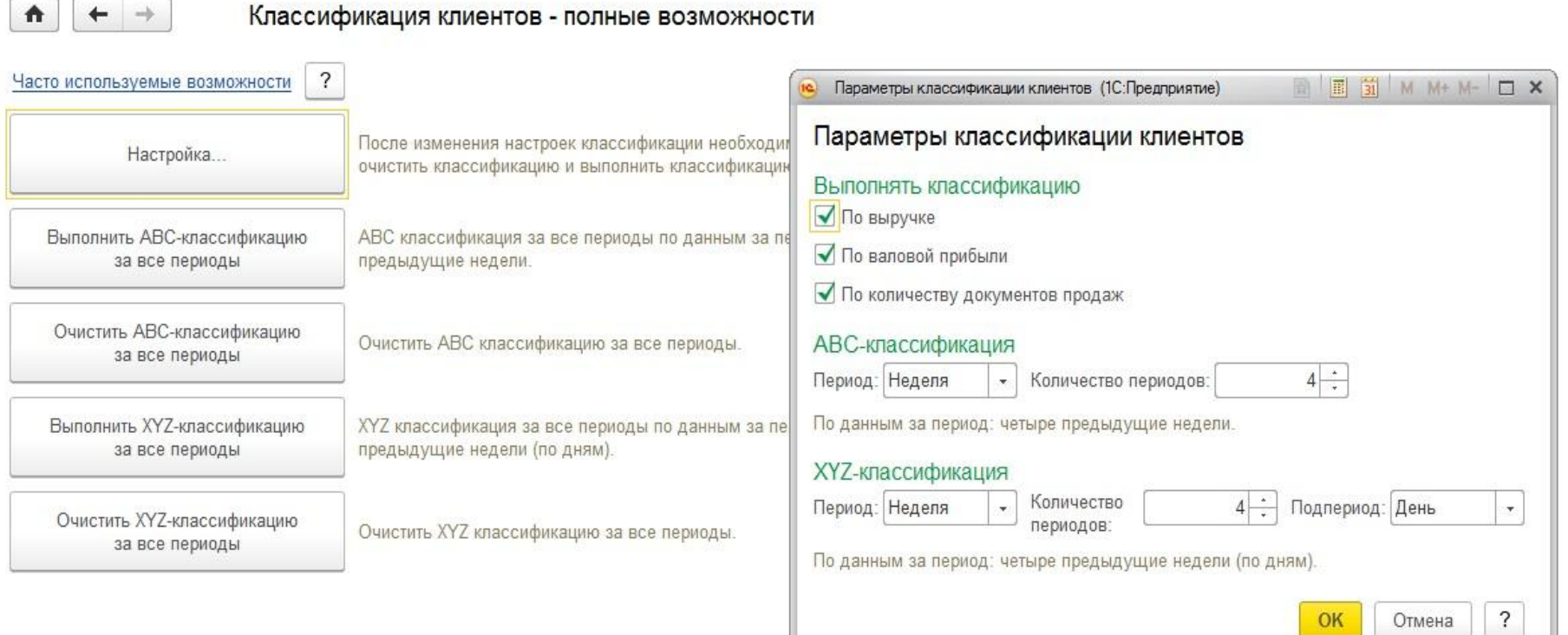

×

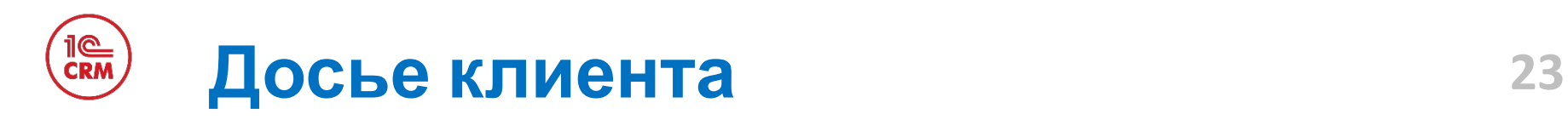

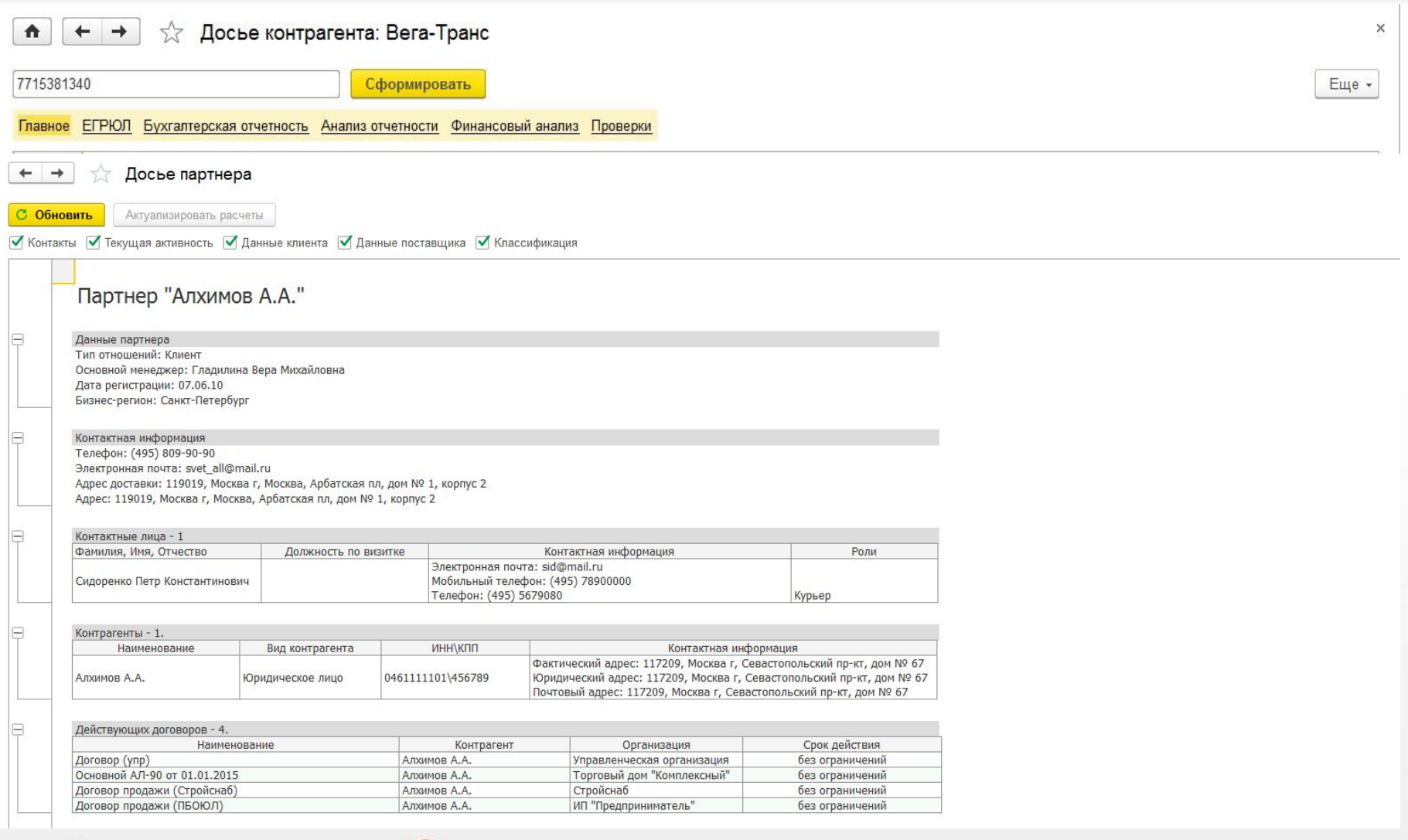

•Любые взаимодействия с клиентами выполняются в рамках достижения конкретной цели

•В части выполнения продаж, цель - предложение продуктов компании, а процесс продажи включает набор действий направленный на её достижение

•Документ «Интерес» является сущностью, которая представляет собой цель, а также - основным инструментом для её достижения

•Все взаимодействия (как входящие, так и исходящие) могут выполняться только в рамках какой-то цели, т.е. в рамках документа «Интерес»

# **Принятие обращения от клиента 25**

При входящем обращении клиента сотрудник быстро находит клиента (при интеграции с телефонией и e-mail – клиент находится автоматически) и фиксирует факт и суть обращения.

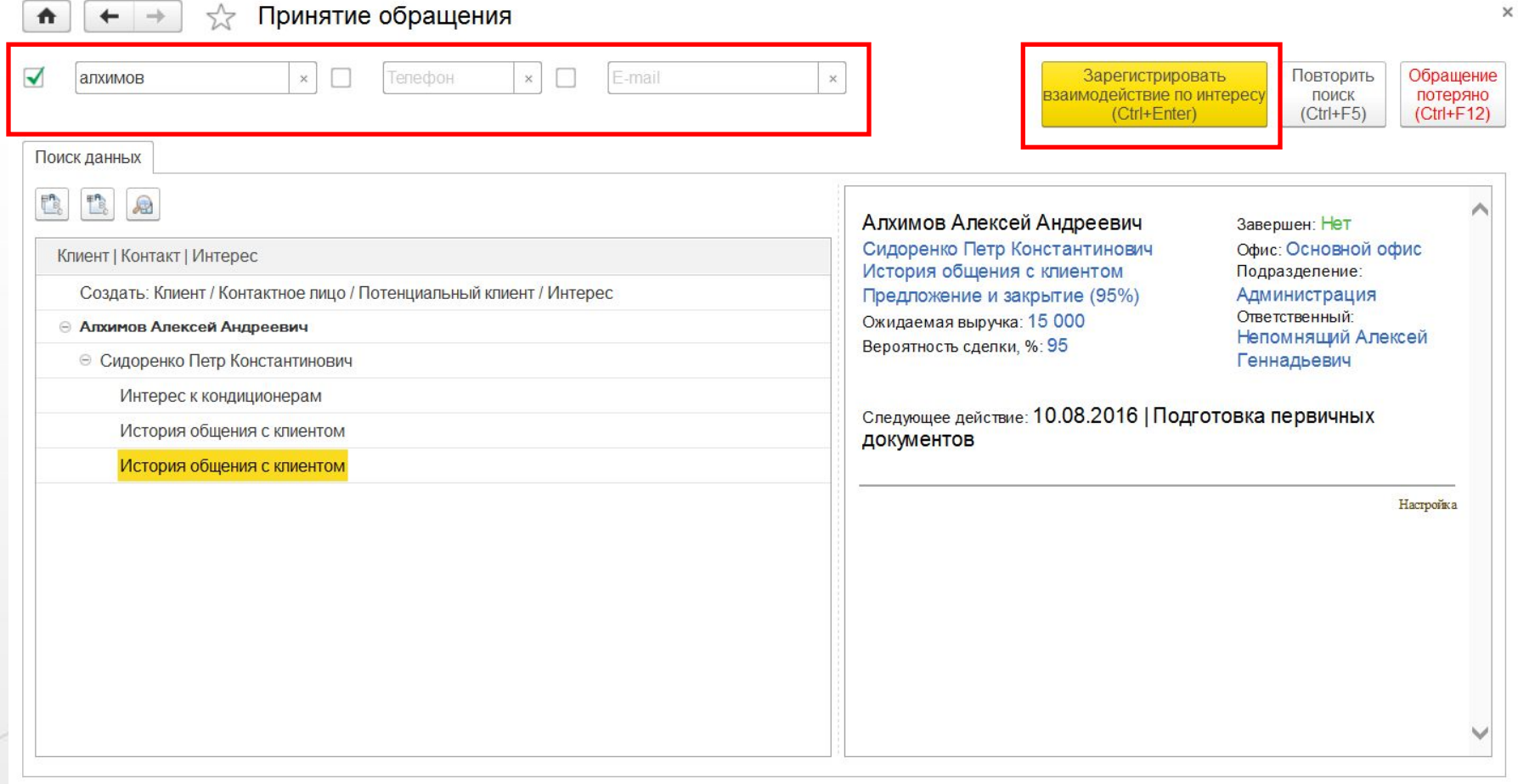

# **Принятие обращения от клиента 26**

Мастер принятия обращений позволяет в один-два клика зафиксировать суть нового обращения или привязать обращение к истории уже идущего общения («Интерес»). При необходимости в «1С:CRM» создается новый клиент.

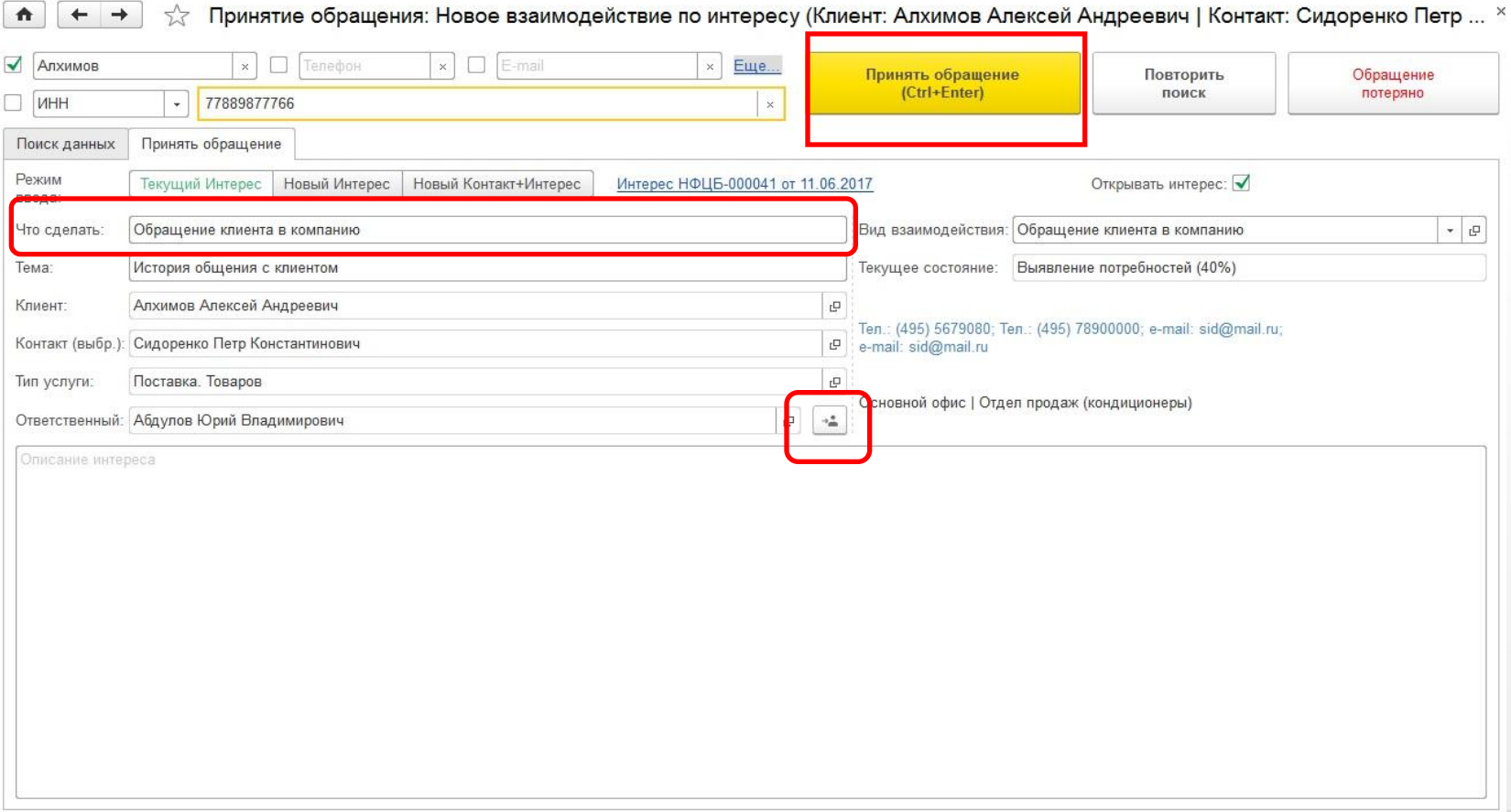

## **Обращения клиентов не по продажам**

В «1С:CRM» возможно настроить маршрут обработки «Обращения клиента», не связанного с продажей, например, консультация или запись на приём

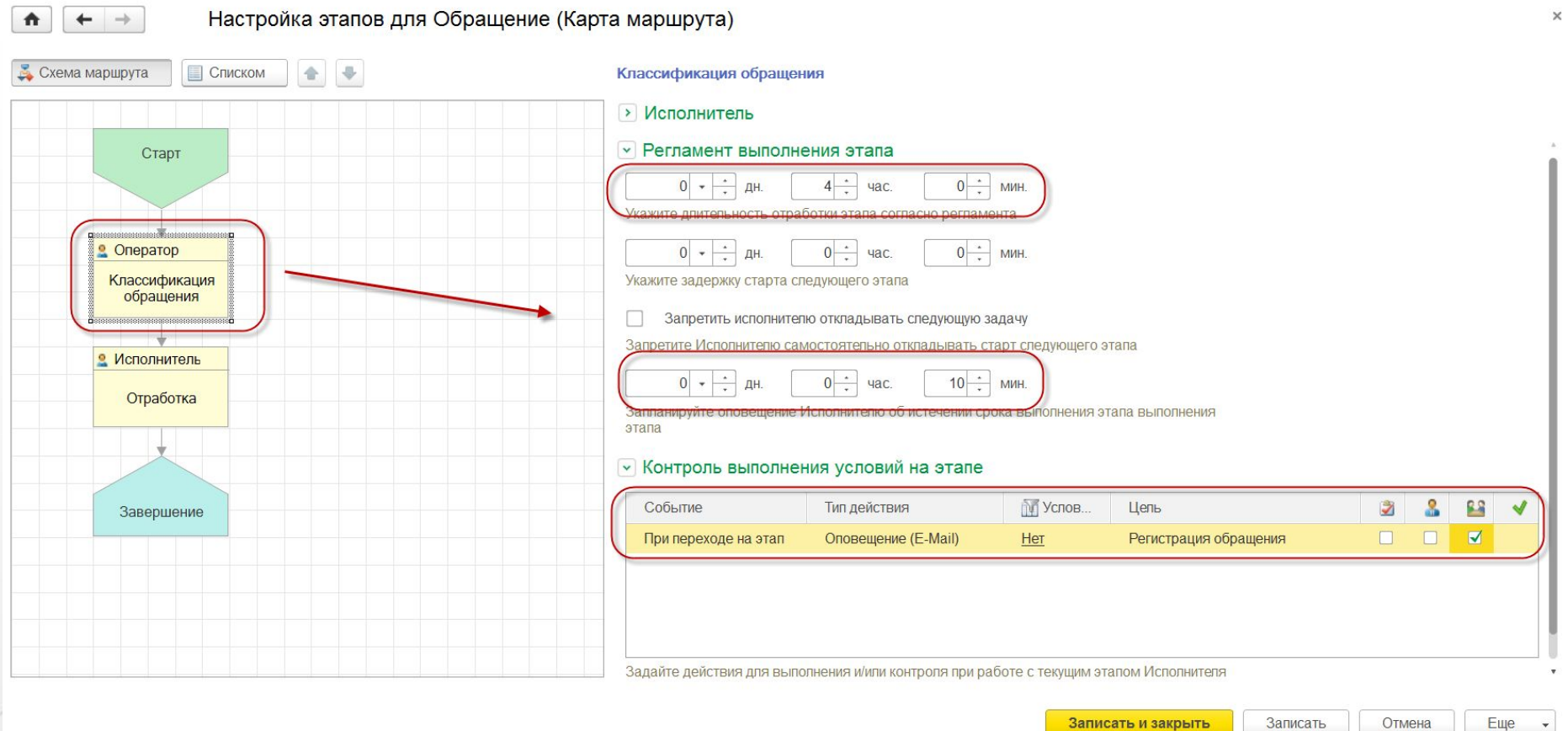

## **Обращения клиентов не по продажам**

В мастере принятия обращения менеджер выбирает нужный вариант (цель обращения клиента) «Интерес» или «Обращение».

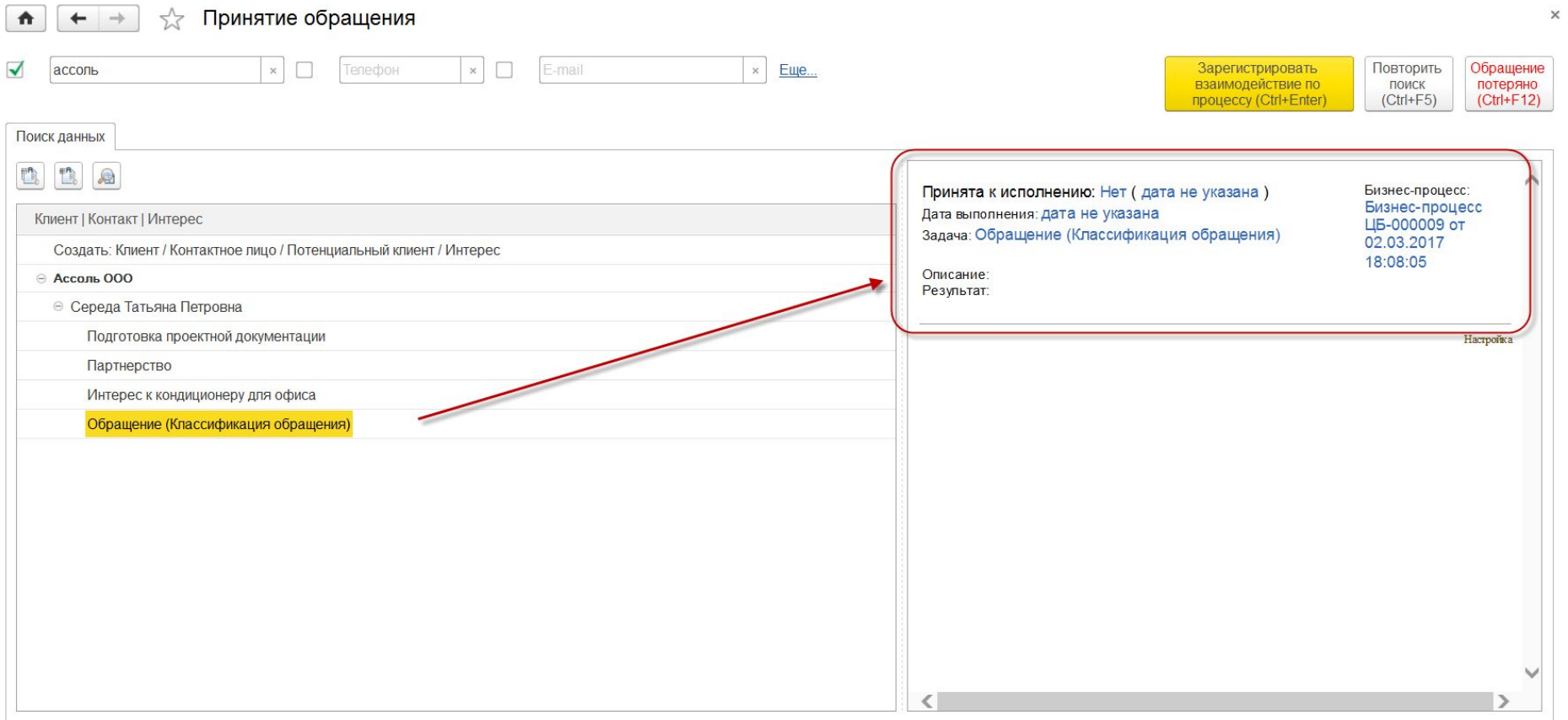

### **Обращения клиентов не по продажам**

Отработка «обращения» выполняется исполнителем в простой и понятной форме с возможностью создания из него бизнес-процессов (например, «Разбор жалобы», «Продажа» или «Поручение»).

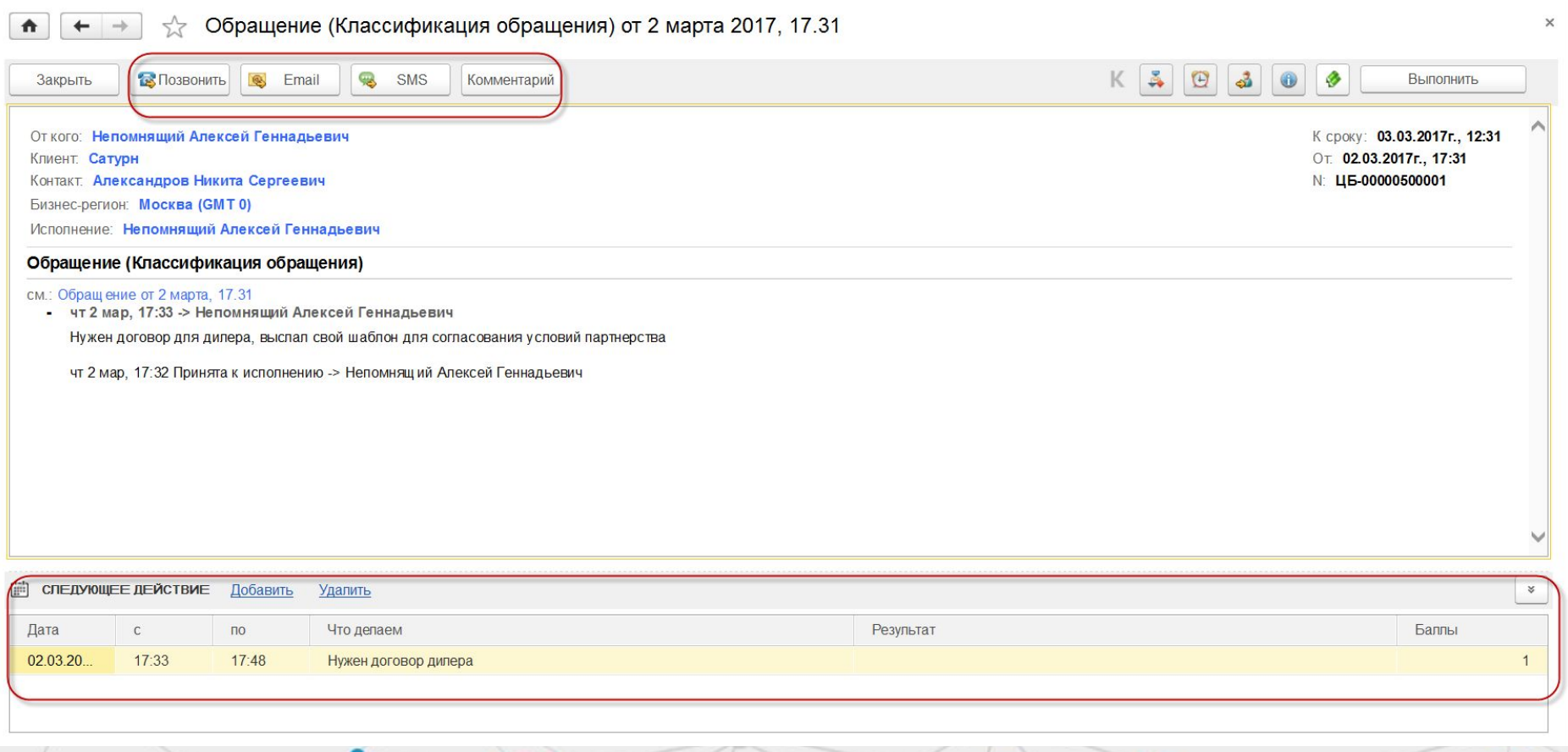

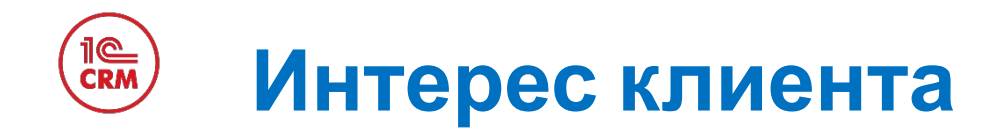

Документ «Интерес» создается при первом обращении нового/текущего клиента и завершается только при достижении цели обращения. В процессе достижения цели планируются взаимодействия, выставляются первичные документы, запускаются внутренние бизнес-процессы. Но все эти документы контролируются из «Интереса» менеджером, закрепленным за клиентом.

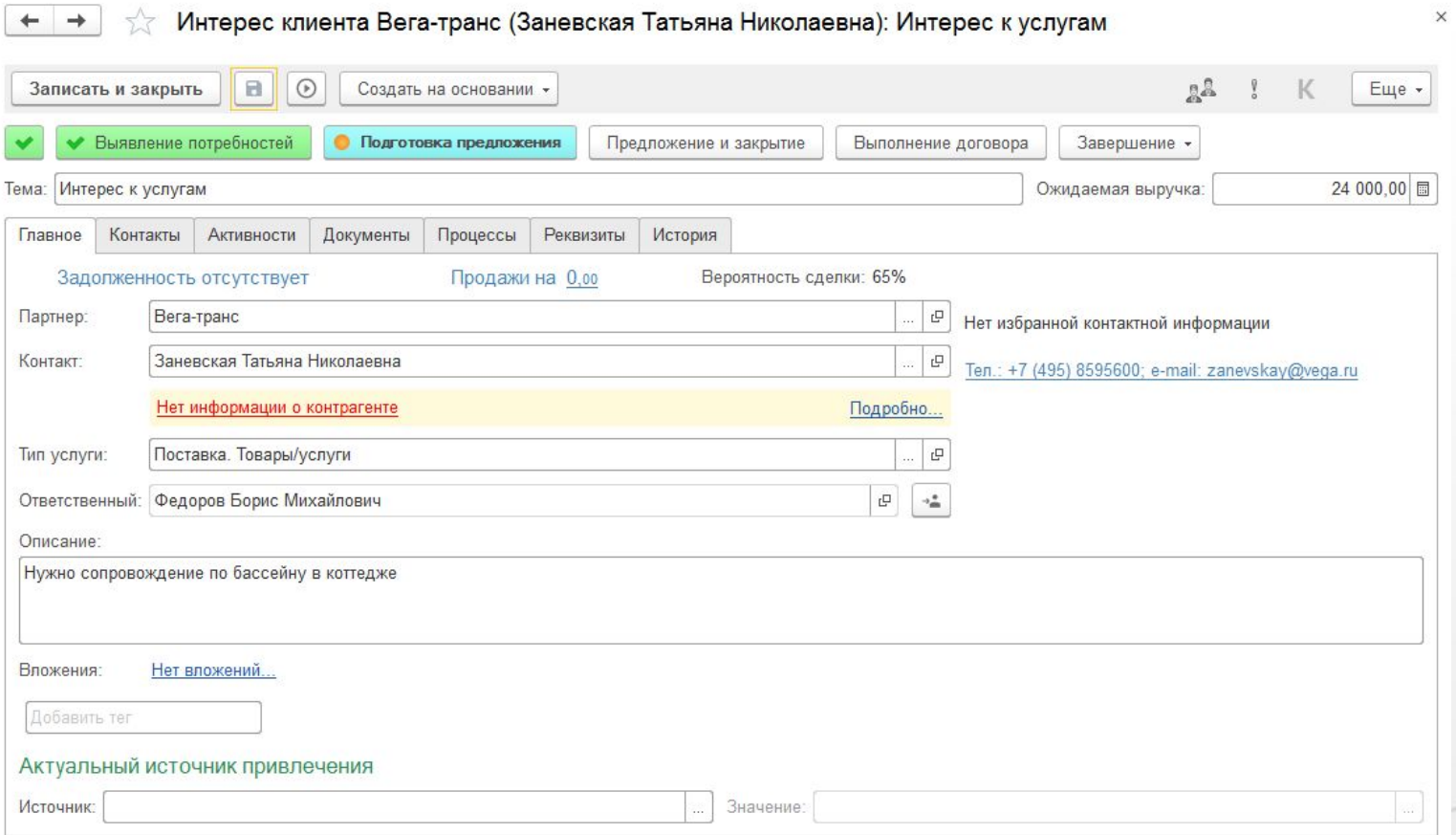

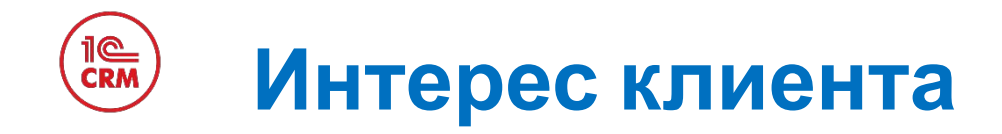

Все «Взаимодействия» с клиентом привязаны к «Интересу», через него идет общение с клиентом. В документе «Интерес» мы получаем «живую ленту» всех событий по клиенту в не зависимости от их типа.

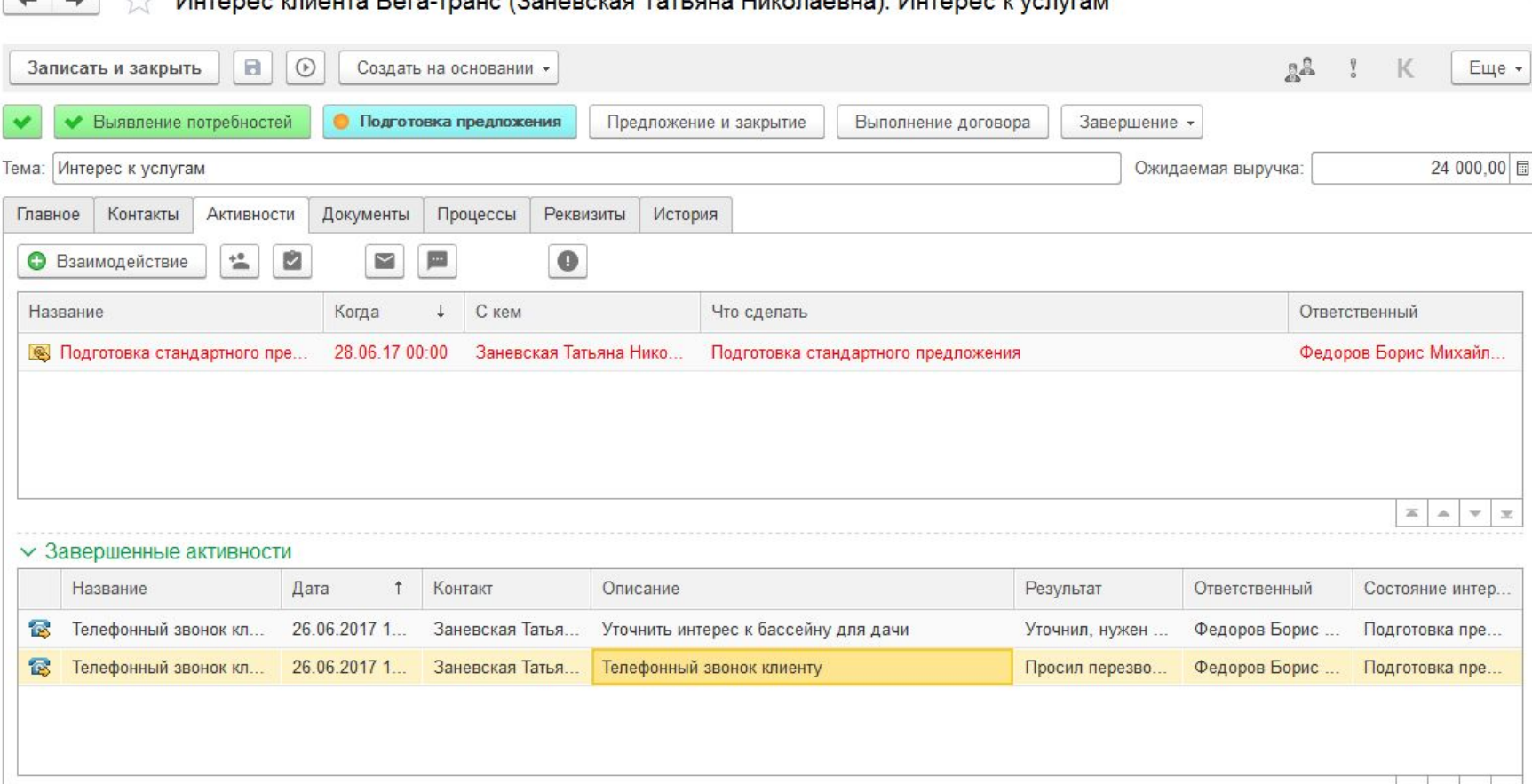

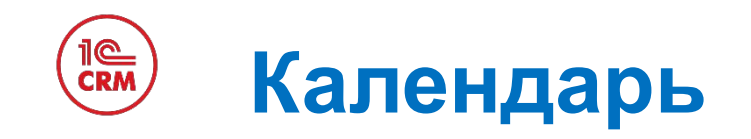

Умный «Календарь» позволяет, не просматривая расписания на конкретный день, видеть свою загрузку и быстро планировать взаимодействия с клиентами на свободные дни месяца.

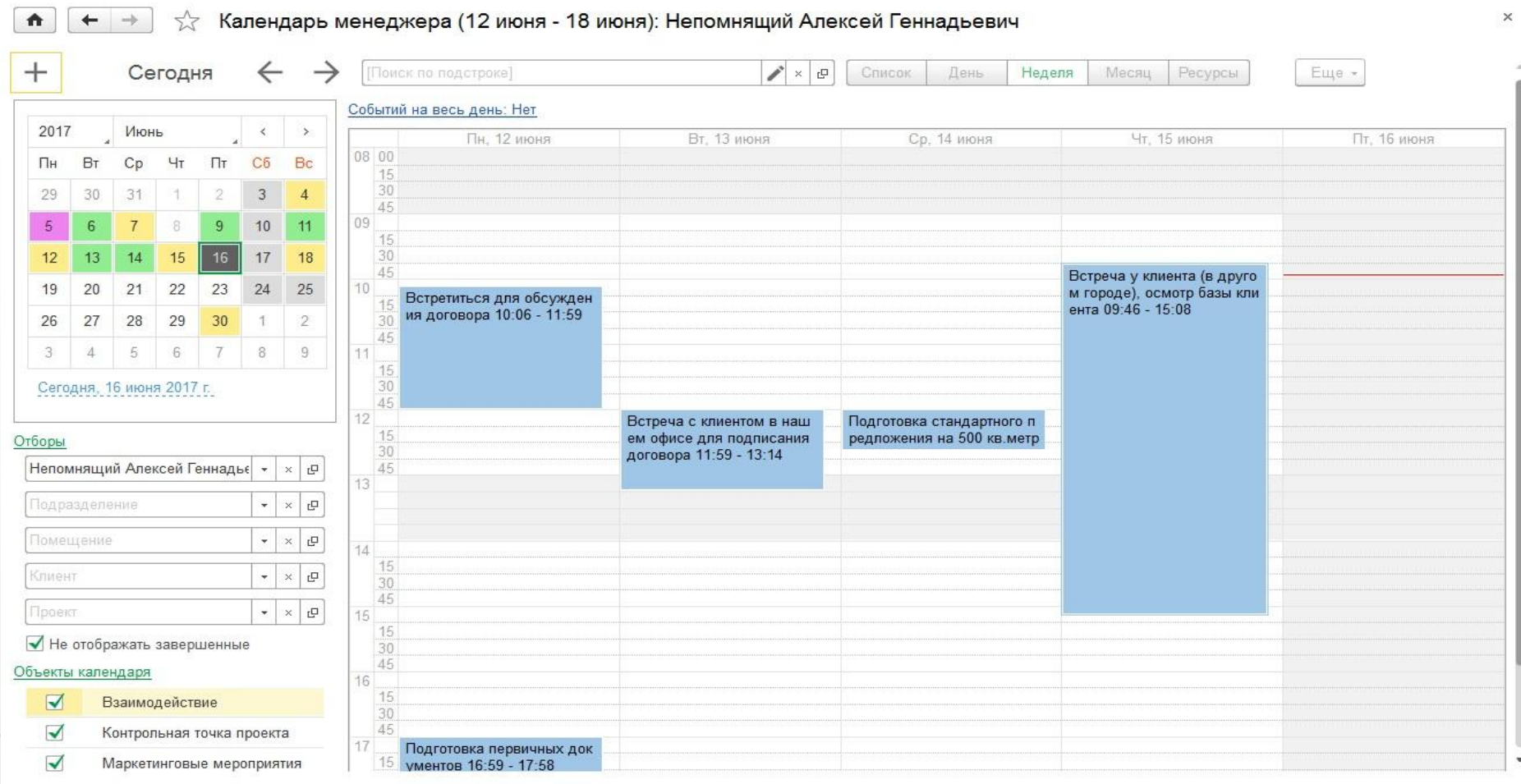

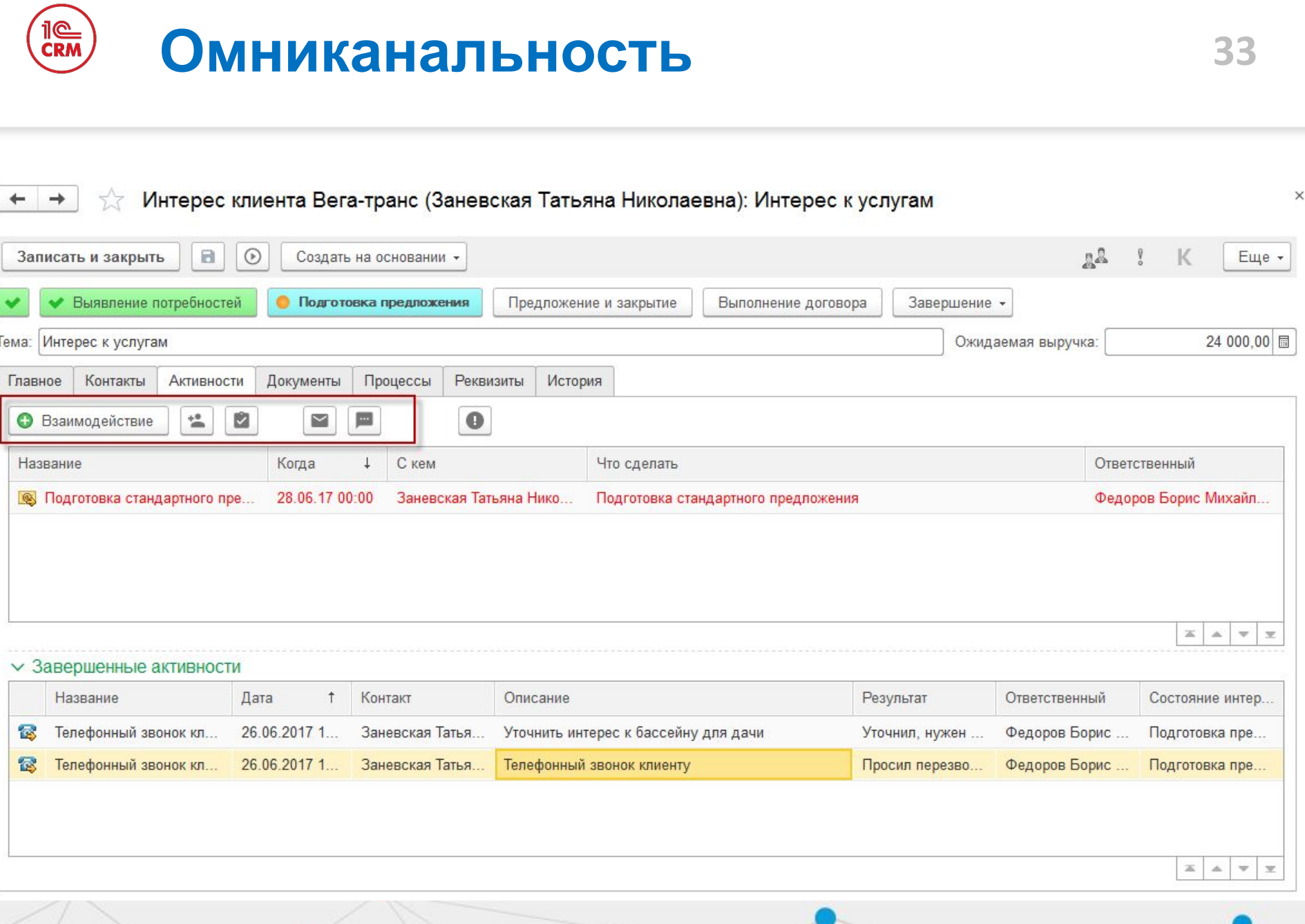

### **Интеграция с телефонией (CTI)**]@<br>CRM

### Интеграция с телефонией. Управление телефонными звонками:

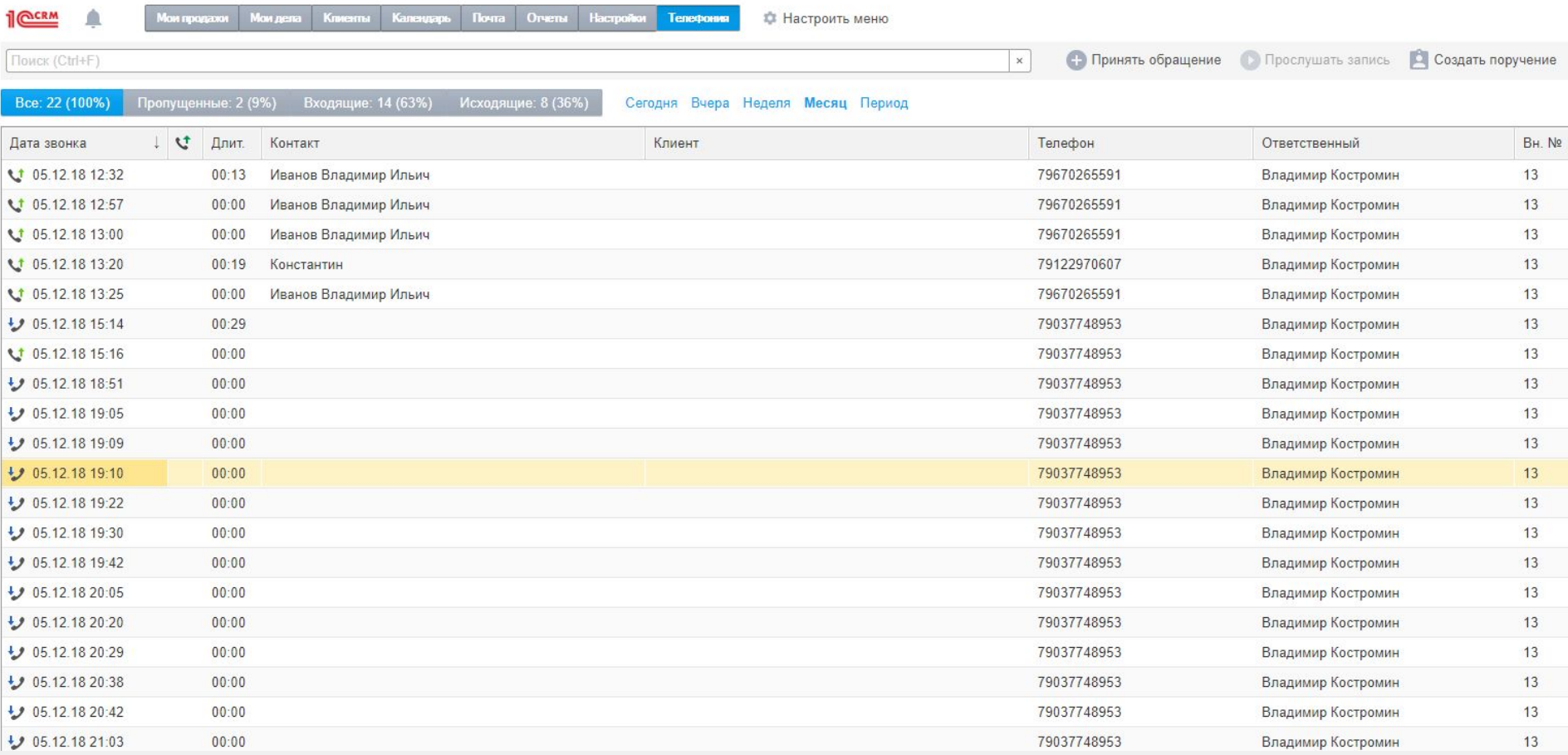

### il©<br>CRM **Интеграция с телефонией**

### Интеграция с телефонией. Управление телефонными звонками:

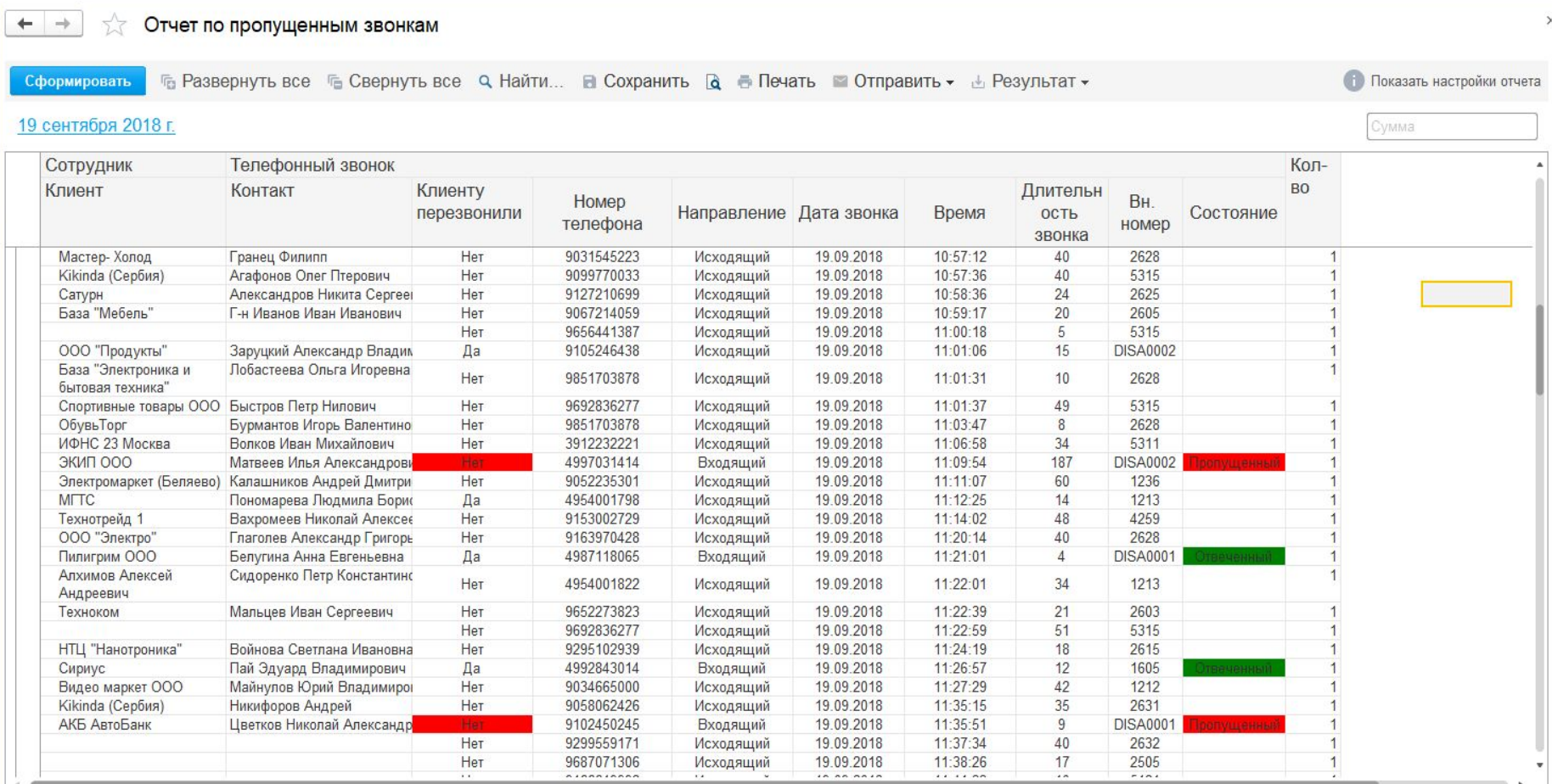

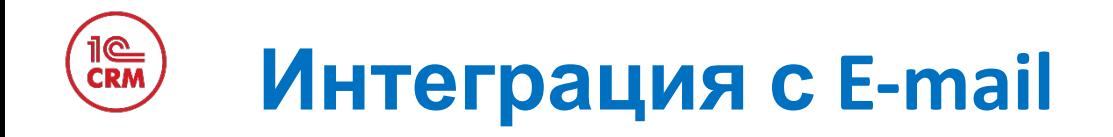

Встроенная в «1С:CRM» электронная почта позволяет: отправить счет, вести переписку с клиентом, отвечать на вопросы клиента из «Базы знаний», делать персонифицированные рассылки и автоматические

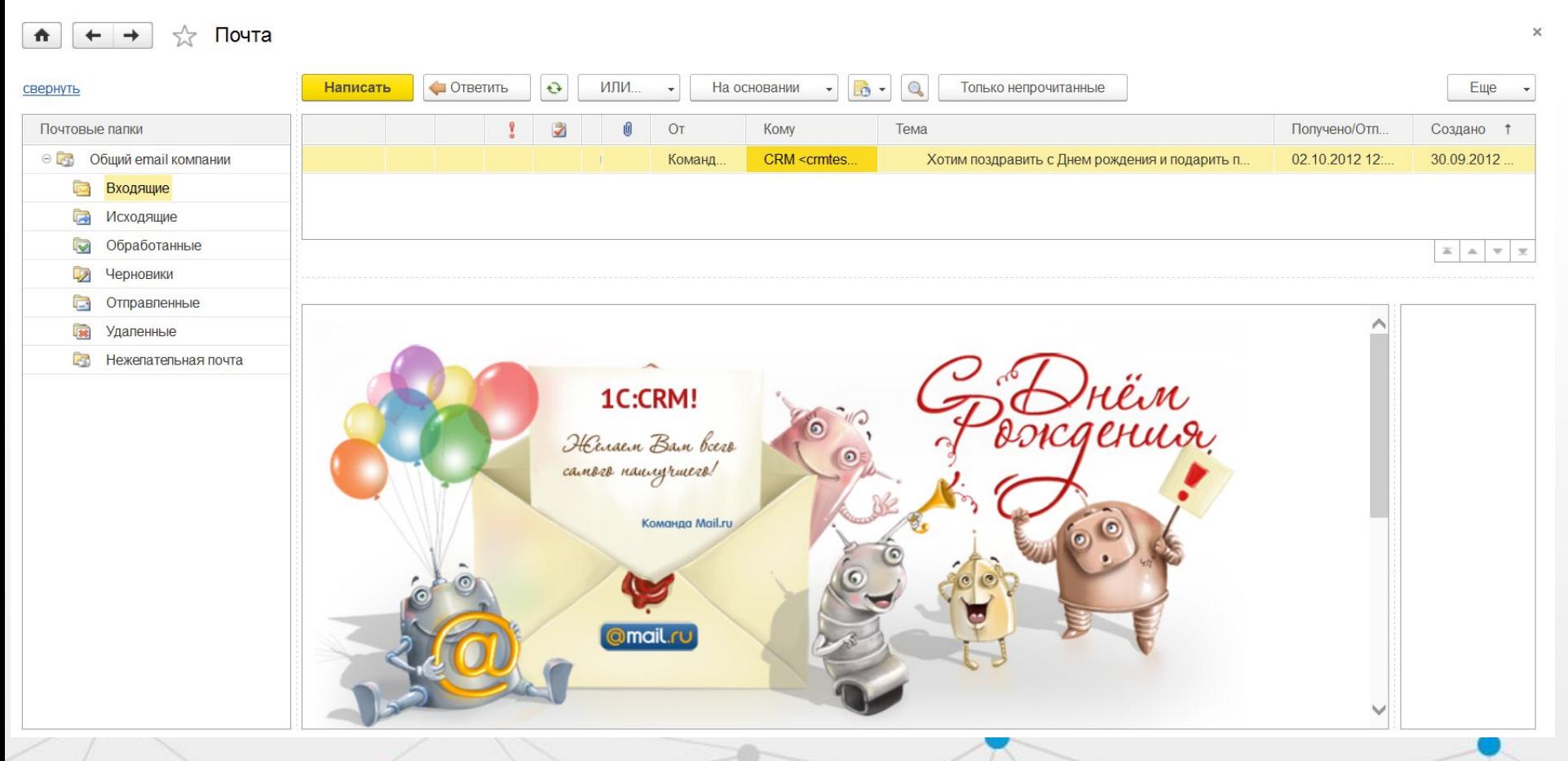
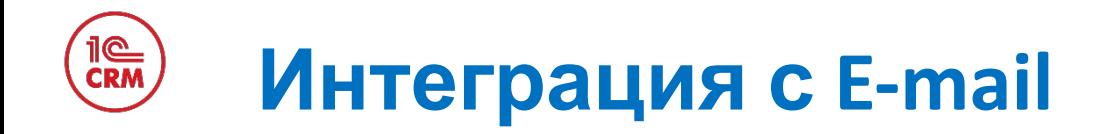

«1С:CRM» позволяет загрузить готовый шаблон в HTML формате и отправлять персонализированные рассылки с красивыми картинками, в том числе и с использованием тегов.

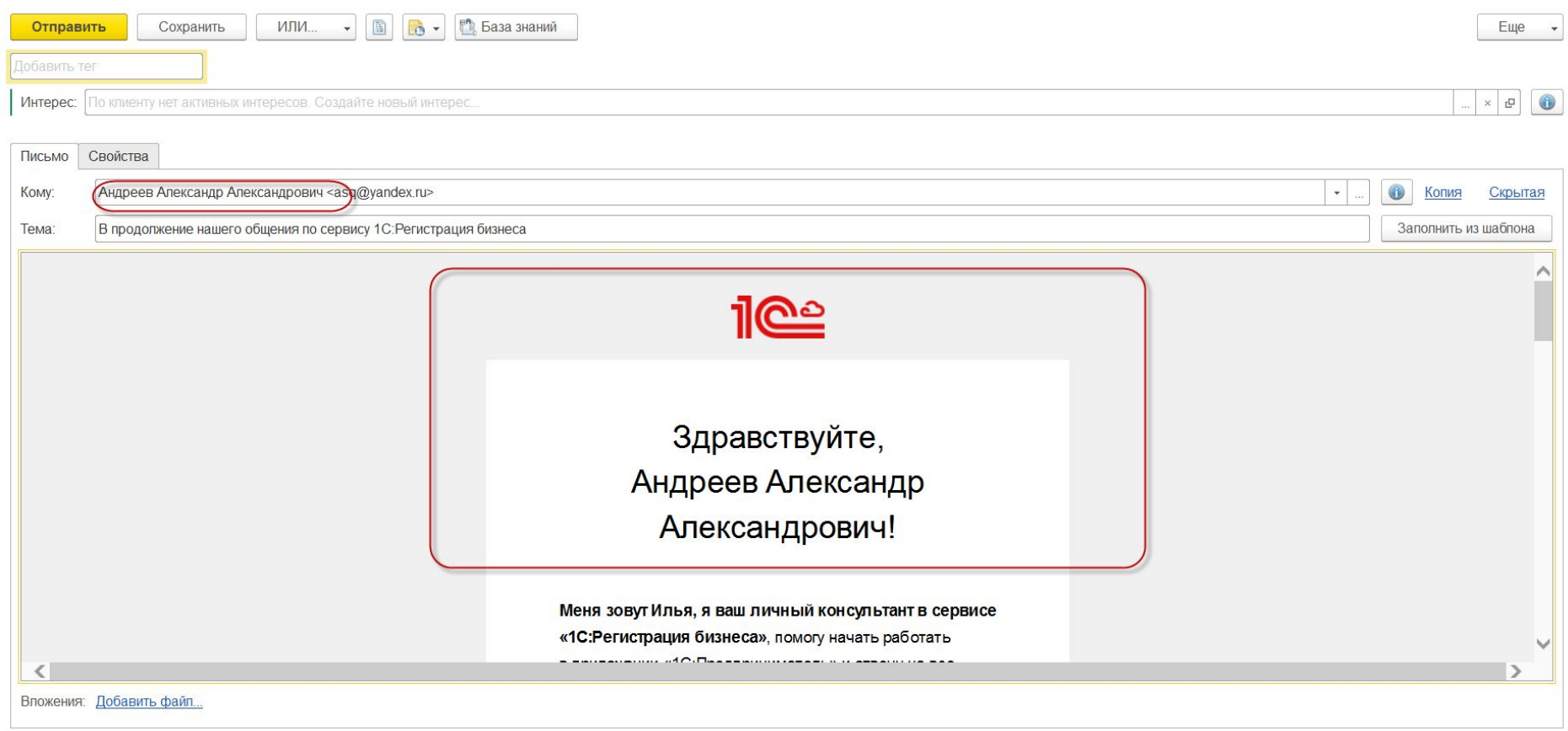

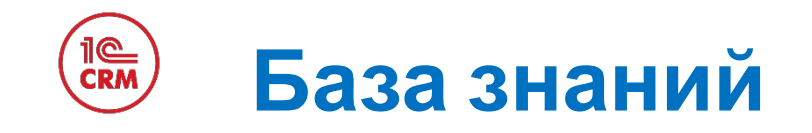

#### В «1С:CRM» реализован механизм поиска ответов на типовые вопросы. По необходимости можно добавлять ответы в базу знаний.

Управление базой знаний  $\rightarrow$ 1*ACRM* Задачи проектов Планирование проектов Мои дела Мои задачи Календарь Почта Мои продажи Управление базой знаний **В Настроить меню C** Помощь Подразделение:  $\star$   $\times$ Любое поле **Q** Найти. Поиск по полному названию)  $\mathbf{r}$  $\star$   $\,$   $\,\times$ Состояние: Утверждено Без отборов -Еще -Решение  $\Gamma$ Состояние Проект **Co** = Не работает Windows аутентификация для веб-интерфейса 1С Утверждено ⊖ Процессы и проекты  $\Box$ - He paботает почта с MS Exchange Server Утверждено ○ ЛКи УЦ Обновление версии сервера СЛК Катран и общего макета в конфигурации  $\sim$ Утверждено **® Маркетинг** Обновление старой версии после апгрейда на новую Утверждено ÷ **+ Не обработанные** Ошибка при выполнении файловой операции УПП + CRM Утверждено ⊕ Процессы продаж Ошибка при проведении документа Поступление активов Утверждено **+ Разработка** Перенос из Стандарт в ПРОФ (1.0.10.2 - 1.0.3.3)  $=$ Утверждено ⊕ Софтфон и iCRM - При настройке выходит ошибка «Для Windows 8 отображение поля содержания для ка... Утверждено  $X = \mathbf{A}$ **XAVX** Вопрос: Разные версии СЛК конфигурации и сервера СЛК

Основная категория: [не задана] Проект: Консультации по 1С: ITIL Автор: Чаплыгин Алексей Разные версии СЛК конфигурации и сервера СЛК

Ответ №:1 Действия по исправлению Автор: Чаплыгин Алексей

Действия, при отличии версий СЛК конфигурации и сервера СЛК.

1. На машине, где установлен сервер СЛК, необходимо установить только файлы защиты серии 4В36 т.е. установку компонентов проводить не нужно.

2. Запустить консоль сервера СЛК.

3. Если в консоли после нажатия кнопки "Обновить" не отображается информация "Серия 4В36, 1С:ITIL ....." - извлечь и снова поместить физический ключ. "Обновить".

4. После появления в консоли информации о ключе, ключ готов к работе. Возможно, потребуется перезагрузка сервера.

5. В общий макет "КомпонентаСЛК", загрузить архив необходимой версии(Template-2.0.4.66.zip).

6. На клиентской машине при запуске конфигурации указать IP машины, где работает сервер СЛК.

 $\overline{\mathbf{x}}$ 

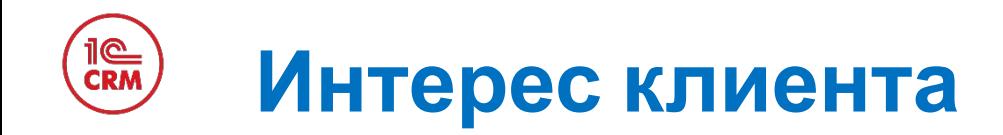

 $\sim$ 

#### Отображение состояния «Интереса» по стадиям «Воронки продаж» позволяет понимать на каком этапе находиться данная сделка.

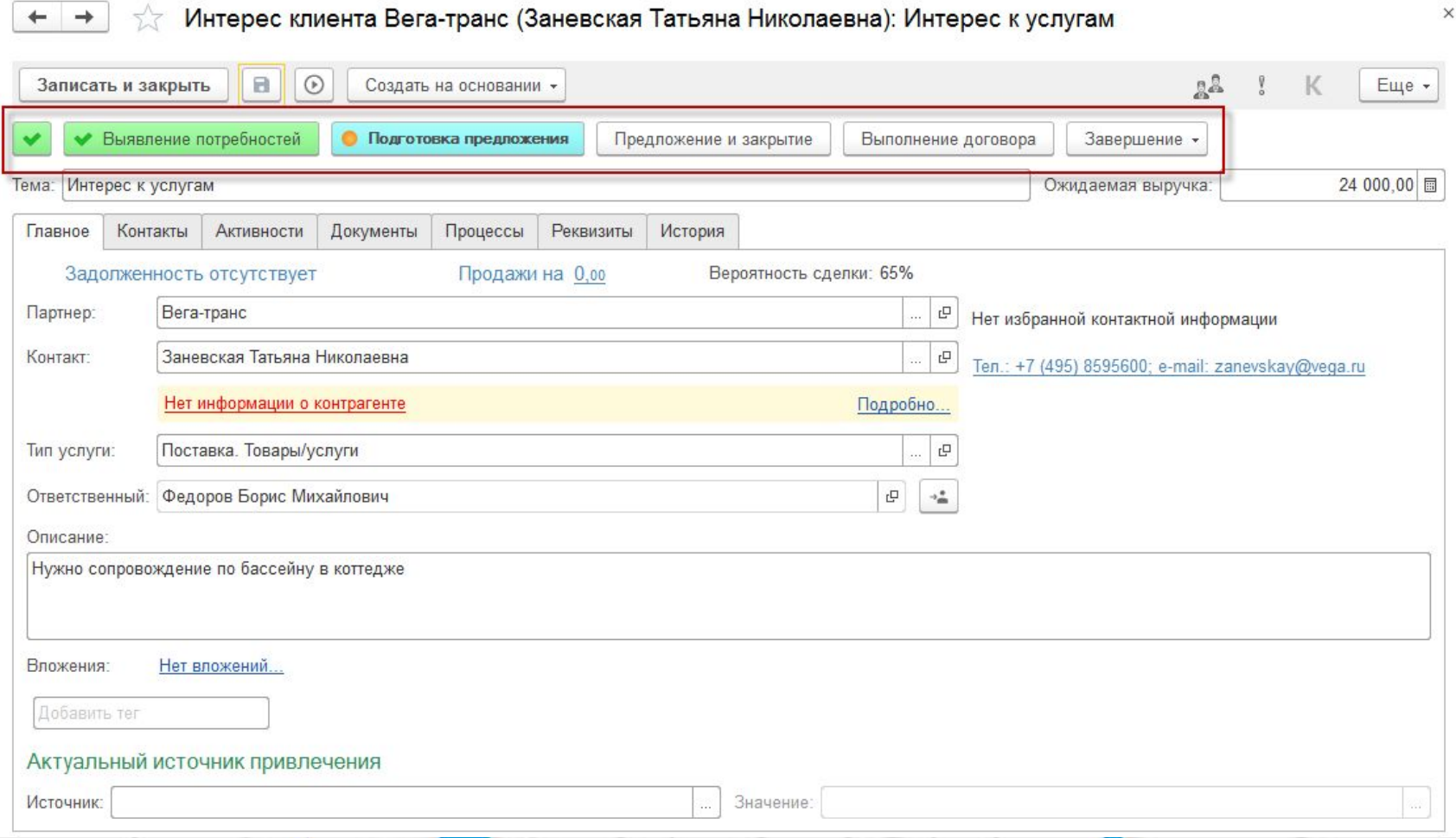

 $\times$ 

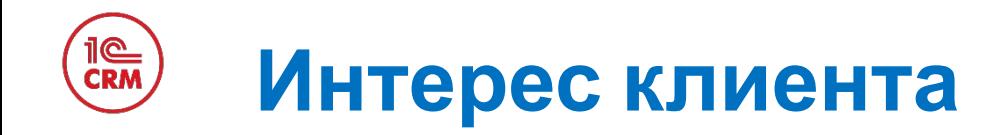

Фиксация плановой суммы продаж в «Интересе» помогает рассчитывать прогноз продаж. А привязка всех документов по продаже к текущему «Интересу» позволяет видеть развитие взаимодействия с клиентом в «Живой ленте».

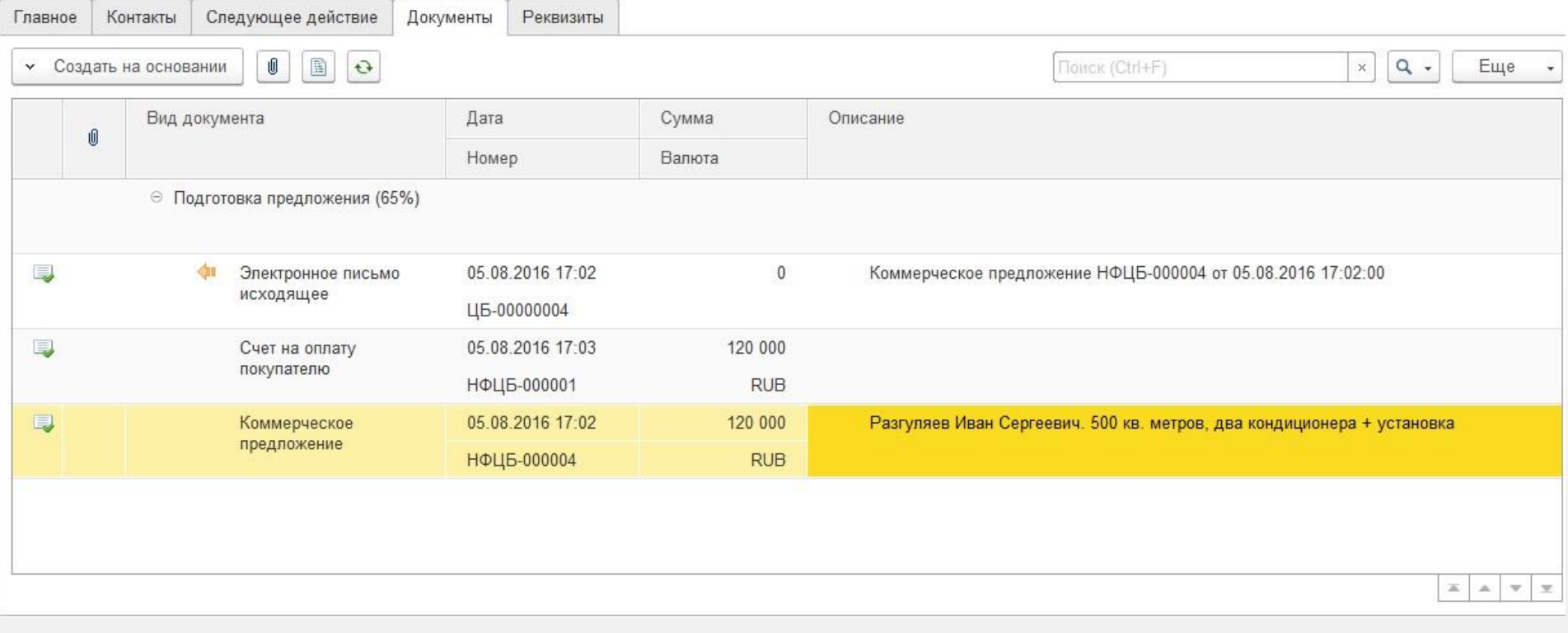

Отчет «Автомотиватор» позволяет сотруднику самостоятельно проанализировать динамику взаимодействий с клиентами и оценить текущую загрузку менеджеров.

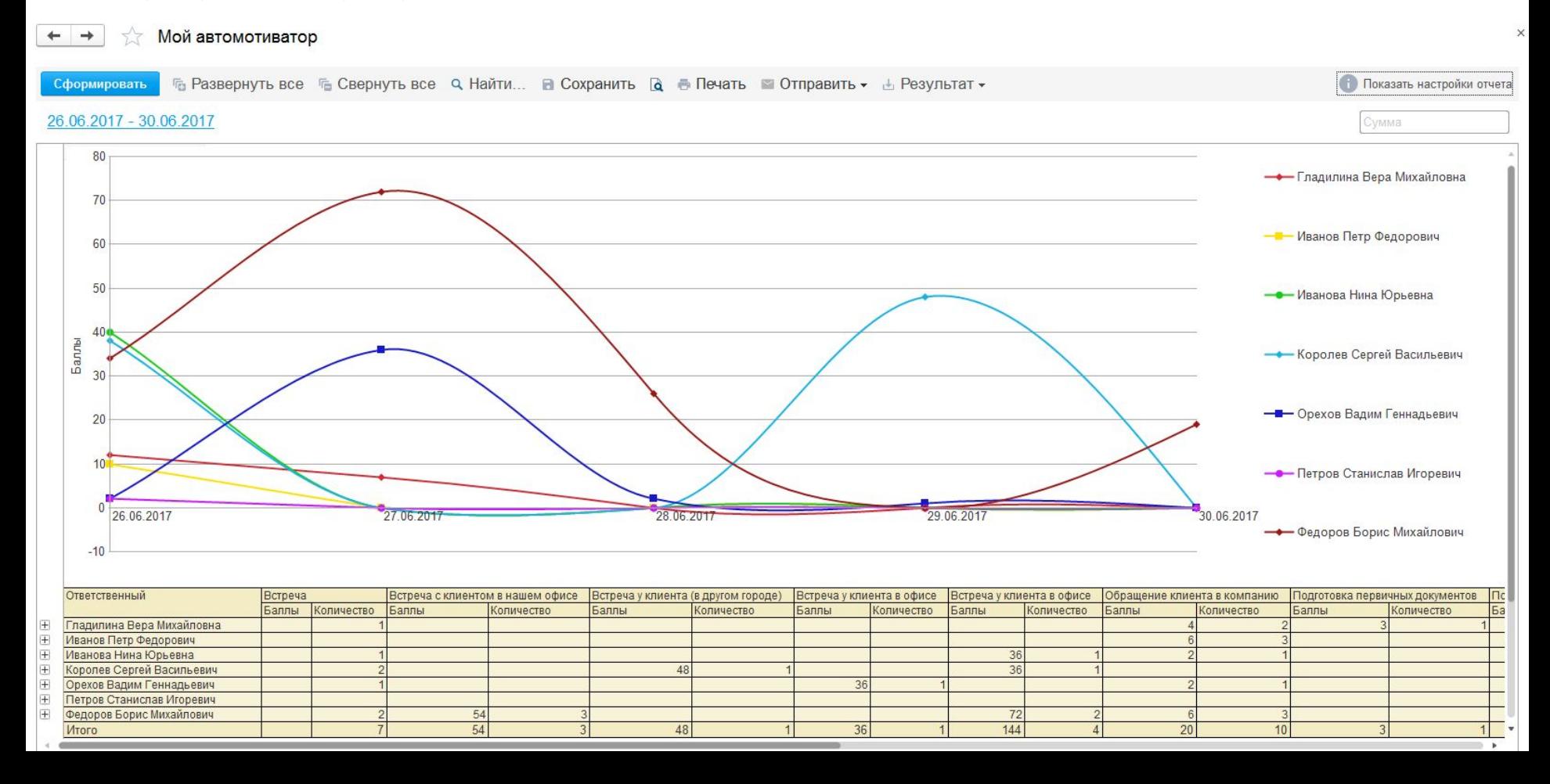

# **Коммерческое предложение**

#### В «1С:CRM» автоматизирован процесс подготовки коммерческих предложений - создан отдельный документ «Коммерческое предложение».

**42**

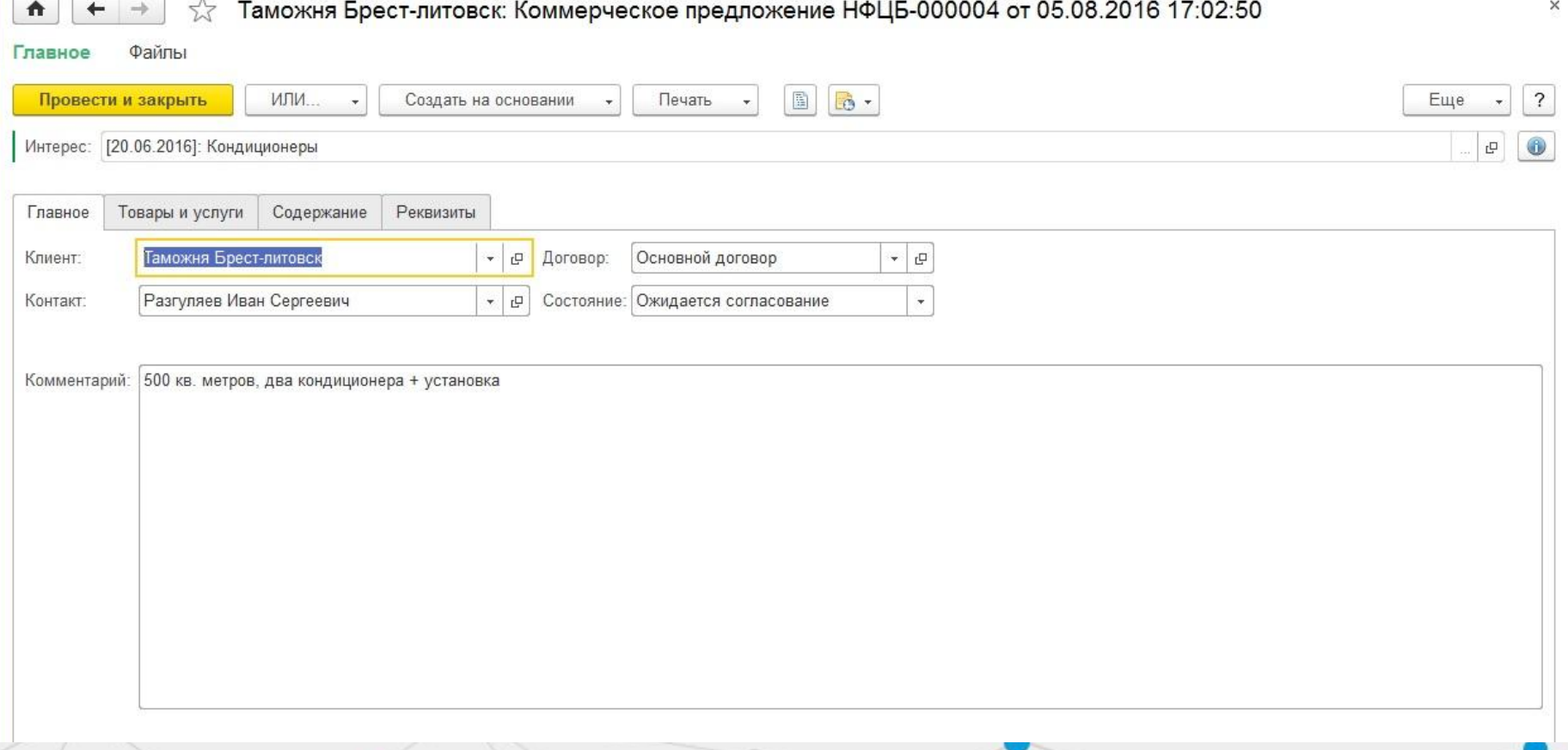

# **Коммерческое предложение**

Документ «Коммерческое предложение» содержит в себе все обсуждаемые ранее с клиентом варианты и утвержденный клиентом вариант с подробной спецификацией и индивидуальными ценами (при необходимости).

**43**

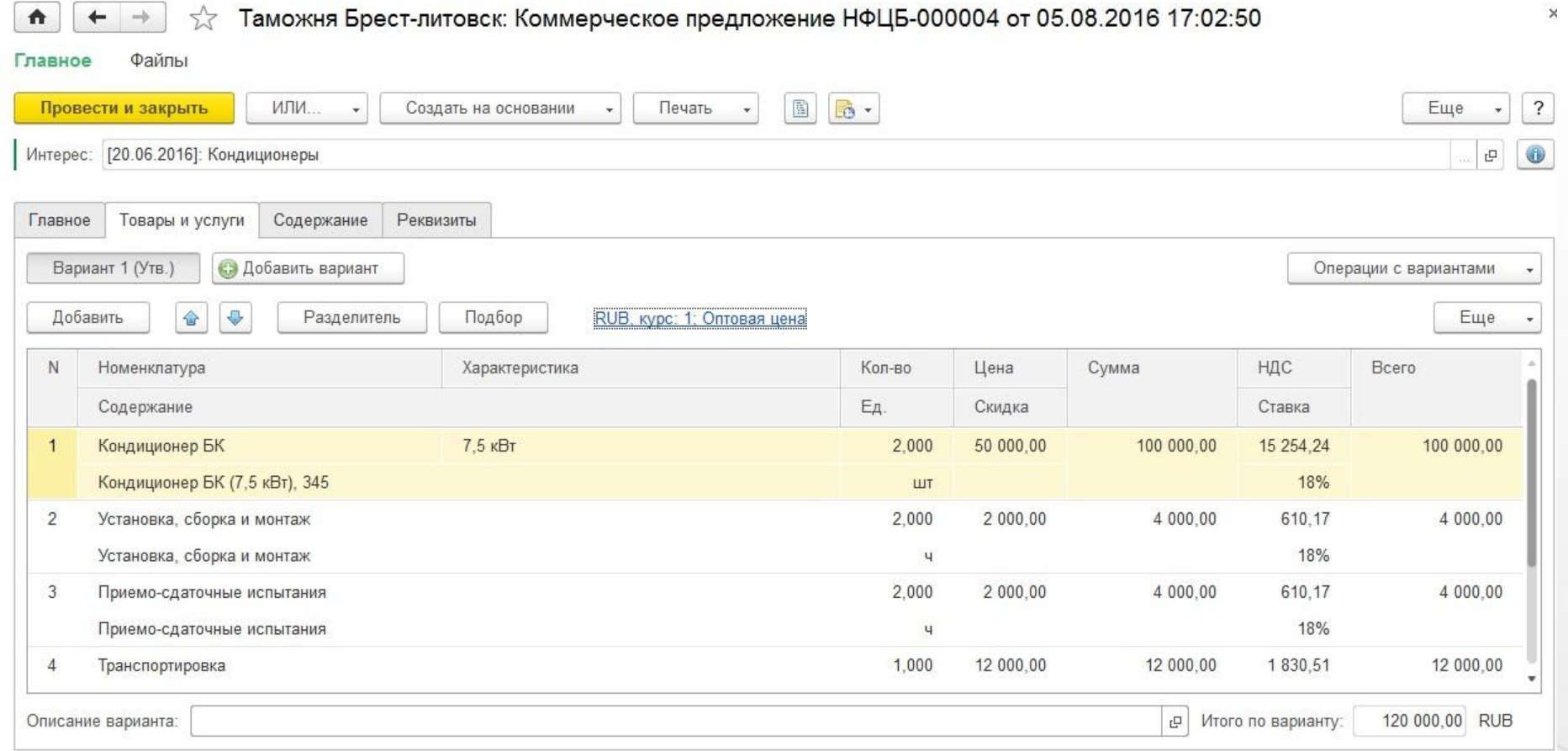

# **Коммерческое предложение**

В «1С:CRM» разработаны шаблоны печати КП и договоров в MS Word и Open Office. Необходимо только лишь вставить в шаблоны свои эмблемы и требуемый текст.

ООО "Наша фирма".

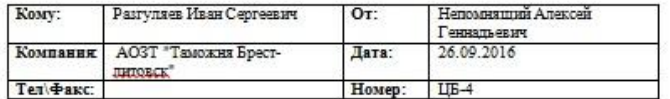

#### Коммерческое предложение

Уважавмый Разгиляев Иван Сергеевич,

Полученный Вами покумент содержит коммерческое предпожение на внепрение программы «1С:CRM редакция 2.0», а также информацию о внедренческом центре «1С-Рарус», продуктах и услугах нашей компании.

Выражаю свою надежду на взаимовыгодное и плодотворное сотрудничество.

С наилучшими пожеланиями, Неполясящий Алексей Геннадьевич +79022343333 nepa@veterok.ru

#### Коммерческое предложение

Исходные условия:

Порядок выполнения работ.

#### + Расчет стоимости:

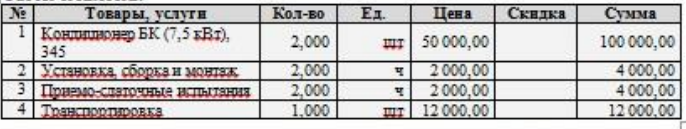

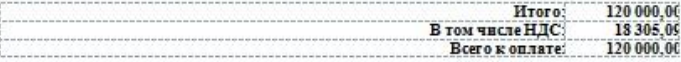

Общая стоимость работ составляет сто двадцать тысяч рублей 00 копеек Цены приведены в RUB. 1 RUB на работы и услуги = 1,0000 руб.

500 кв. метров, два кондиционера + установка

Важно: Предпожения, указанные в настоящем документе, основаны на предварительно полученной информации и могут быть скорректированы при дальнейших переговорах.

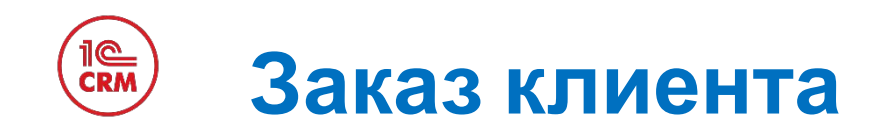

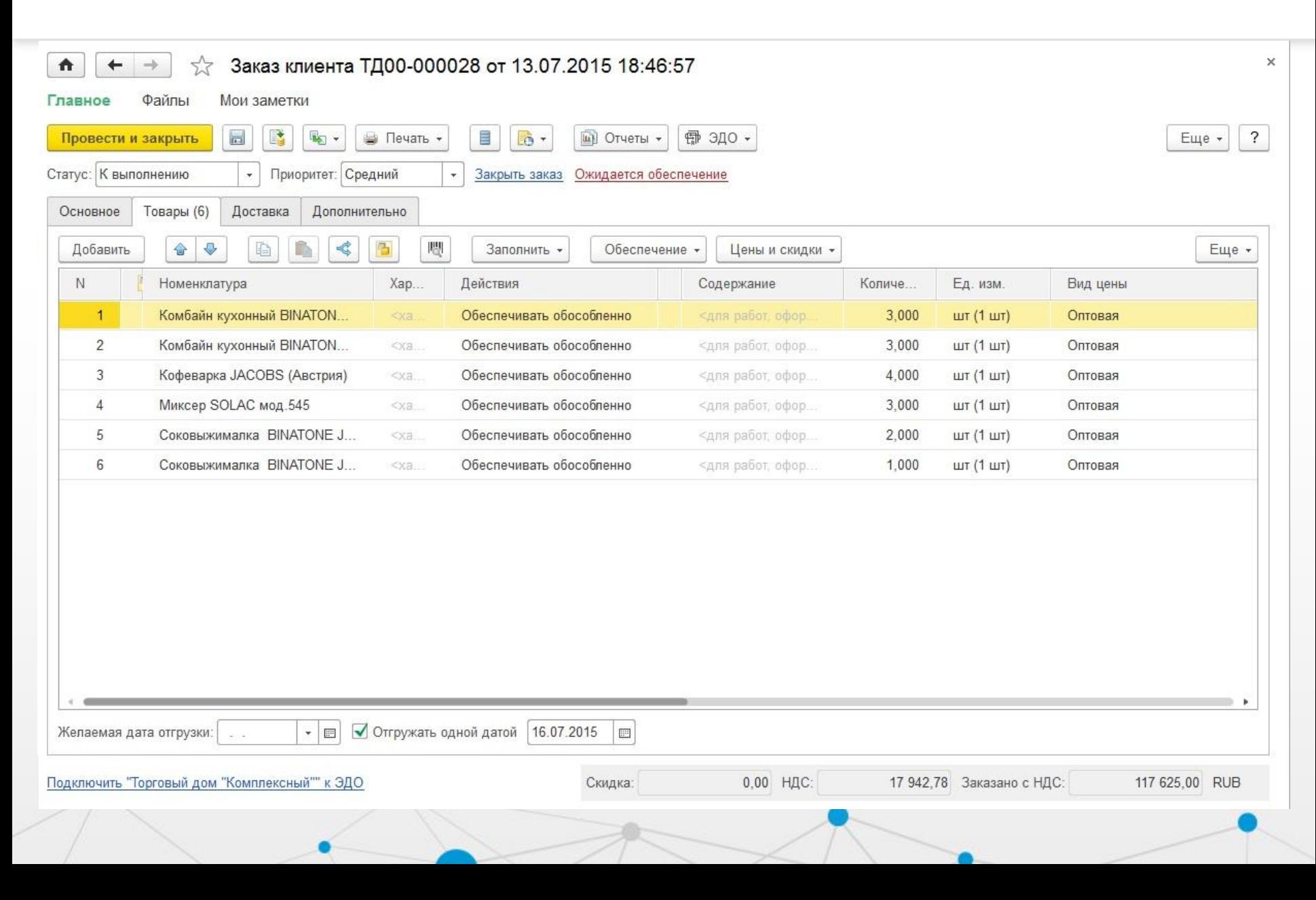

### il©<br>CRM **Журнал документов продажи 46**

#### Журнал документов в системе «1С:CRM» имеет удобные фильтры для настройки и вывода только необходимых документов.

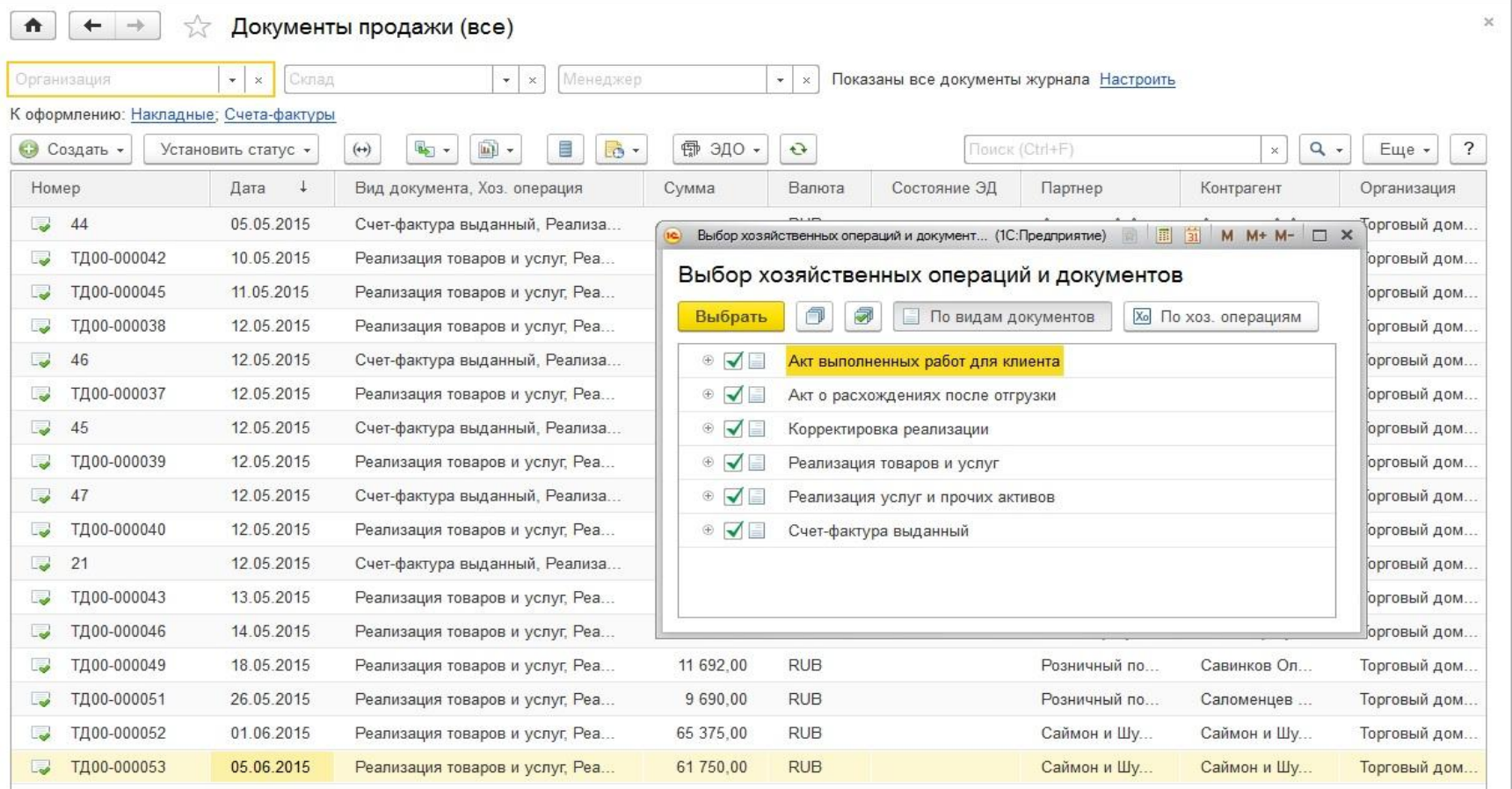

См. также (в работе): Заявки на возврат; Заказы клиентов; Доверенности

 $\mathbf{X}$   $\mathbf{A}$ 

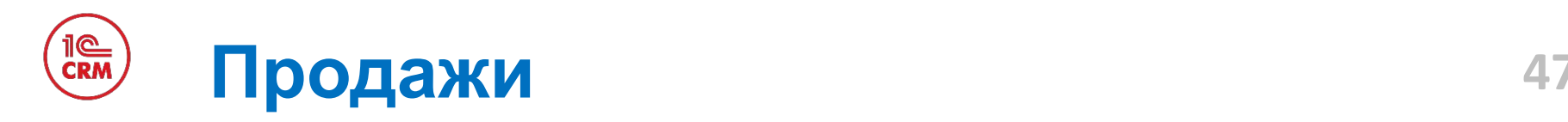

- В решении «1С:CRM» реализована методика управления стадиями продажи на основе «Канбан»
- Для изменения стадии сделки нужно просто «перетащить» запись о сделке в нужную колонку (этап)
- Сделки на рабочем столе «Мои продажи» подсвечиваются цветами в зависимости от оставшегося времени на обработку, что позволяет сотруднику одним взглядом оценить своевременность его взаимодействий с клиентом
- На основе стадий сделок на рабочем столе «Мои продажи» строиться «Воронка продаж»

**Продажи 48**

TIC

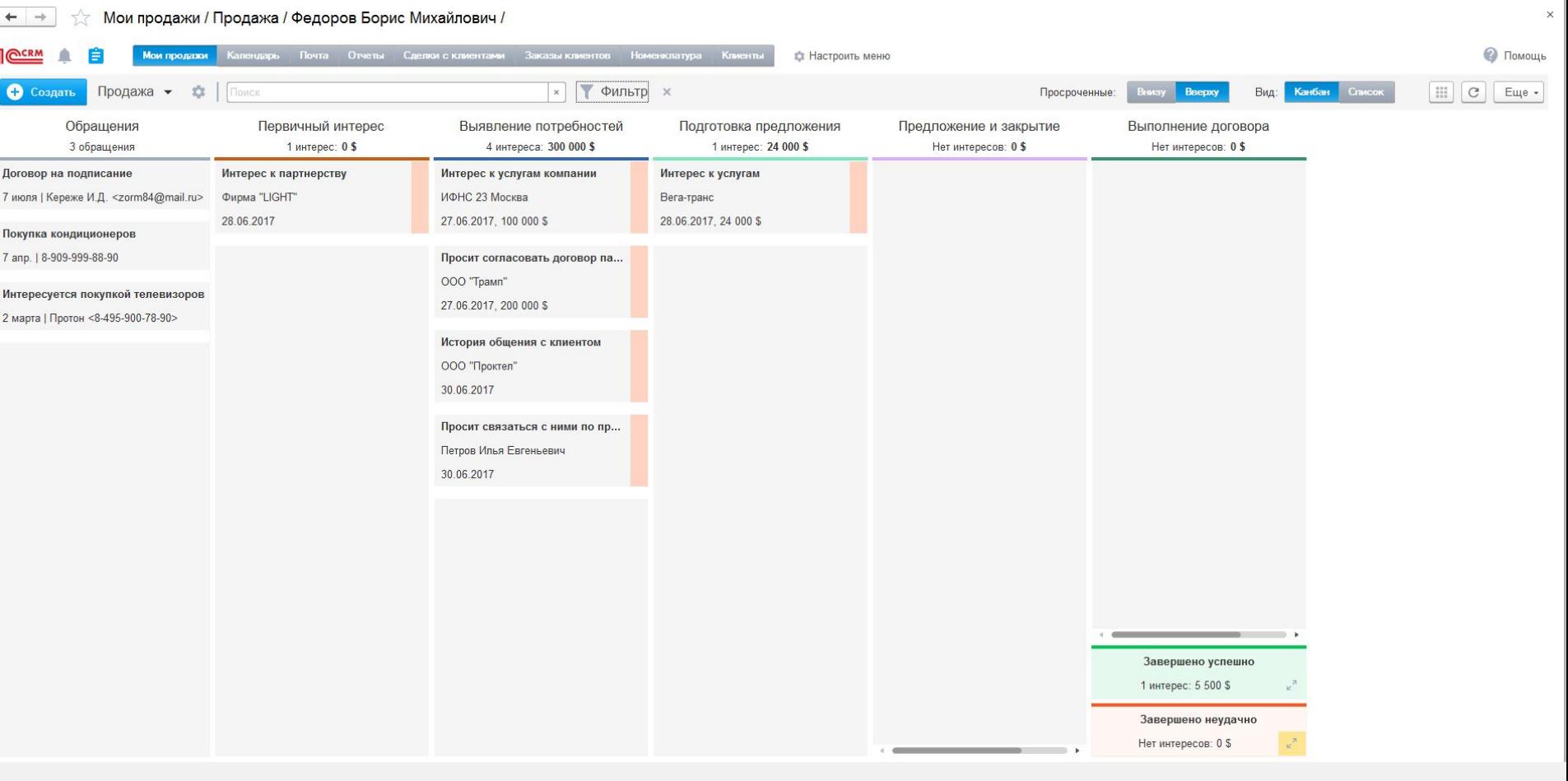

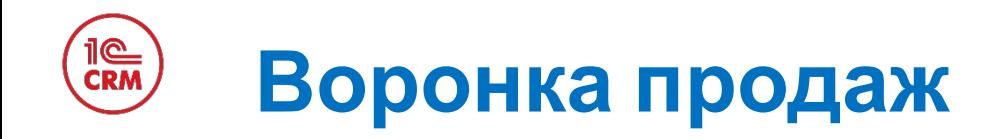

«Воронка продаж» показывает текущее состояние привлечения и работы с клиентами, % конверсии, статистику успешных и не успешных сделок, среднюю длину сделки и прогноз продаж.

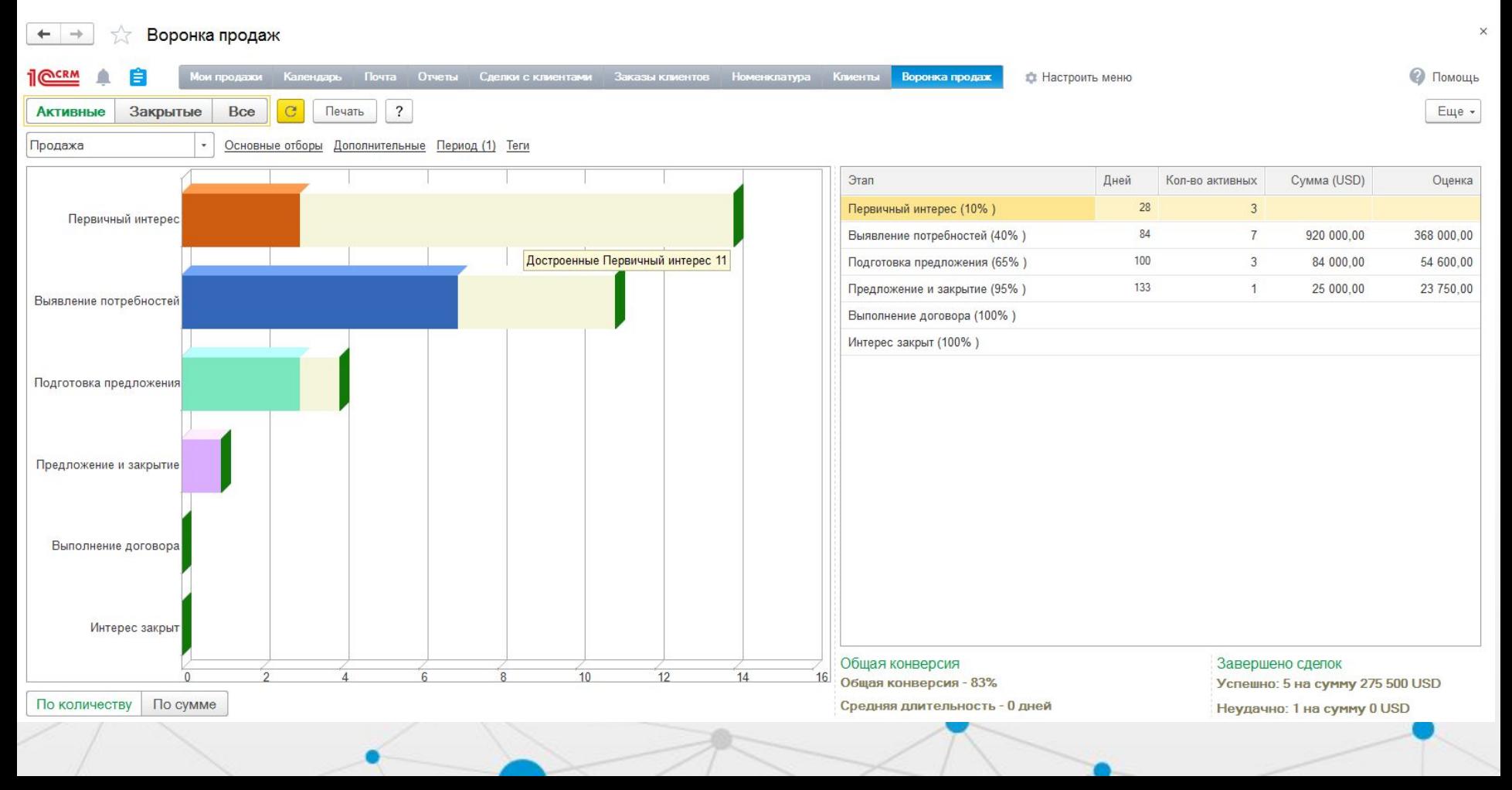

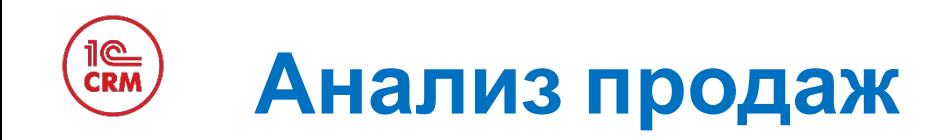

- Используйте готовую систему показателей (KPI) для управления продажами, коммуникациями с клиентами и качеством клиентской базы.
- Инструменты «1С:CRM»:
	- Для самоконтроля сотрудника: забытые клиенты, не отвеченные обращения клиентов, качество клиентской базы
	- Плановые показатели: план/факт по продажам, количество проведенных встреч и телефонных звонков
	- Для управления продажами: средний чек, кол-во постоянных клиентов, % потерянных и возвращенных клиентов, % оплаты новых клиентов и ряд других
- Создавайте собственные показатели и давайте доступ к ним на уровне менеджера, подразделения, компании в целом.

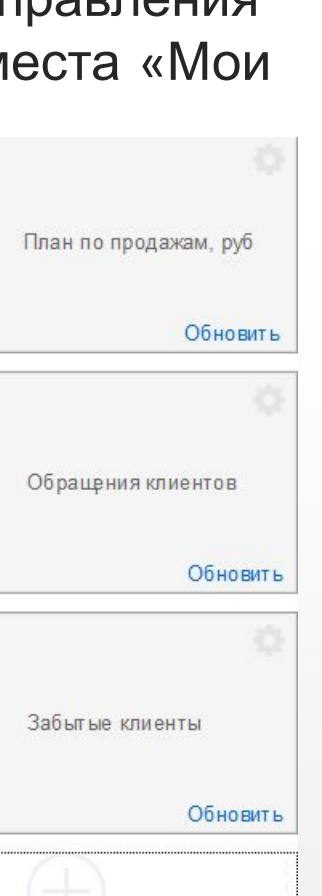

 $\Omega \rightarrow$ 

12

**51**

## **Виджеты KPI**

- Система базовых показателей (KPI) для управления взаимодействиями и продажами, включена в рабочие места «Мои дела» и «Мои продажи»
	- Активность
		- Кол-во высланных коммерческих предложений
		- Кол-во выставленных счетов на оплату
		- Кол-во «теплых клиентов»
		- Количество взаимодействий
		- Проведение встреч
		- Телефонные звонки
	- Эффективность
		- Продажи (план/факт)
		- Средний чек
	- Качество работы (5 показателей)
- Позволяет в комплексе создать систему
- управления взаимодействиями с клиентами

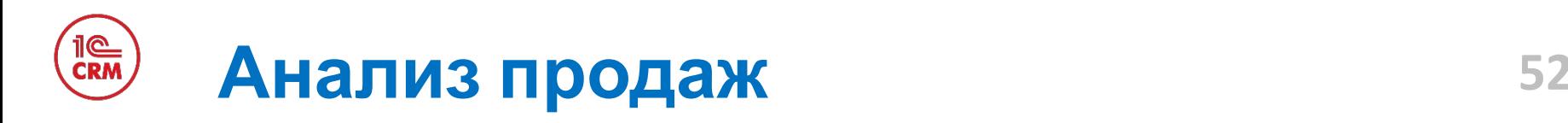

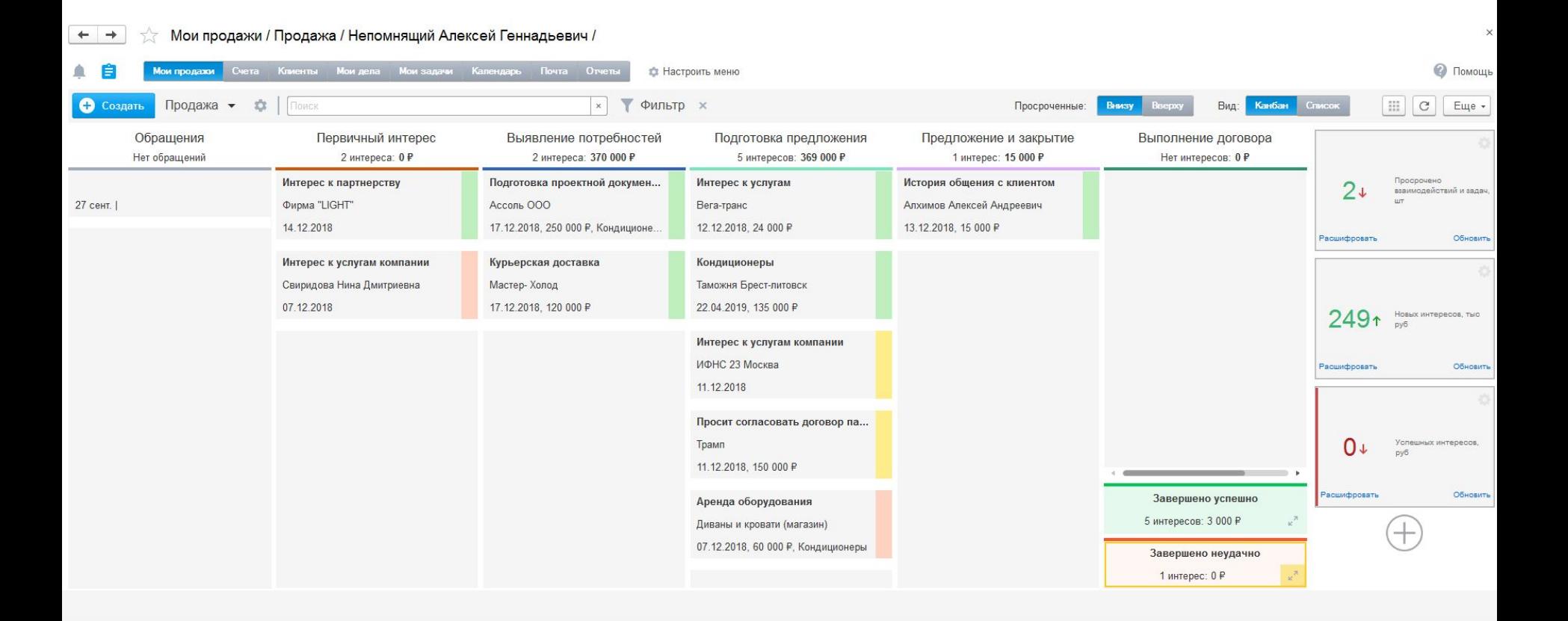

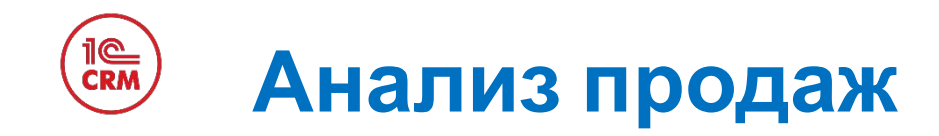

#### Контроль руководителем всех «Интересов» и клиентов в одном отчете с цветовой кодировкой, если требуется обратить внимание.

#### Сонтроль руководителя - Интересы клиентов

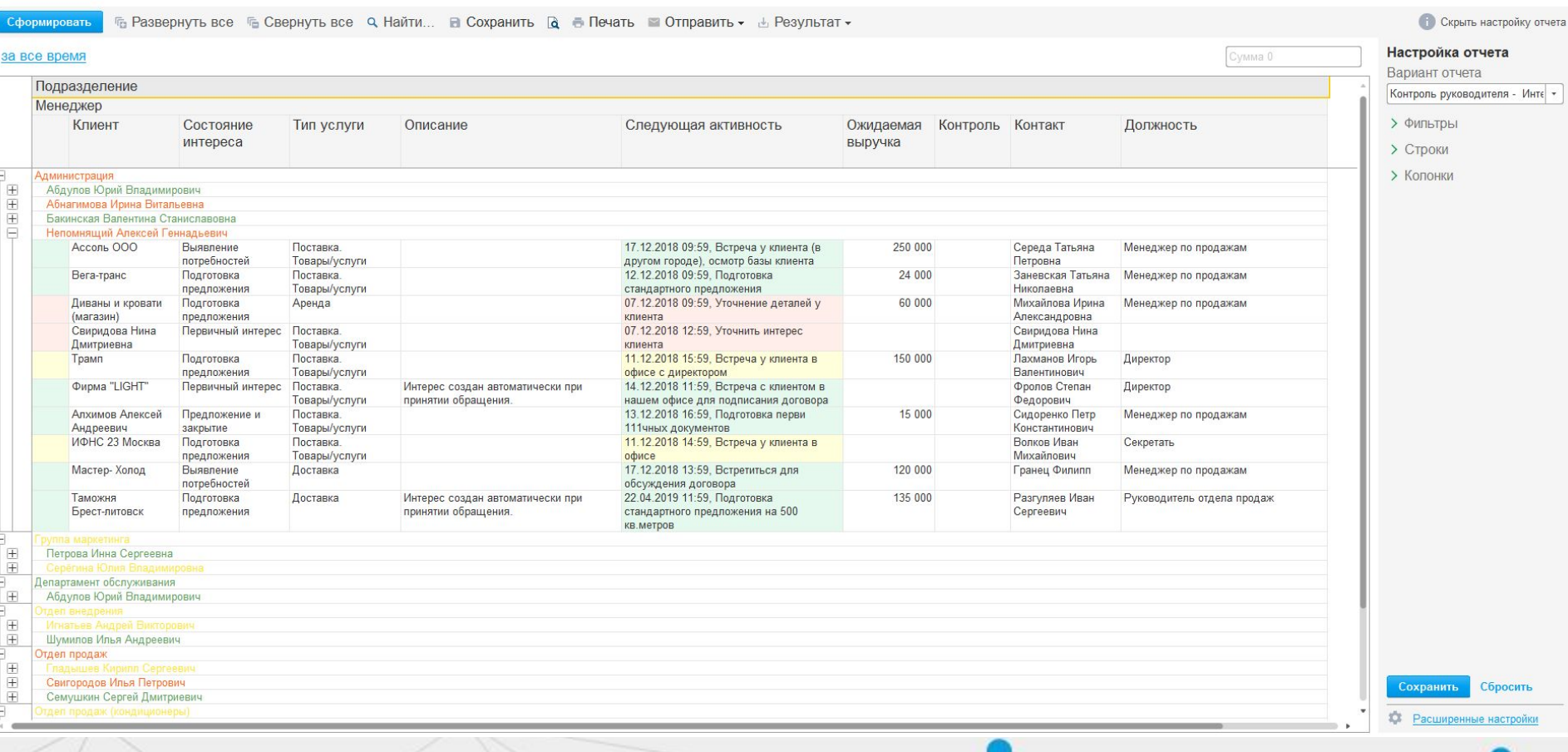

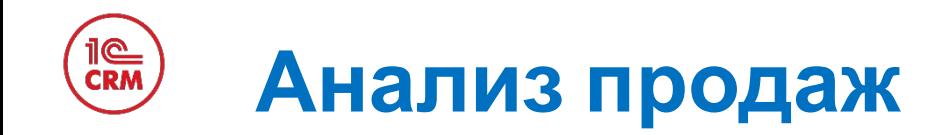

«Монитор показателей» в «1С:CRM» позволяет вывести на экран графические показатели работы сотрудников и подразделений.

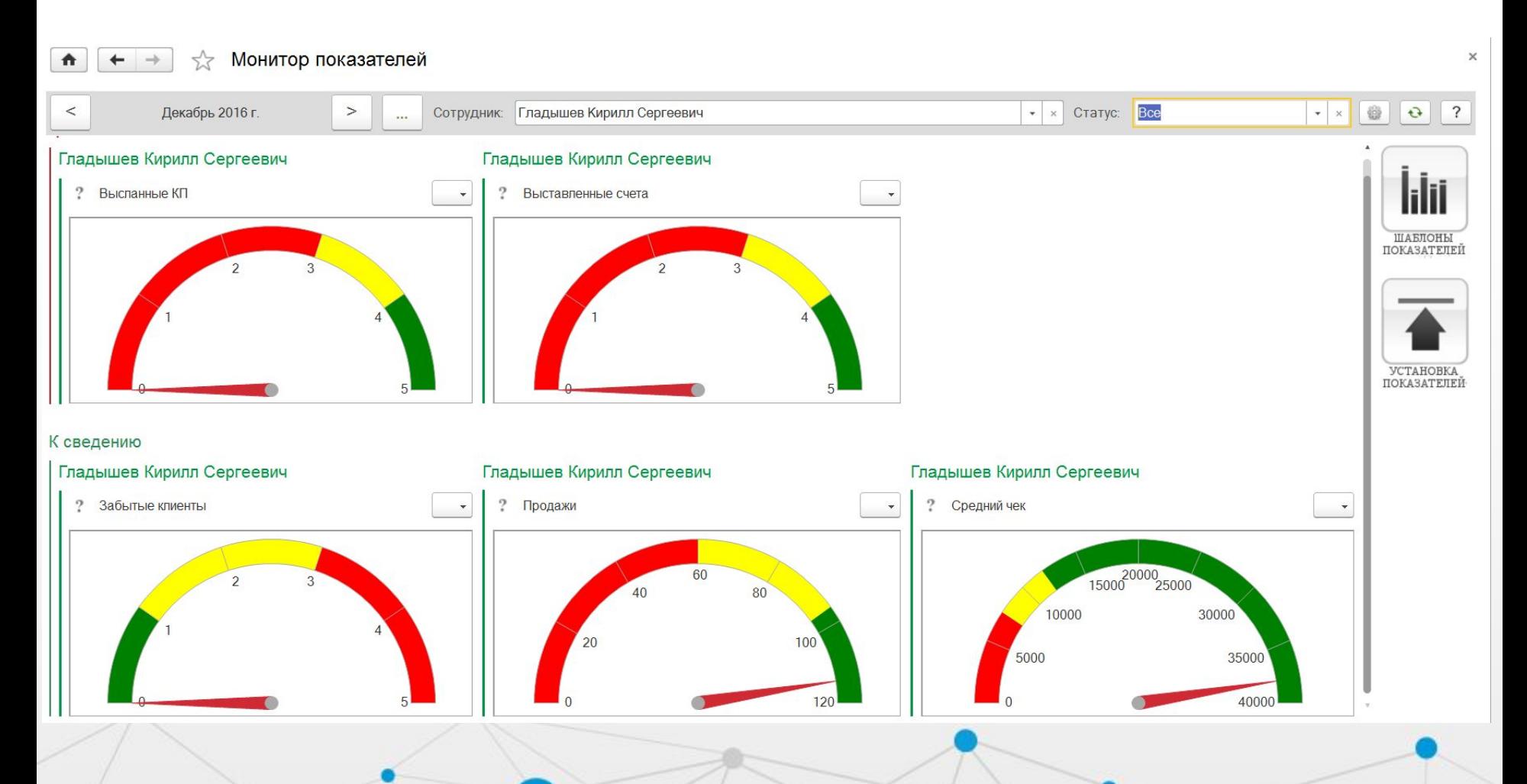

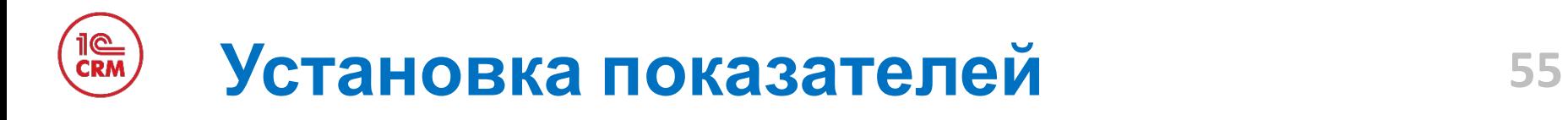

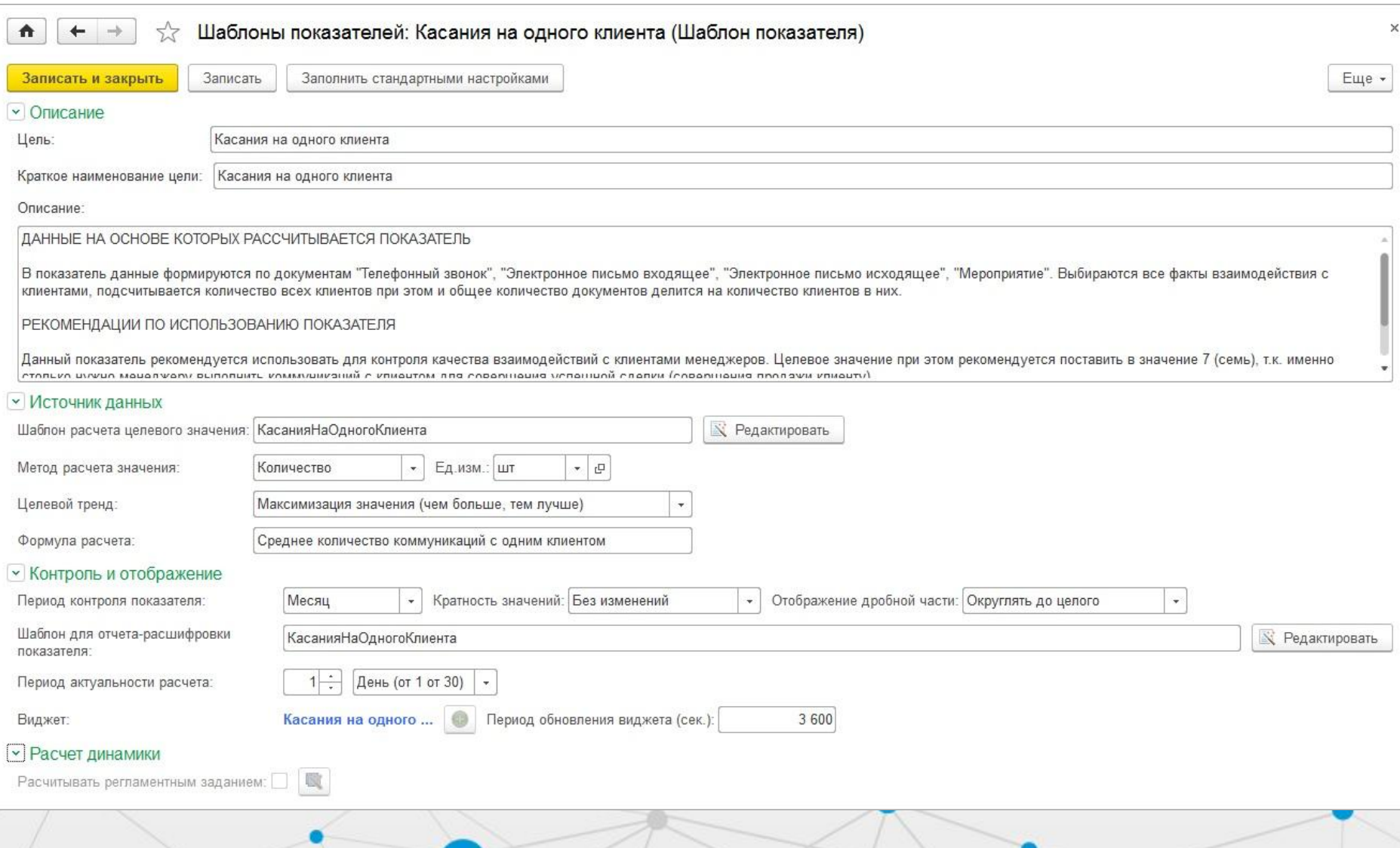

### **Управление дебиторской 56 задолженностью**

1e<br>Crm

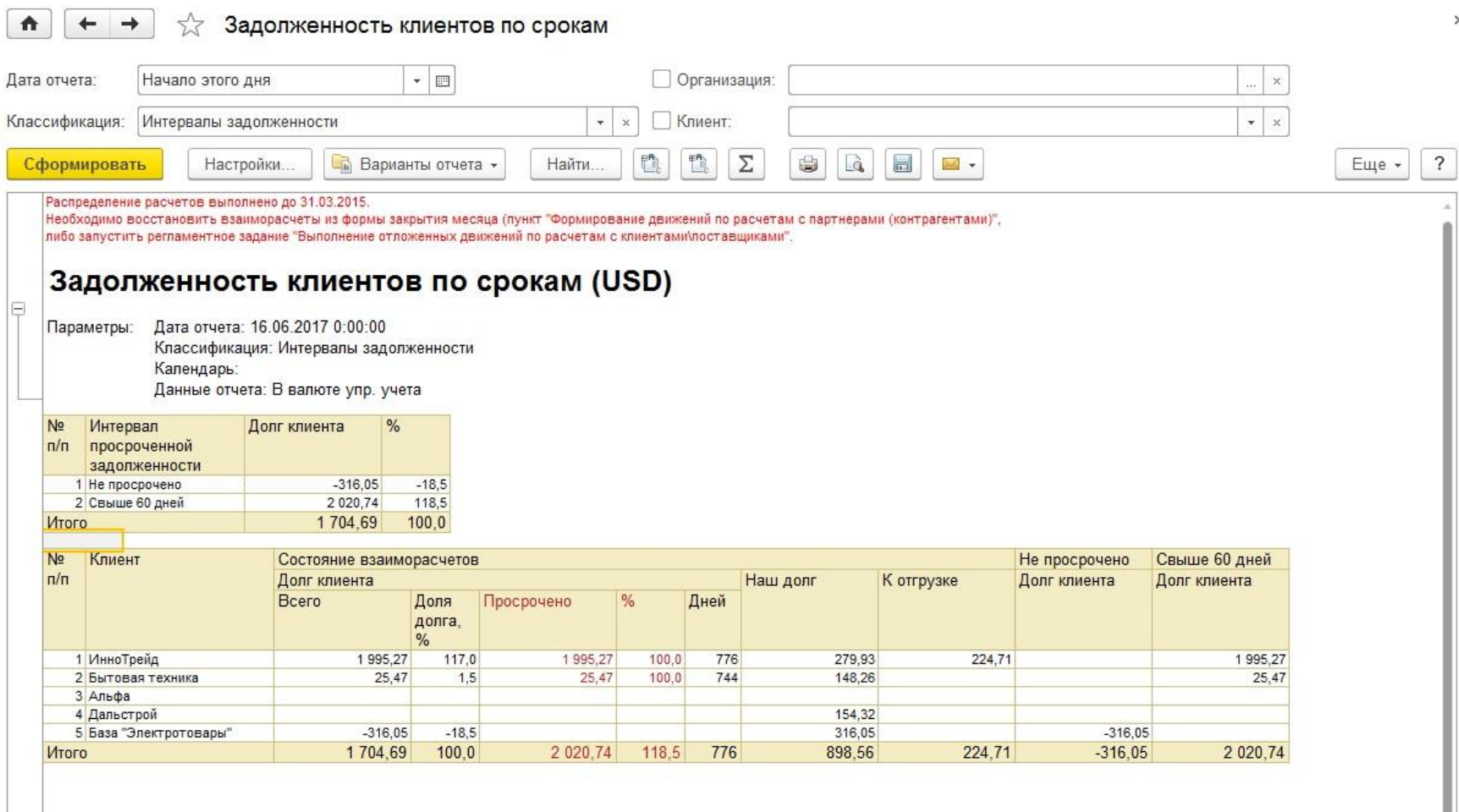

## **Управление бизнес-процессами (BPM)**

•Меняется внешняя среда - изменяется Ваша компания.

•Контролируйте изменения в компании вместе с подходящим для этого инструментом:

- Определите основные бизнес-процессы в компании, которые приносят доход
- Опишите процессы «как есть» для возможности управления
- Определите несоответствия и «узкие» места в бизнеспроцессах
- Внесите изменения в бизнес-процессы «на лету» и сразу же запустите их в работу

•Для создания бизнес-процесса и его описания в «1С:CRM» теперь не нужен технический специалист.

•Бизнес-аналитик или руководитель, понимающий суть процессов в компании, вносит изменения в регламентах работы «на лету».

•Новые бизнес-процессы доступны всем участникам сразу.

### **Вы можете самостоятельно строить и менять процесс – при возникновении несоответствий**

Для создания процесса и его изменения не нужен технический специалист: достаточно бизнес-аналитика, который понимает суть процессов в компании.

## **Управление бизнес-процессами 59 (BPM)**

Девять элементов нотации бизнес-процессов в «1С:CRM» позволяют создавать процессы любой сложности.

### Точки маршрута

- Старт
- Действие
- Условный переход
- Выбор варианта
- Разделение
- Слияние
- Вложенный бизнес-процесс
- Автоматическое действие
- Завершение
- Декорации

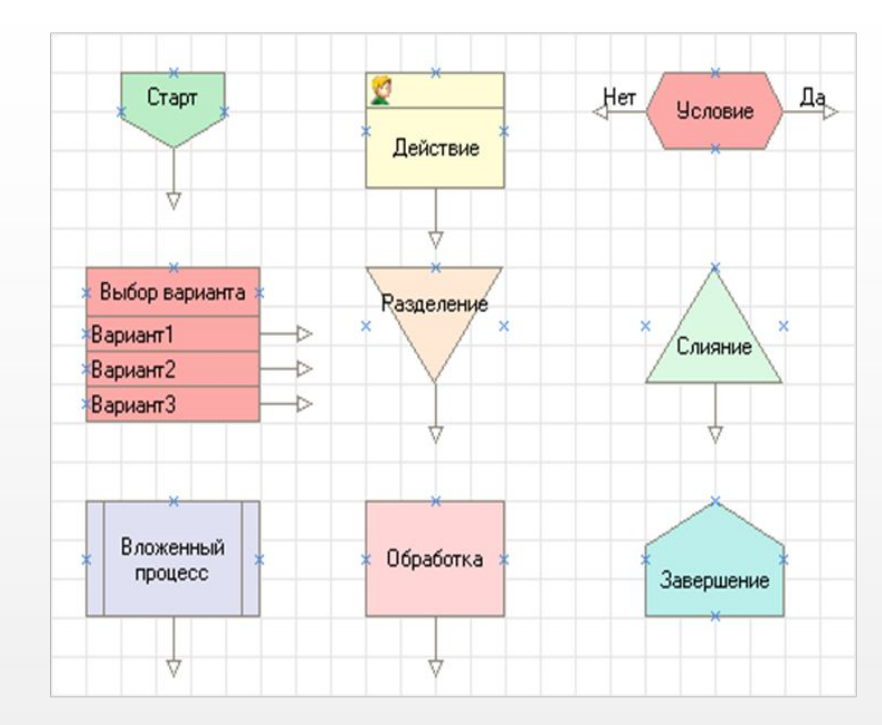

## **Управление бизнес-процессами 60 (BPM)**

#### В «1С:CRM» бизнес-процессы создаются в пользовательском режиме без привлечения программиста!

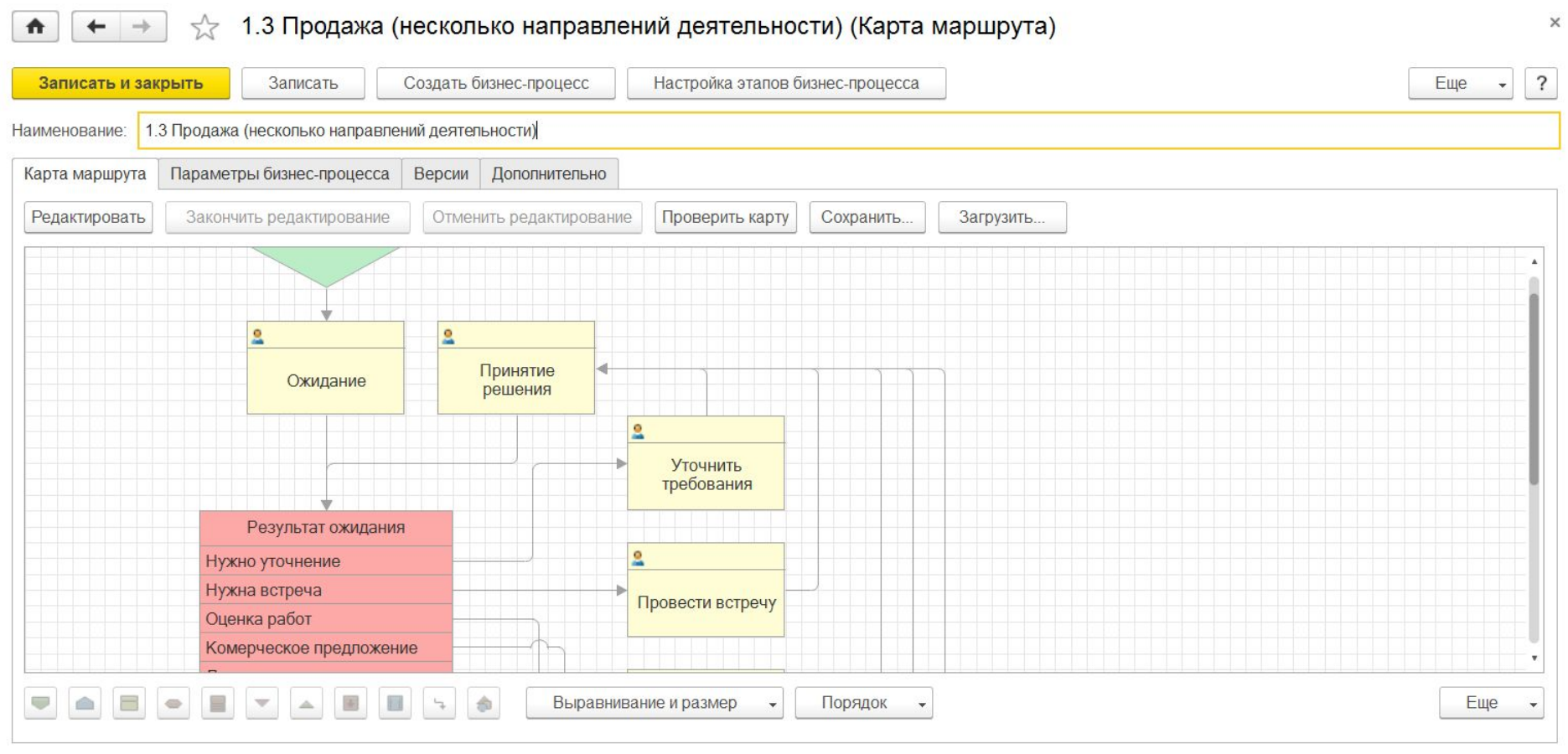

### **Управление бизнес-процессами 61 (BPM)**

На каждом этапе бизнес-процесса в «1С:CRM» задается ответственный, сроки выполнения и напоминания, инструкция и ссылки на необходимые к оформлению документы. Возможно настроить автоматические уведомления по e-mail и SMS на ключевых стадиях бизнес процесса.

Настройка этапов для 1.3 Продажа (несколько направлений деятельности) (Карта маршрута)

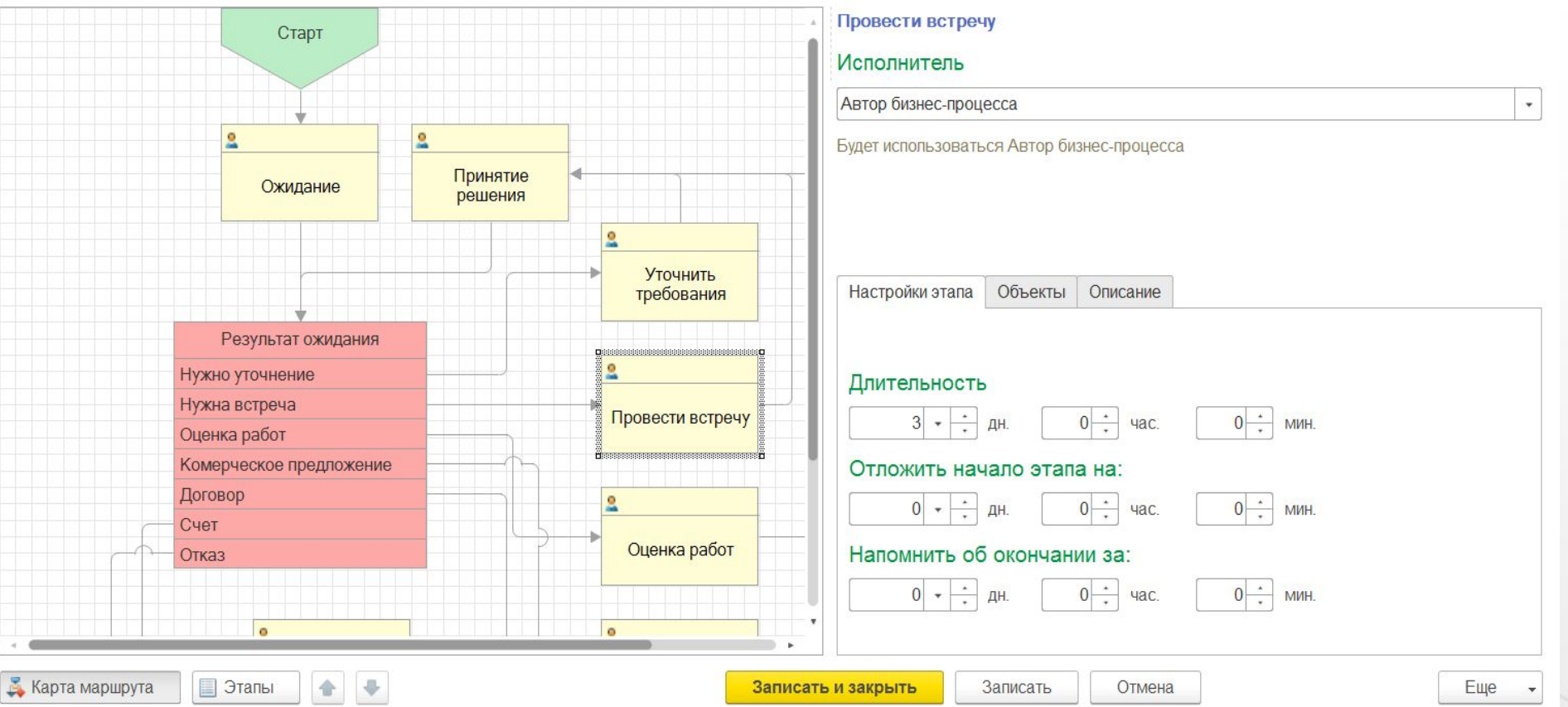

#### **1e Каталог бизнес-процессов 62**

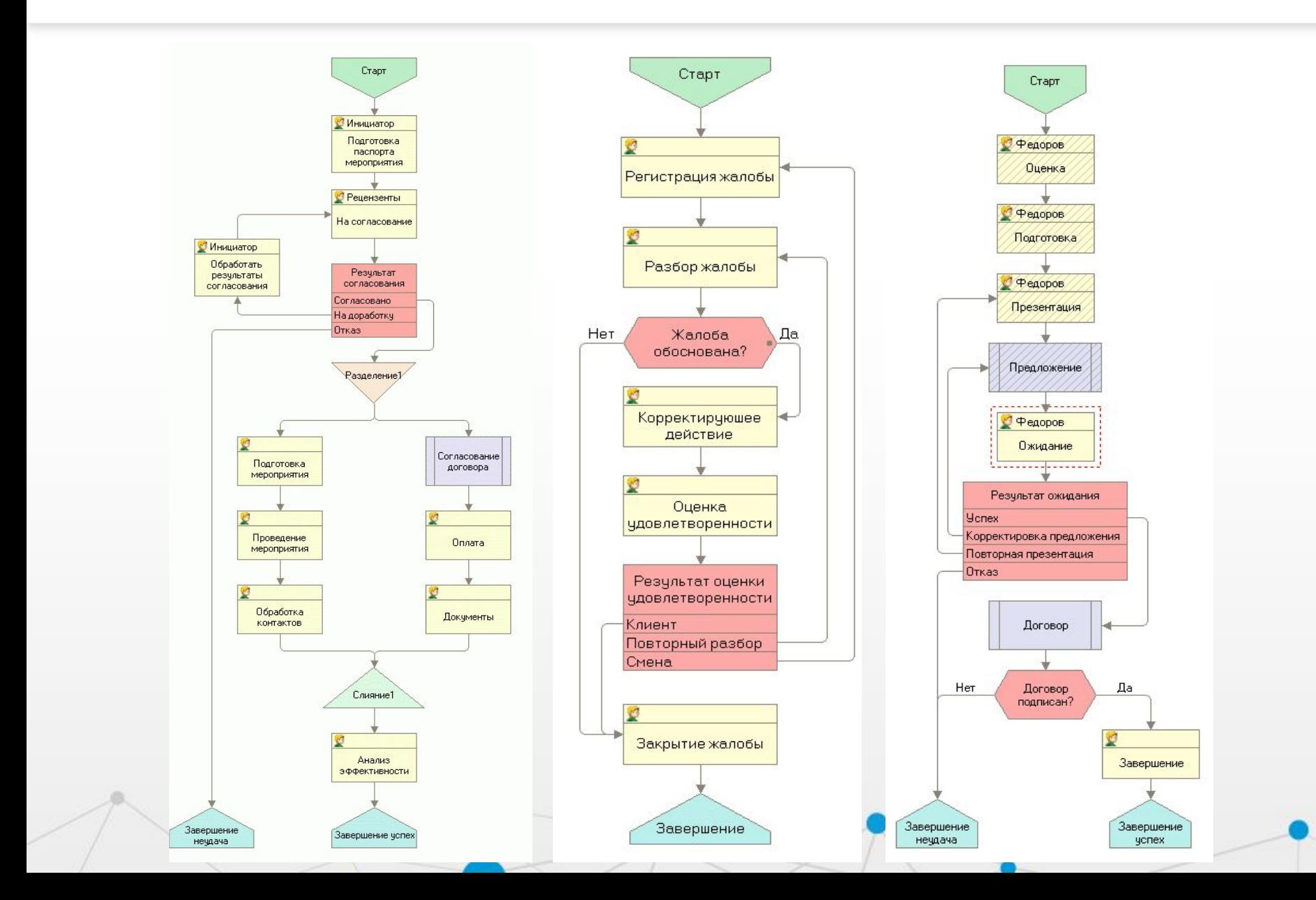

#### **IC Управление задачами 63**

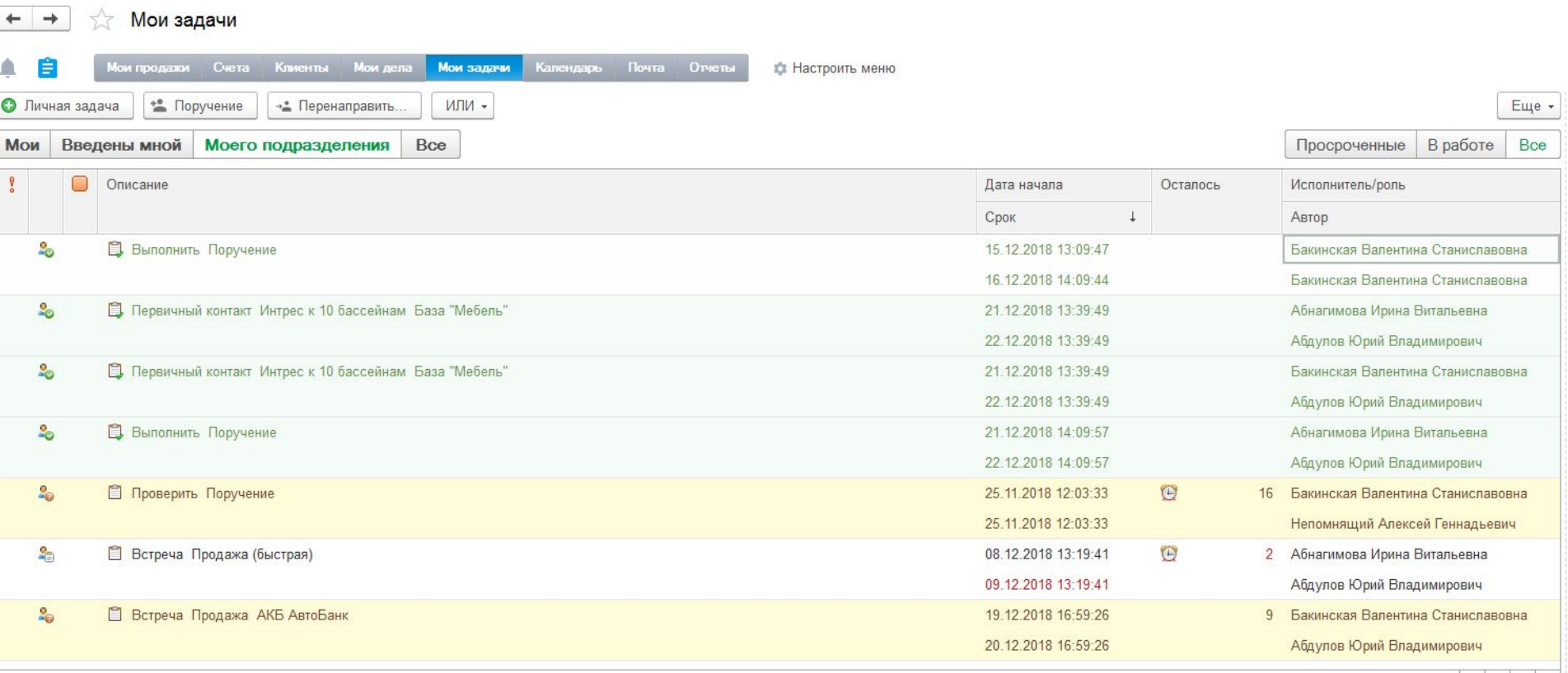

 $\begin{array}{|c|c|c|}\hline \textbf{X} & \textbf{A} & \textbf{W} & \textbf{X} \\\hline \end{array}$ 

 $\checkmark$ 

 $\curvearrowright$ 15 дек. 13:10 Организация: Наша фирма Создан: m Подразделение: 15 дек. 13:10 Администрация Стартован: Бакинская Валентина Станиславовна Автор:

15.12.2018 13:10 / Проверить / Бакинская Валентина Станиславовна / Не принята к исполнению

Проверка ранее выполненного задания

История выполнения

L

19.12.2018 12:03 / Выполнить / Непомнящий Алексей Геннадьевич / Выполнена/Нужна проверка?/Да

### **Управление поручениями 64 CRA**

В «1С:CRM» легко выдавать и контролировать исполнение «Поручений». К «Поручению» можно приложить файл, связать его с клиентом, сотрудником, документом, процессом или проектом.

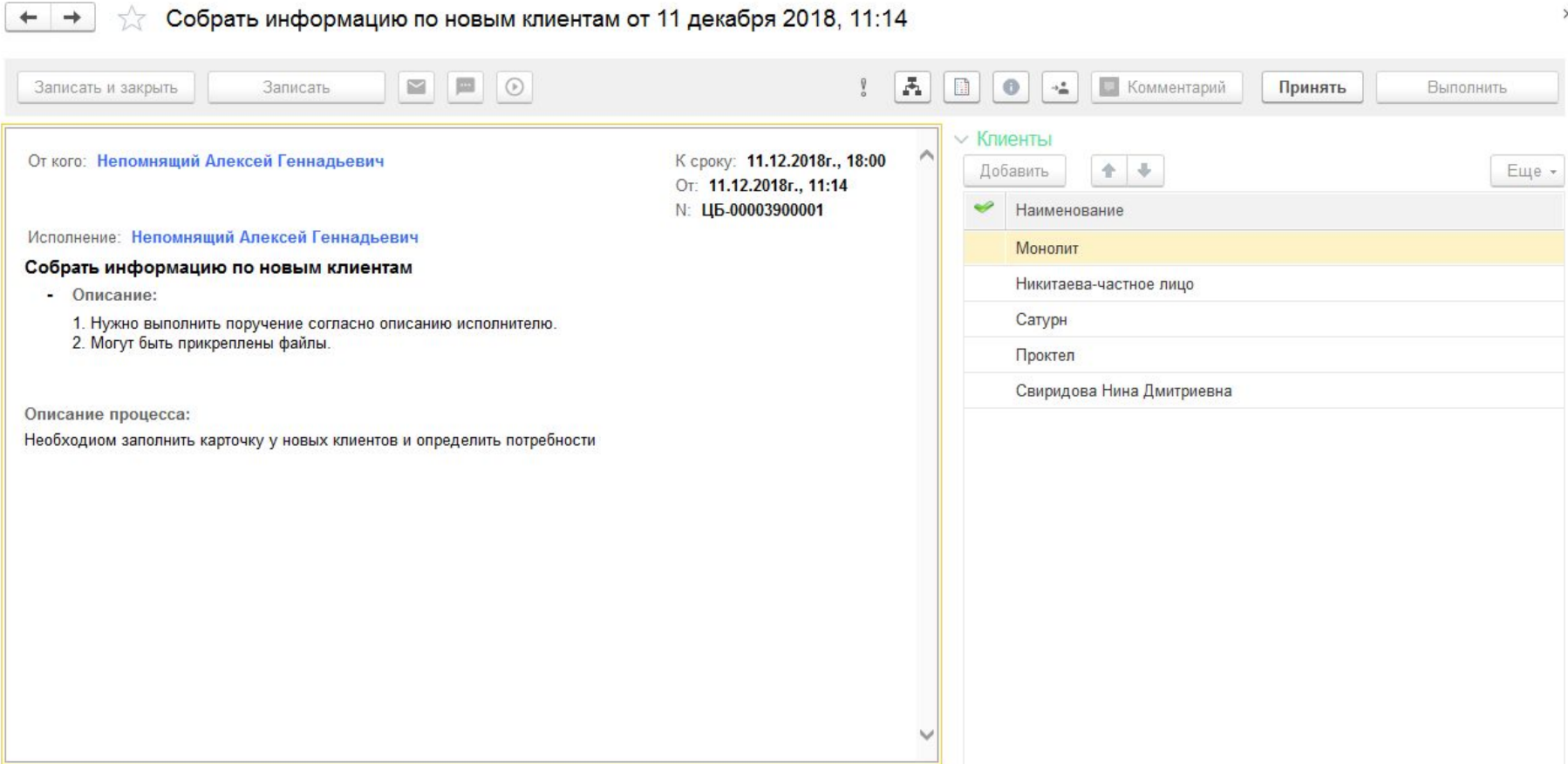

Файлы: Нет файлов...

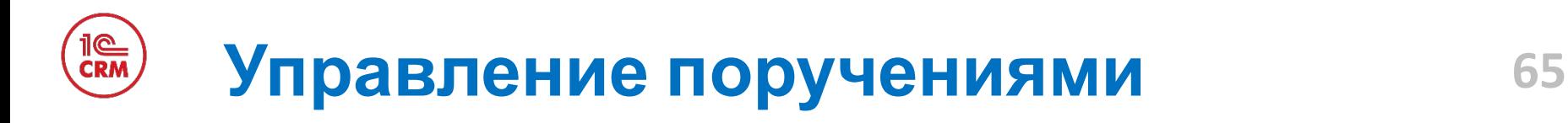

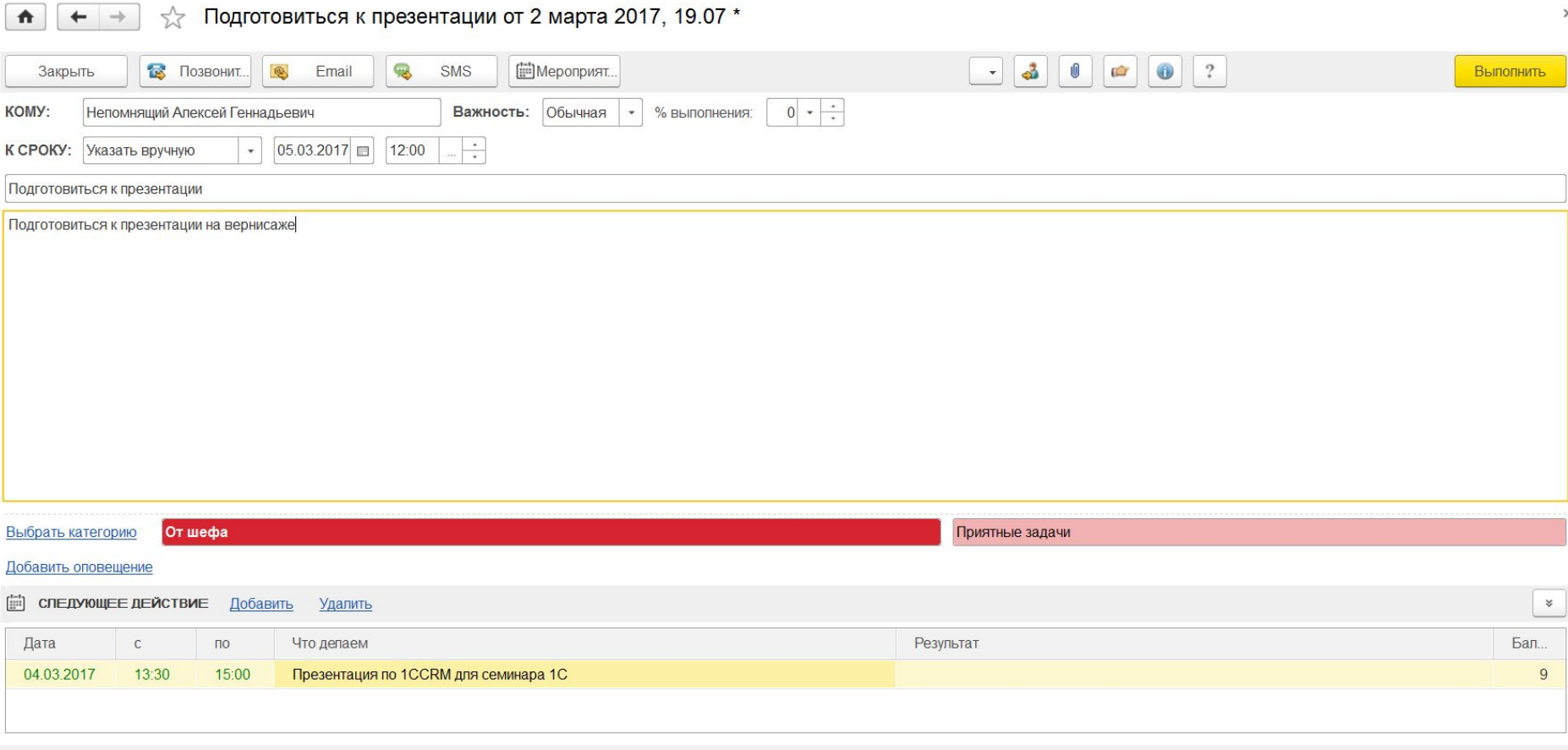

### 1ี©<br>CRM **Управление поручениями 66**

#### Отчет по «Поручениям» позволяет за 1 минуту проконтролировать выполнение поручений сотрудниками.

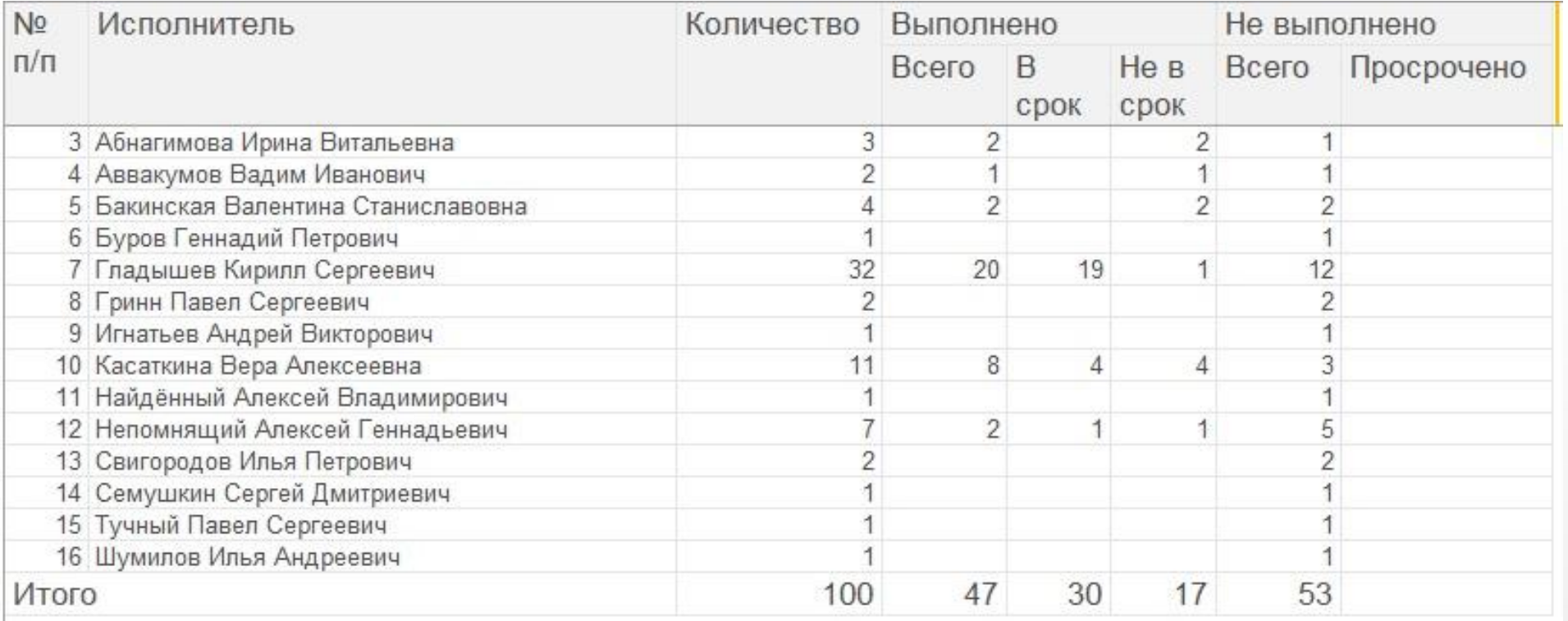

# **Управление совещаниями 67**

Подбор участников встречи с учетом их занятости, одновременный просмотр календарей нескольких пользователей (или групп), использование графиков работы пользователей, резервирование и планирование занятости помещений, с помощью документа

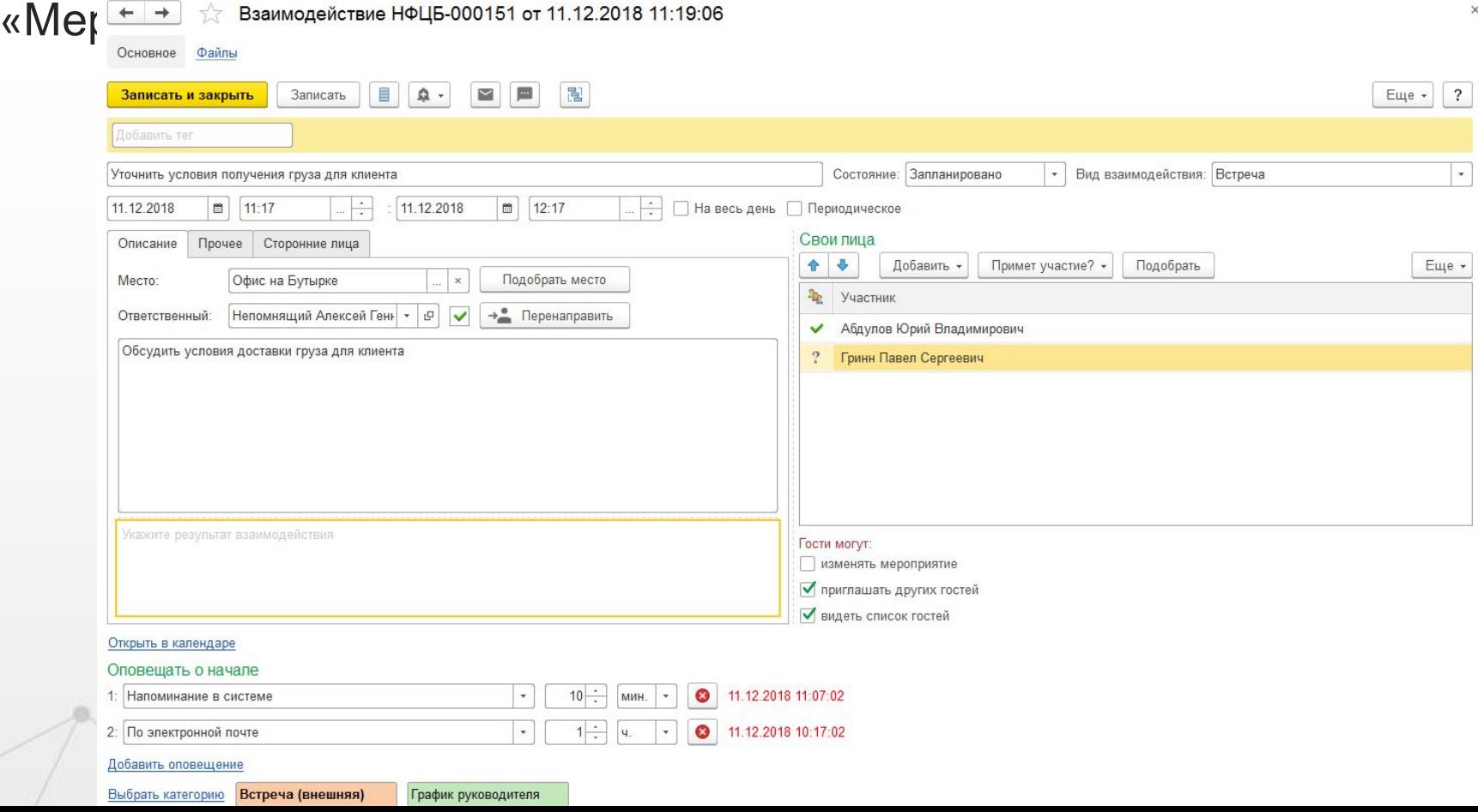

Управляйте бюджетом маркетинга, узнайте куда Вы вкладываете деньги и как они к Вам возвращаются (ROI):

- Планирование маркетинговых кампаний позволит понять распределение расходов во времени
- Регистрация источников привлечений клиентов позволит понять, откуда приходят в компанию новые клиенты

Анализ эффективности проведенных маркетинговых кампаний позволит перераспределить бюджет или его уменьшить, что приведет к увеличению прибыли компании:

- Количество привлеченных клиентов
- Количество совершивших покупку клиентов из привлеченных
- Стоимость привлечения нового клиента
- Стоимость привлечения клиента совершившего покупку
- Эффективность кампании (ROI)

### Документ «Маркетинговая компания» в «1С:CRM» фиксирует параметры запланированного мероприятия и фактические результаты – цифры и участников.

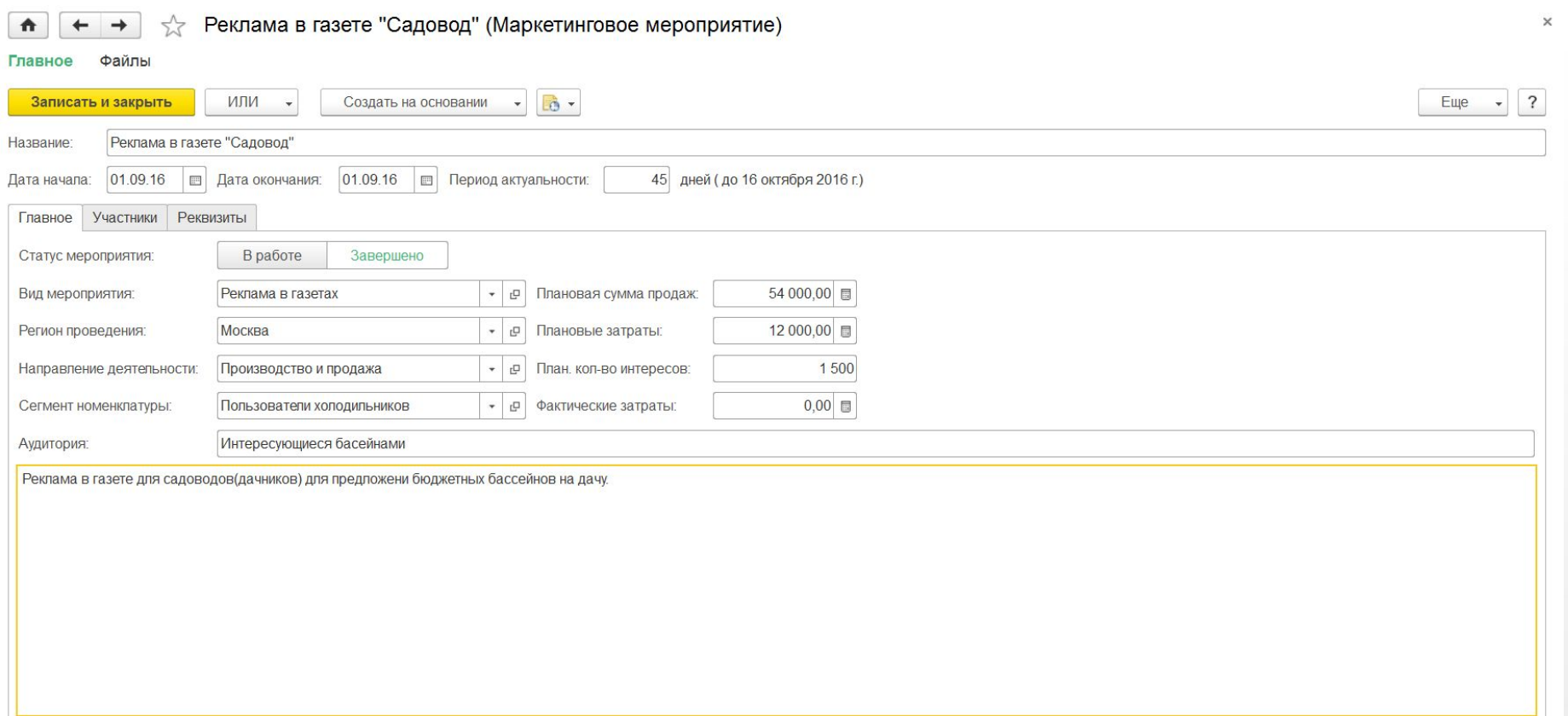

#### Регистрация источников привлечения клиентов в «Интересе» позволяет связать расходы на «Маркетинговые мероприятия» и результат продаж для получения ROI маркетинга (ROMI).

**70**

 $n = 1$ 

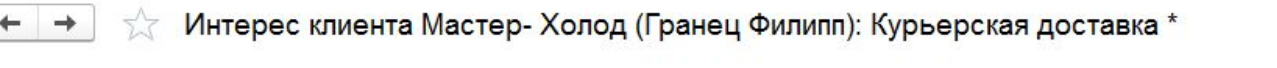

 $\sqrt{a}$   $\sqrt{a}$ 

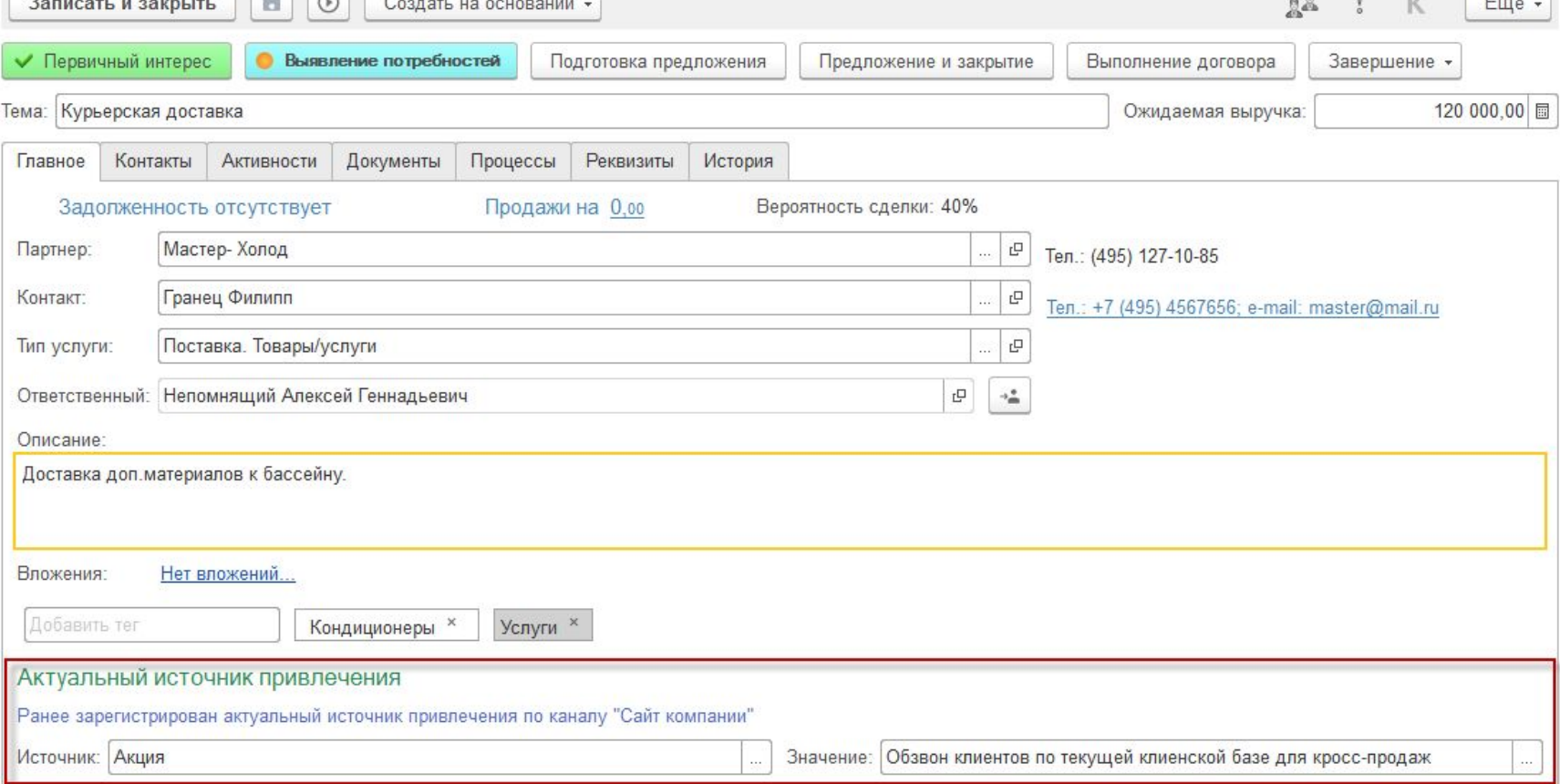

TIC

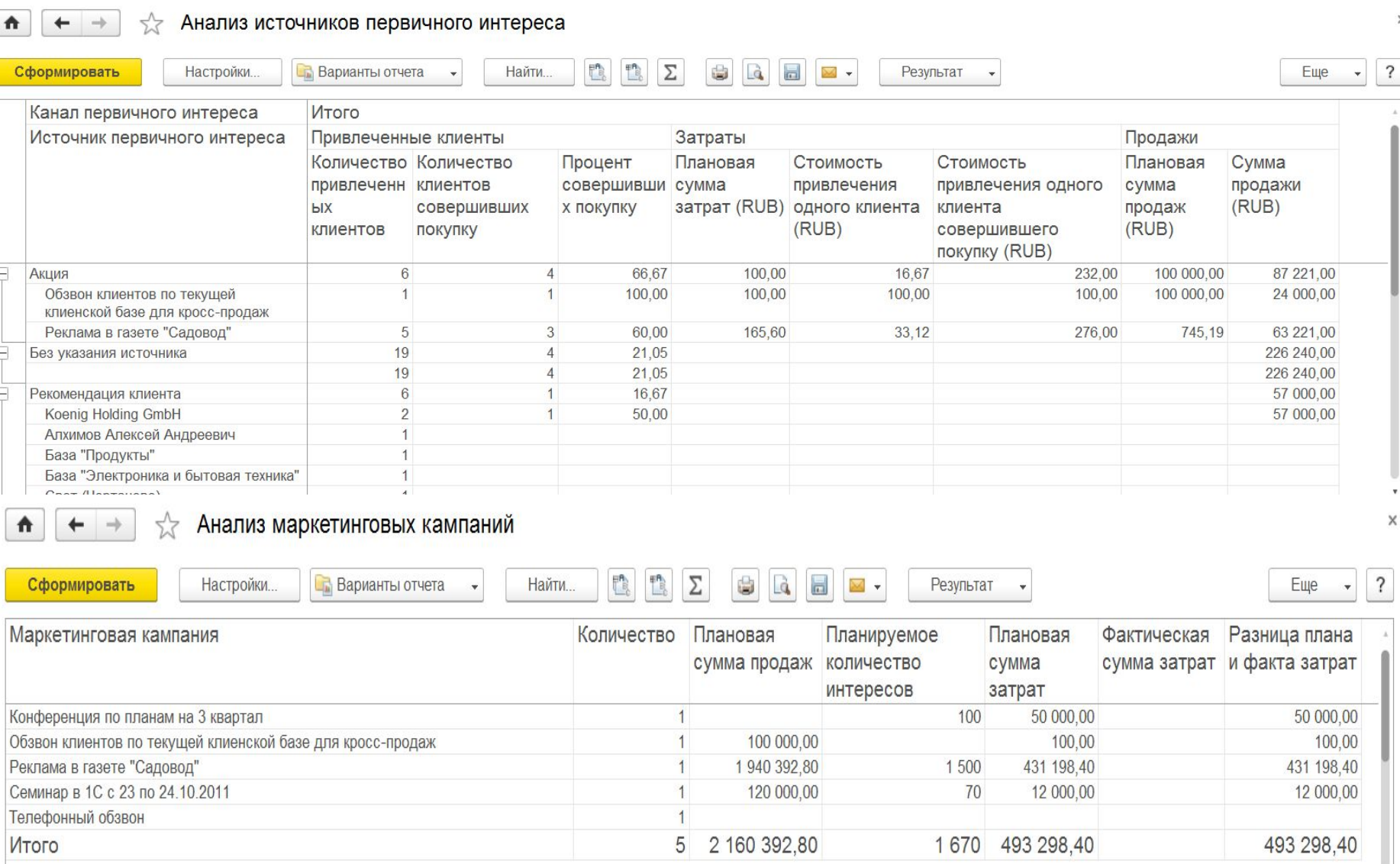

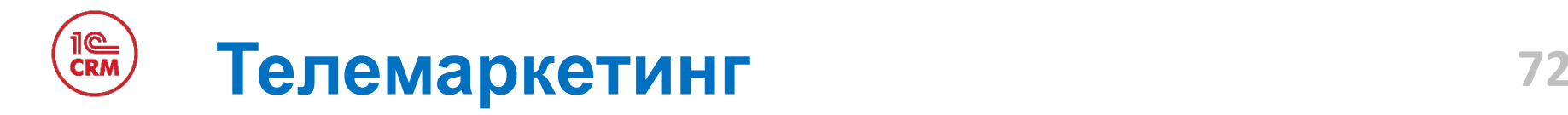

В «1С:CRM» реализовано рабочее место телемаркетолога с возможностью загрузки целевых клиентов по результатам отчетов, статических или динамических сегментов клиентов, скрипта разговора, анкетирования.

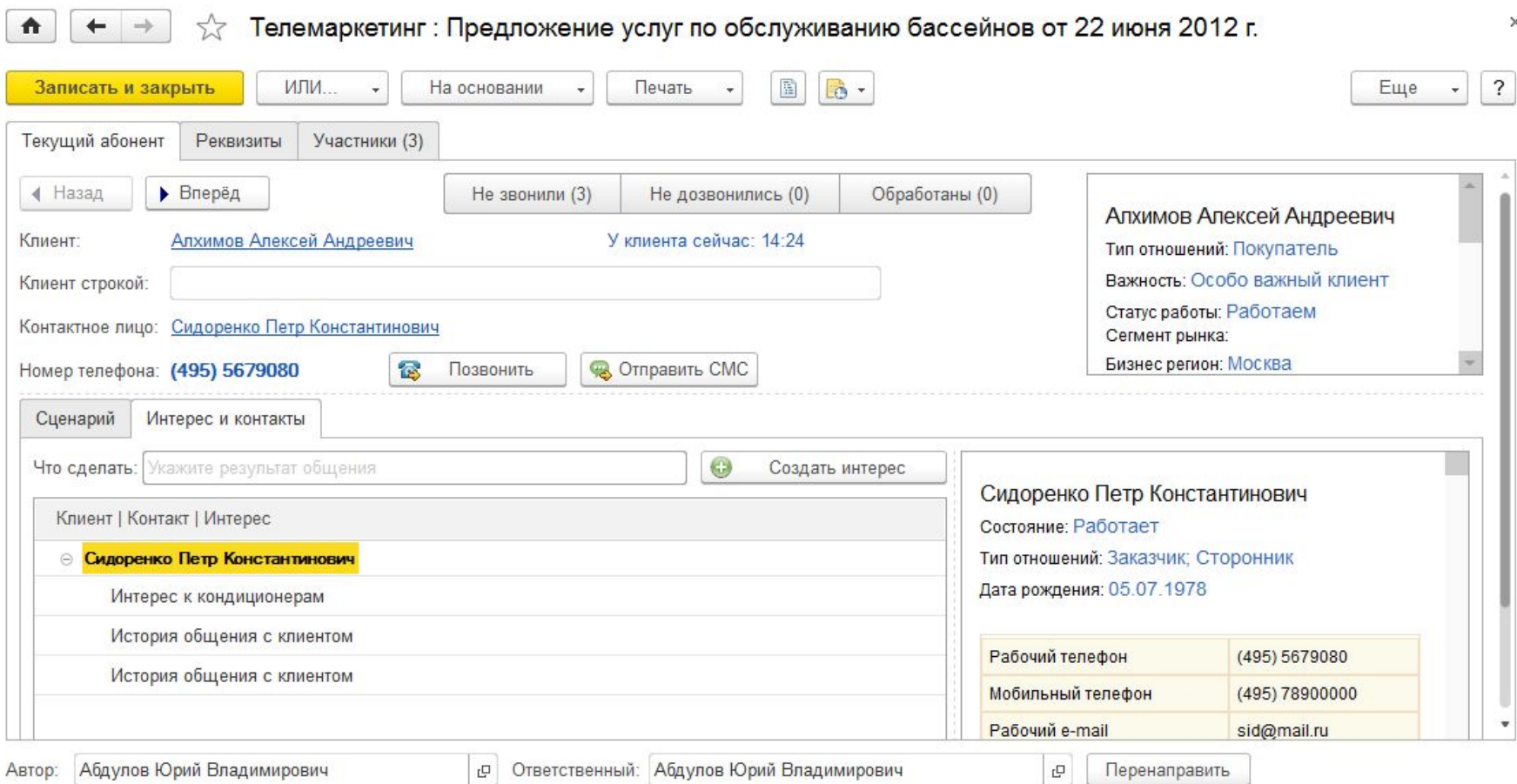
#### il©<br>CRM **Рассылка электронных писем по 73 отборам**

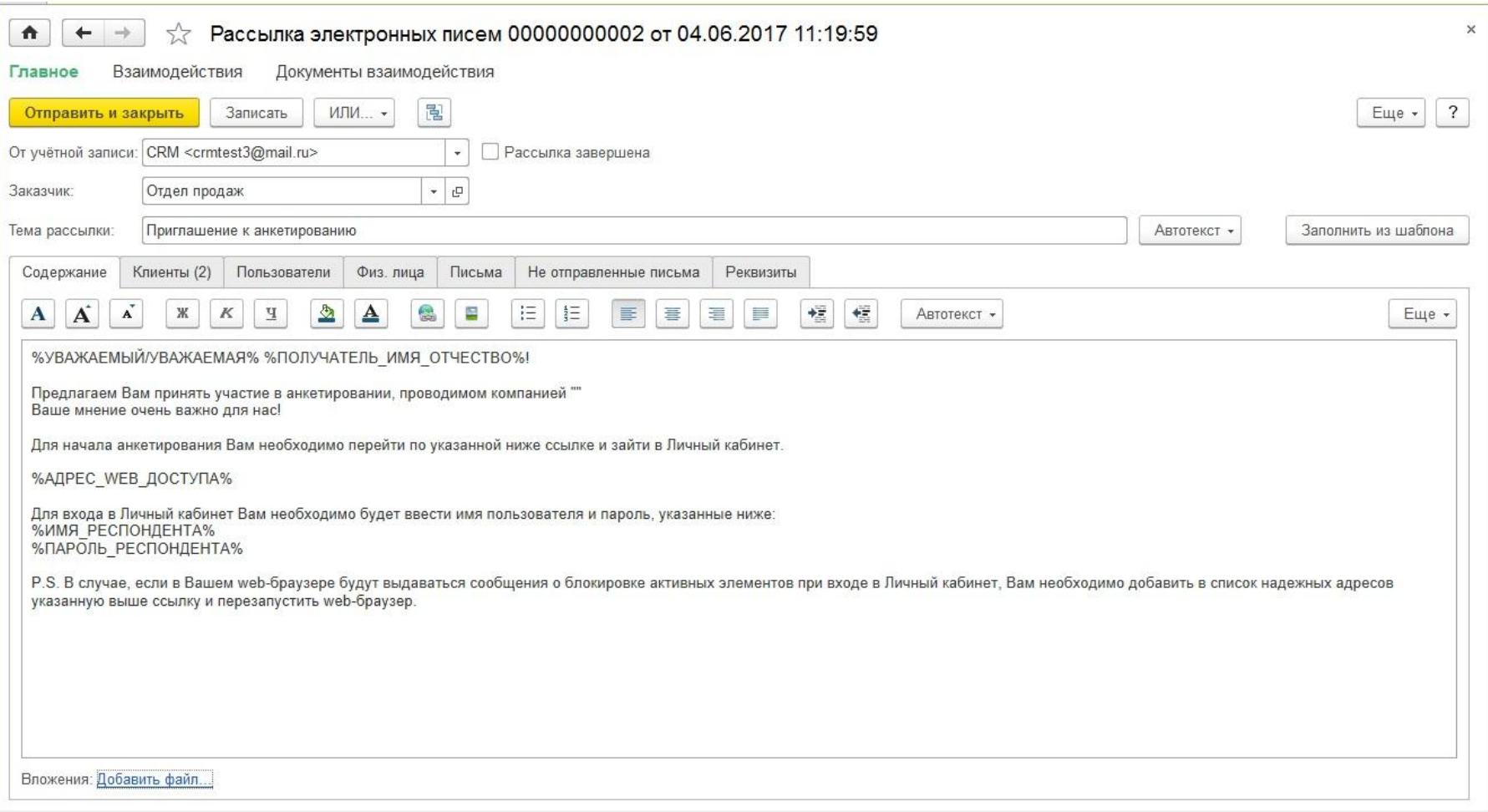

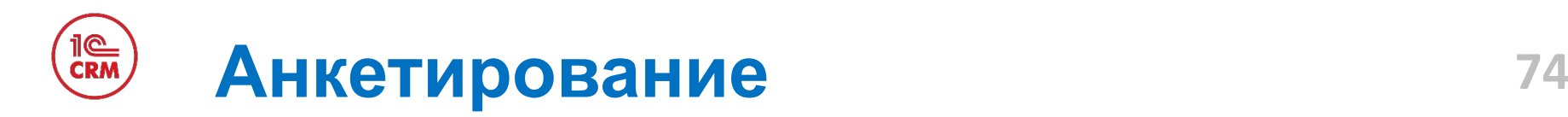

- В «1С:CRM» реализован редактор анкет и возможность проведения анкетирования по телефону, лично и по электронной почте.
- Анкета создается на основе введенных в редактор вопросов.
- Можно создать неограниченное количество анкет.
- Варианты ответа на вопрос могут быть в любом формате: да\нет, число, дата, измерение и т.д.
- Отчет по анкетам позволяет оценить результаты анкетирования.

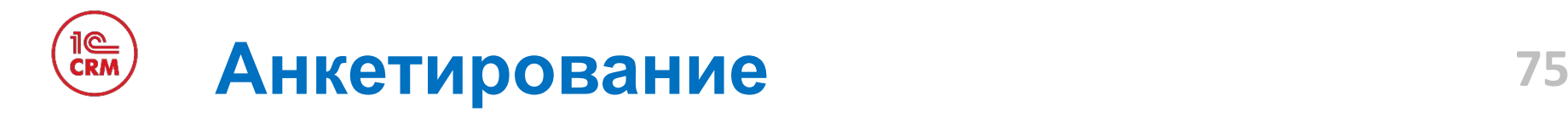

Документ «Анкета» в «1С:CRM» позволяет настраивать произвольные анкеты, проводить анкетирование клиентов и партнеров, анализировать результаты анкетирования.

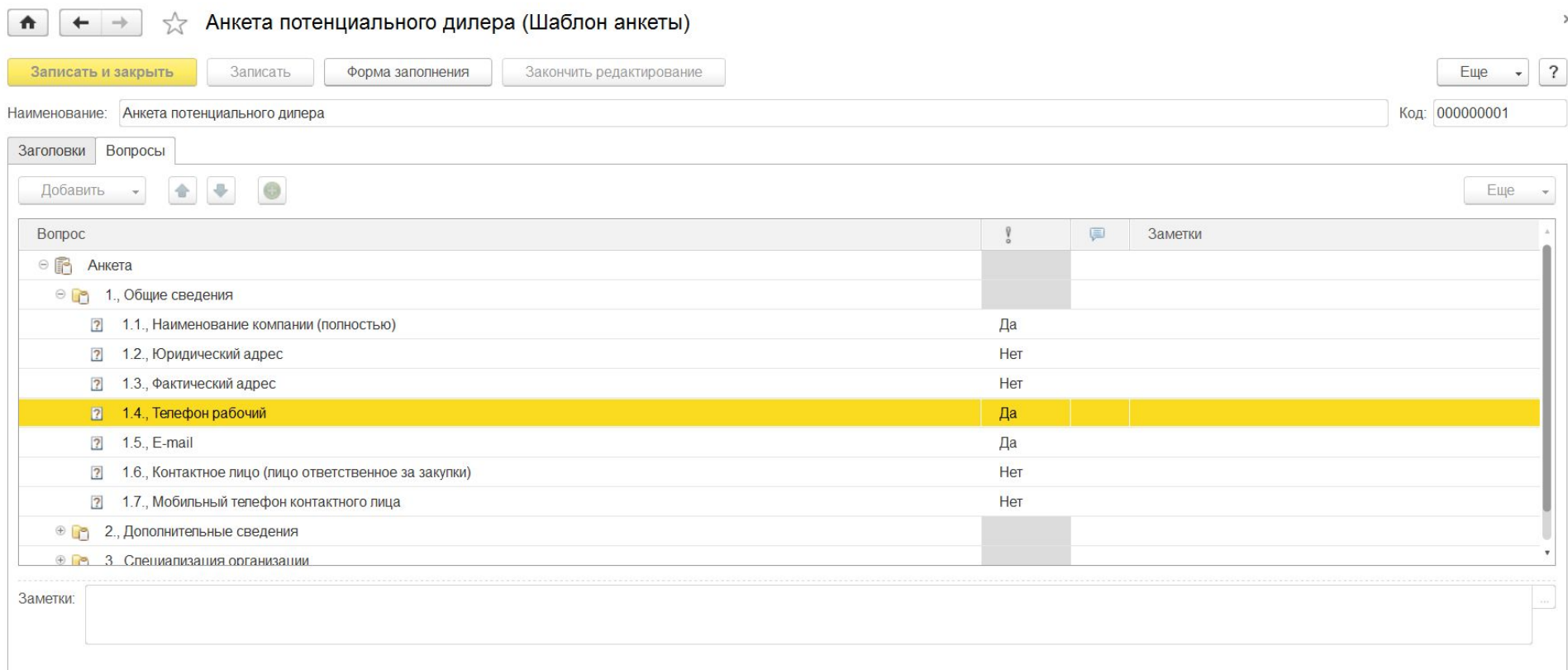

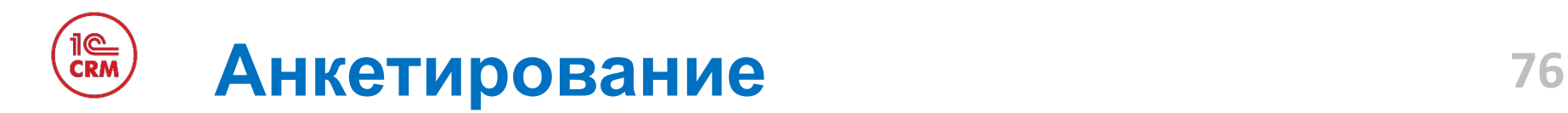

### Документ «Анкета» в «1С:CRM».

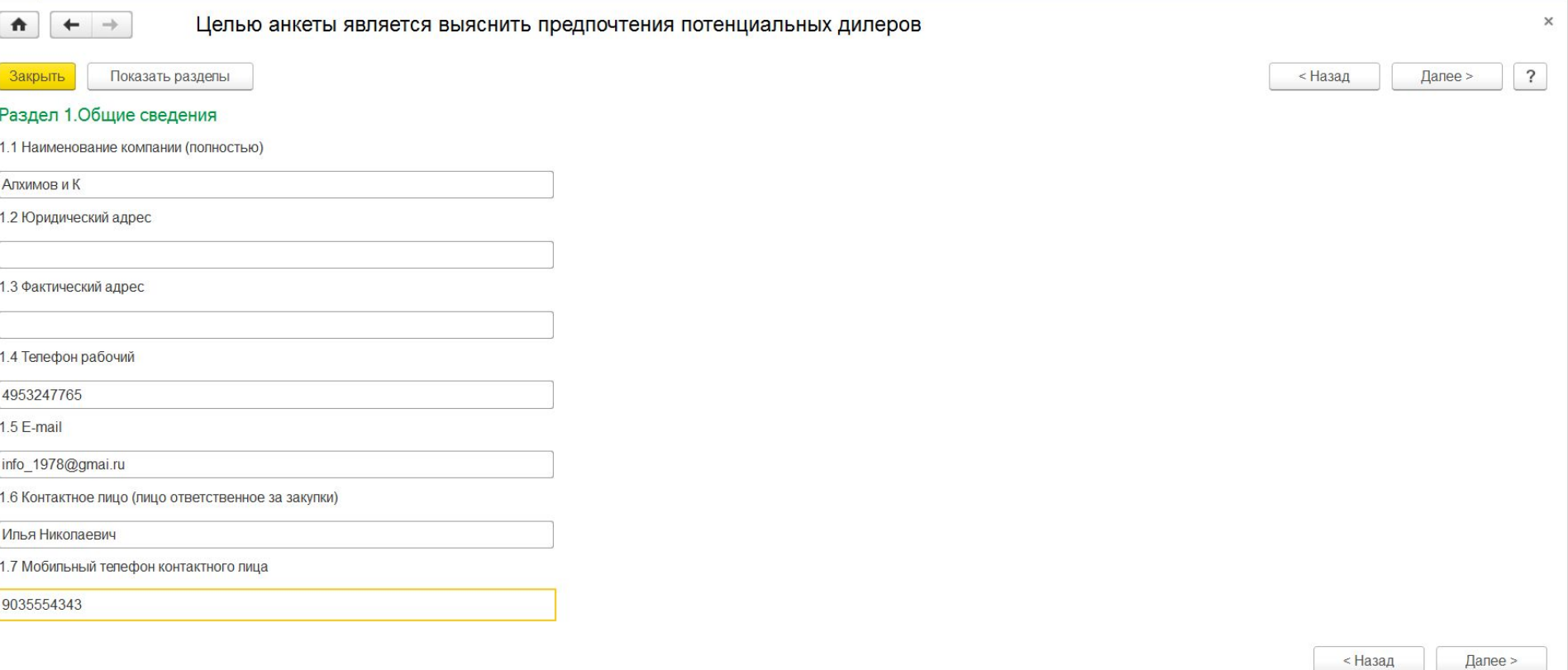

# **Управление проектами (PM)**

- Управляйте задачами, организуйте их в проекты, планируйте и отслеживайте их выполнение:
	- Планирование этапов проекта по двум из методов:
		- Ограничение по доступности сотрудников
		- Ограничение по срокам проекта
	- Управляйте загруженностью проекта и сотрудников на проектах
	- Указывайте вехи проекта (контрольные точки) и отслеживайте их в Календарях
- Учитывайте рабочее время в разрезе задач, проектов и их этапов для сотрудников, которые участвуют в «производстве»:
	- Отчеты о работе
	- Сравнение плана и факта по работам

### Te T **Управление проектами (PM) 78**

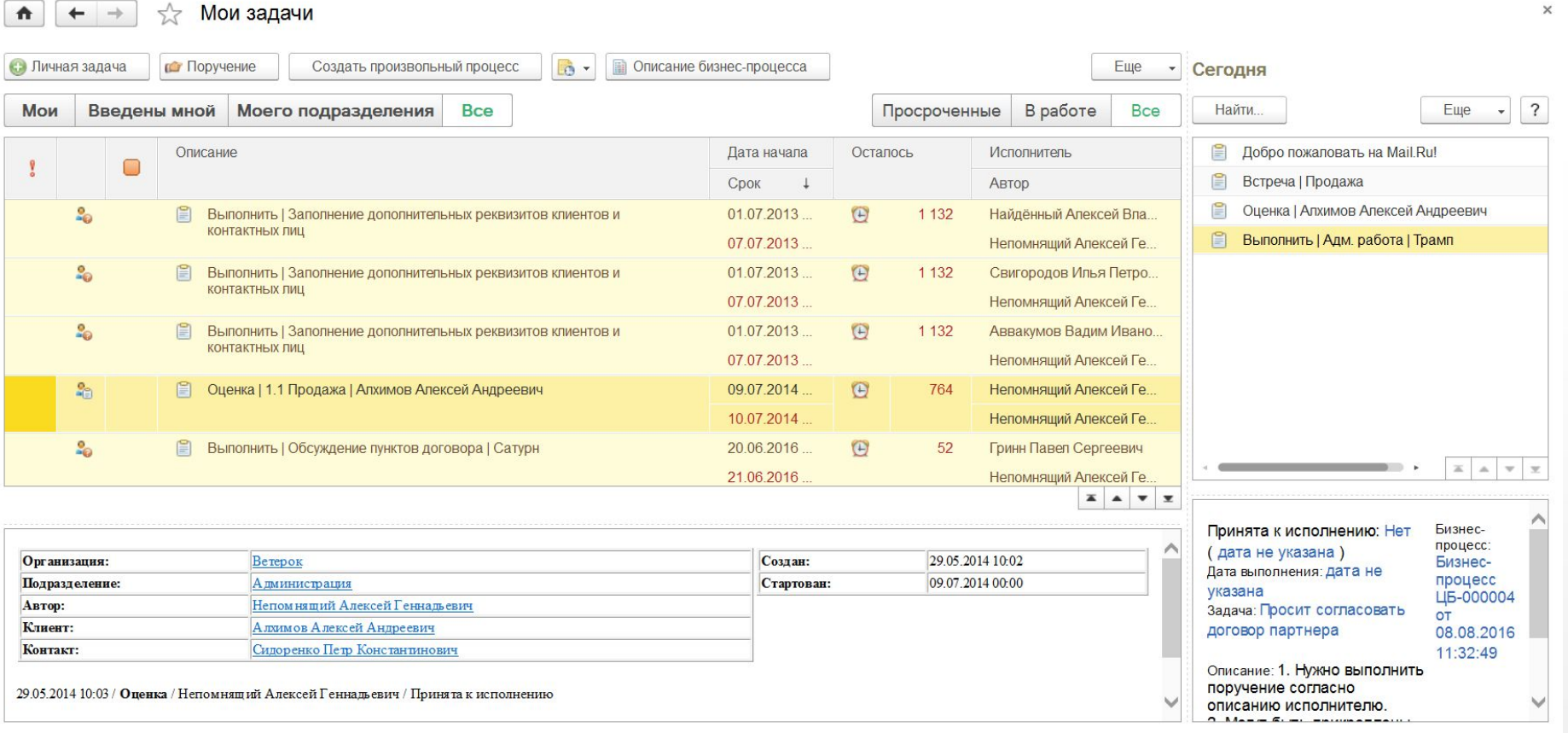

#### **TIGO Управление проектами (PM) 79**

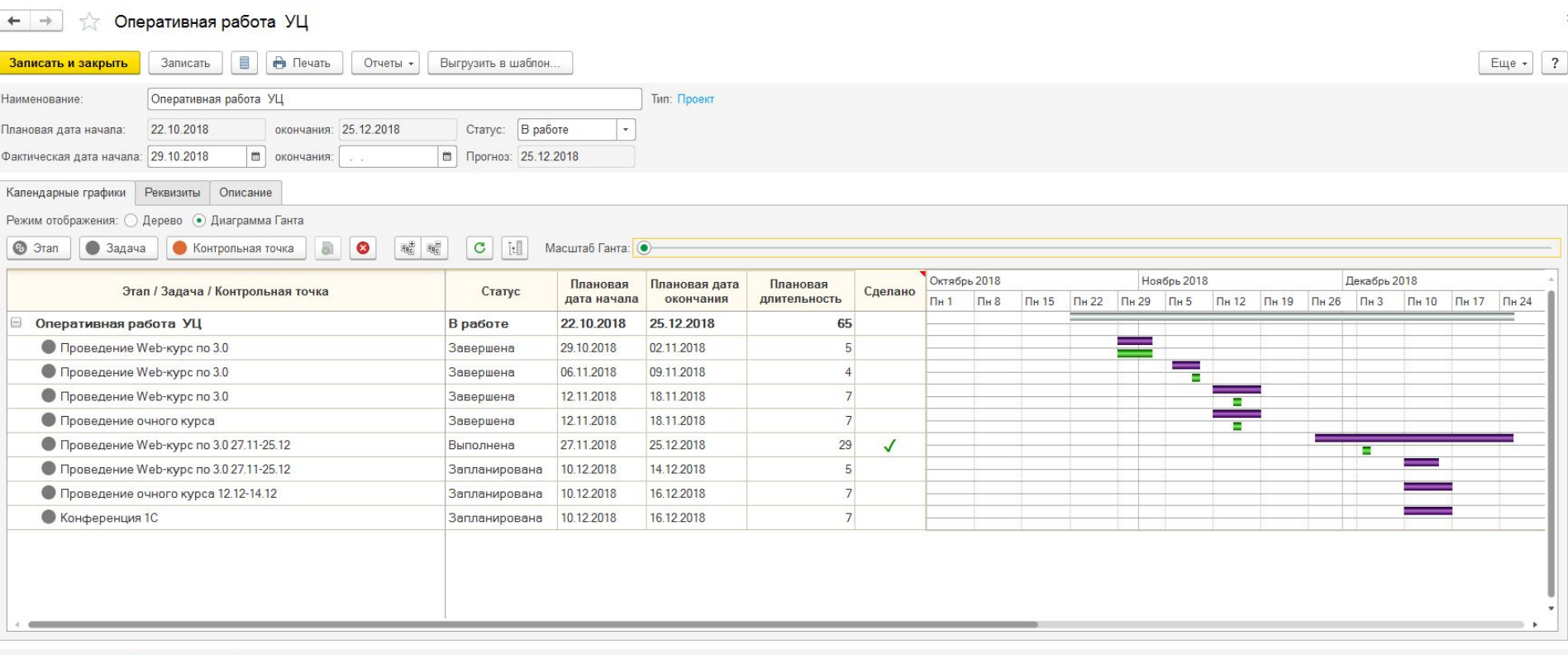

Связанные списки: Бизнес-процессы Этапы Задачи и контрольные точки Файль

## **Оповещение пользователей и 80 клиентов**

В «1С:CRM» реализована подсистема оповещения, которая позволяет по ключевым событиям оповещать сотрудников или клиентов по SMS, e-mail или используя напоминания в системе.

Персональные настройки пользователя Непомнящий Алексей Геннадьевич \*

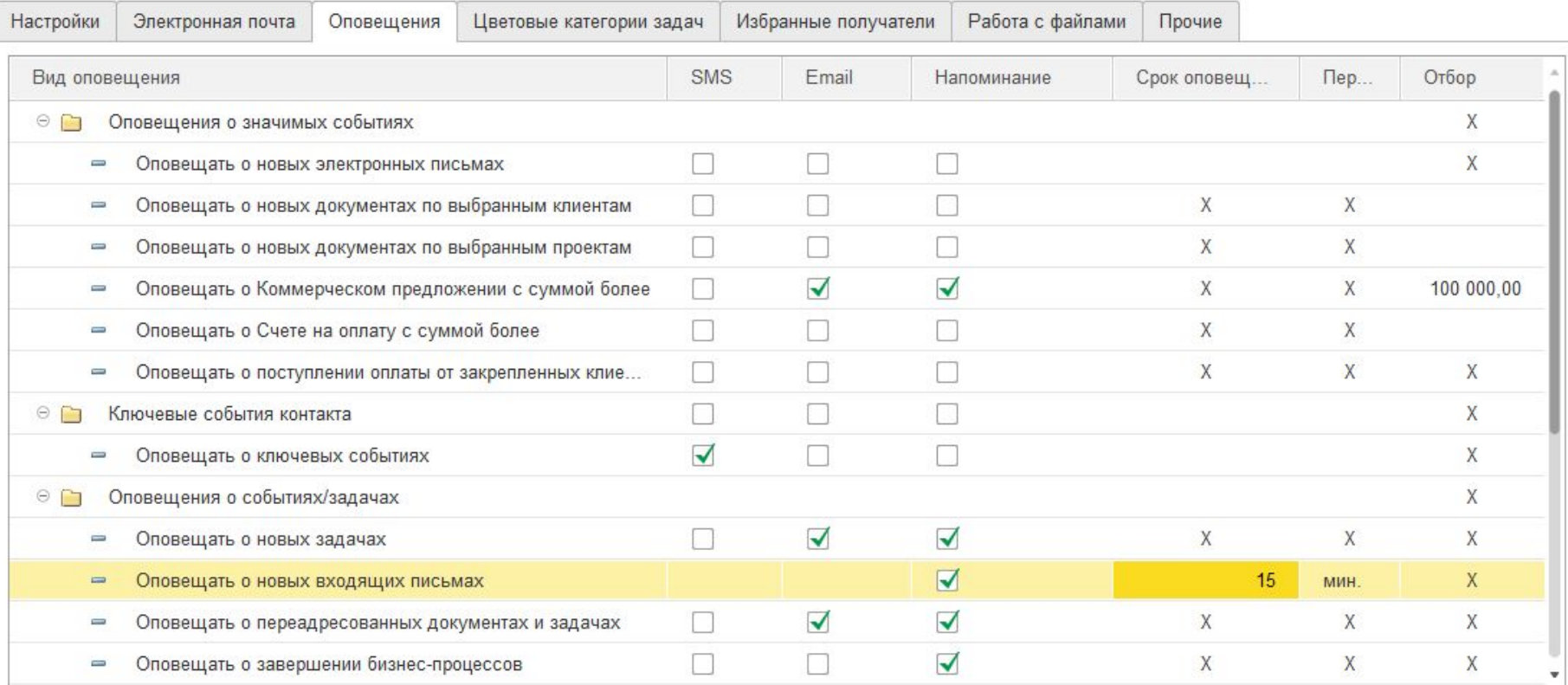

 $\times$ 

## **Постройте омниканальную коммуникацию и общайтесь там, где удобно вашему клиенту**

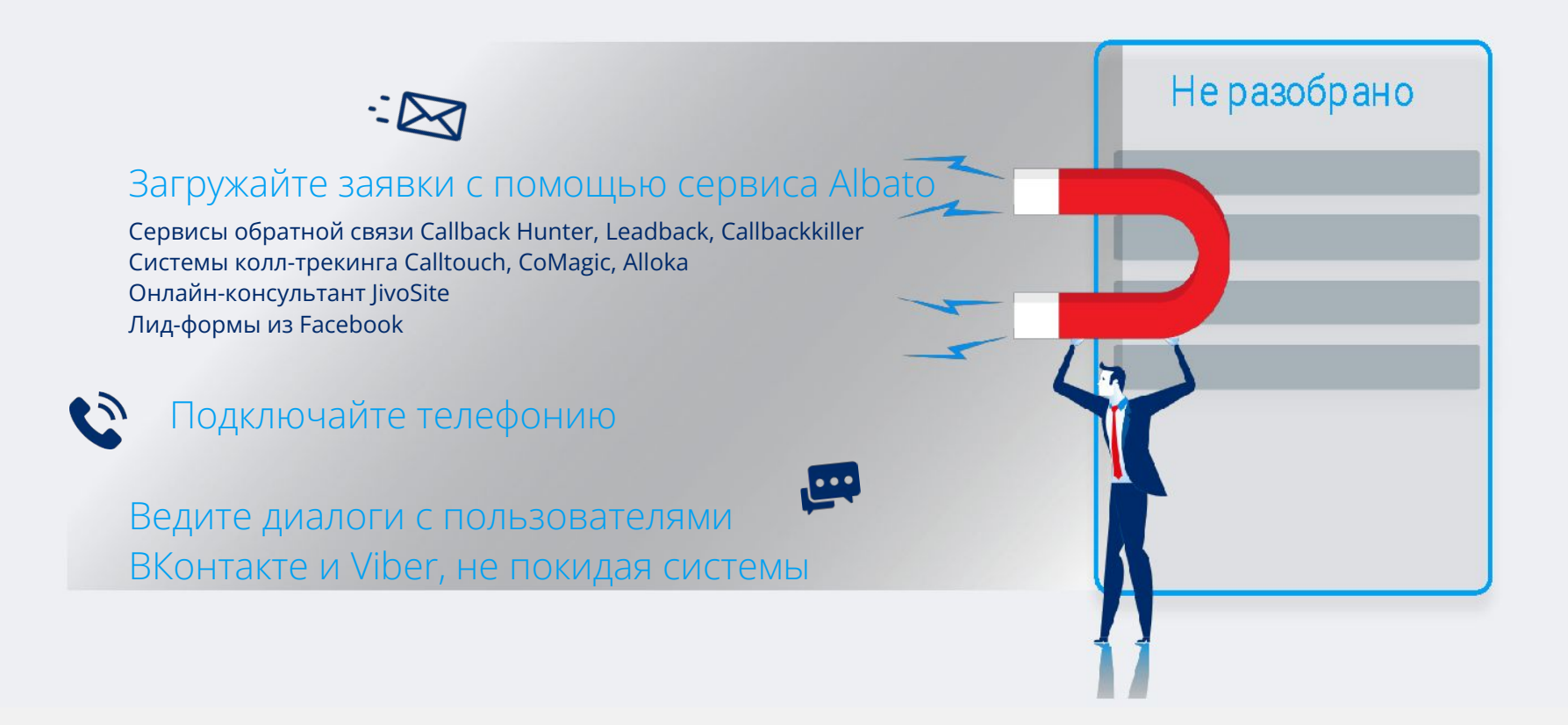

## **Общение с клиентом ВКонтакте, Viber доступно для обработки менеджером в системе в режиме реального времени**

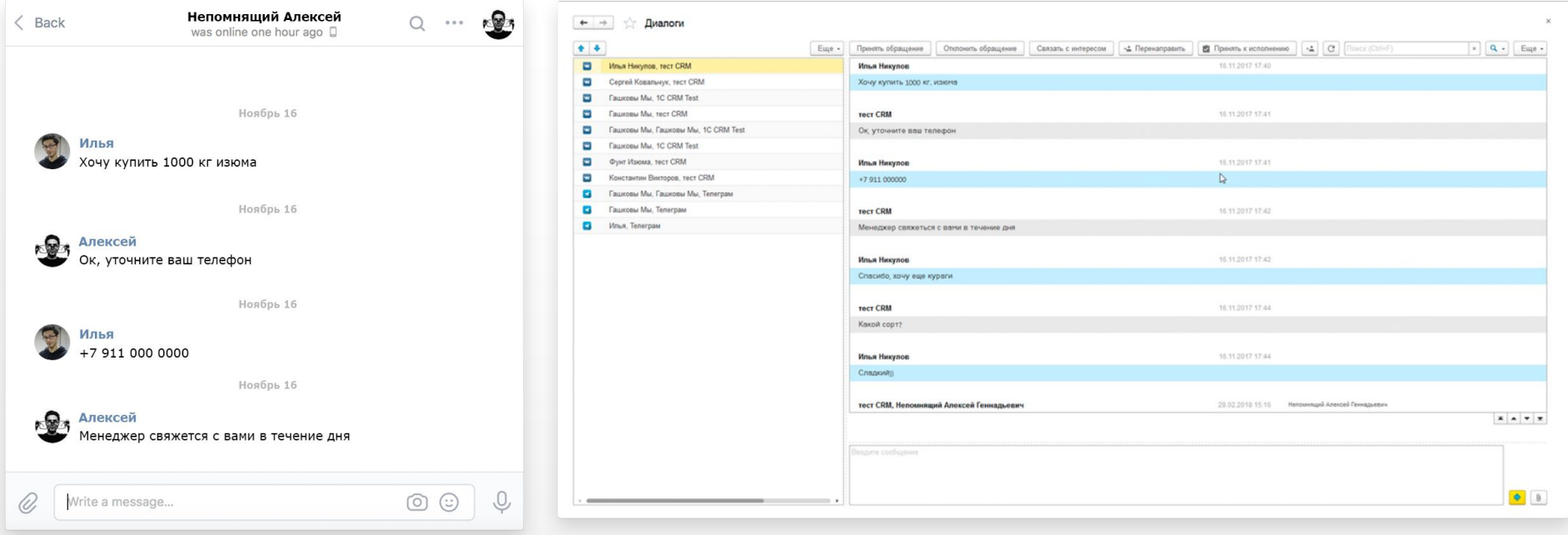

#### Как видит клиент Как отображается у менеджера

## **Удивляйте клиентов новыми предложениями**

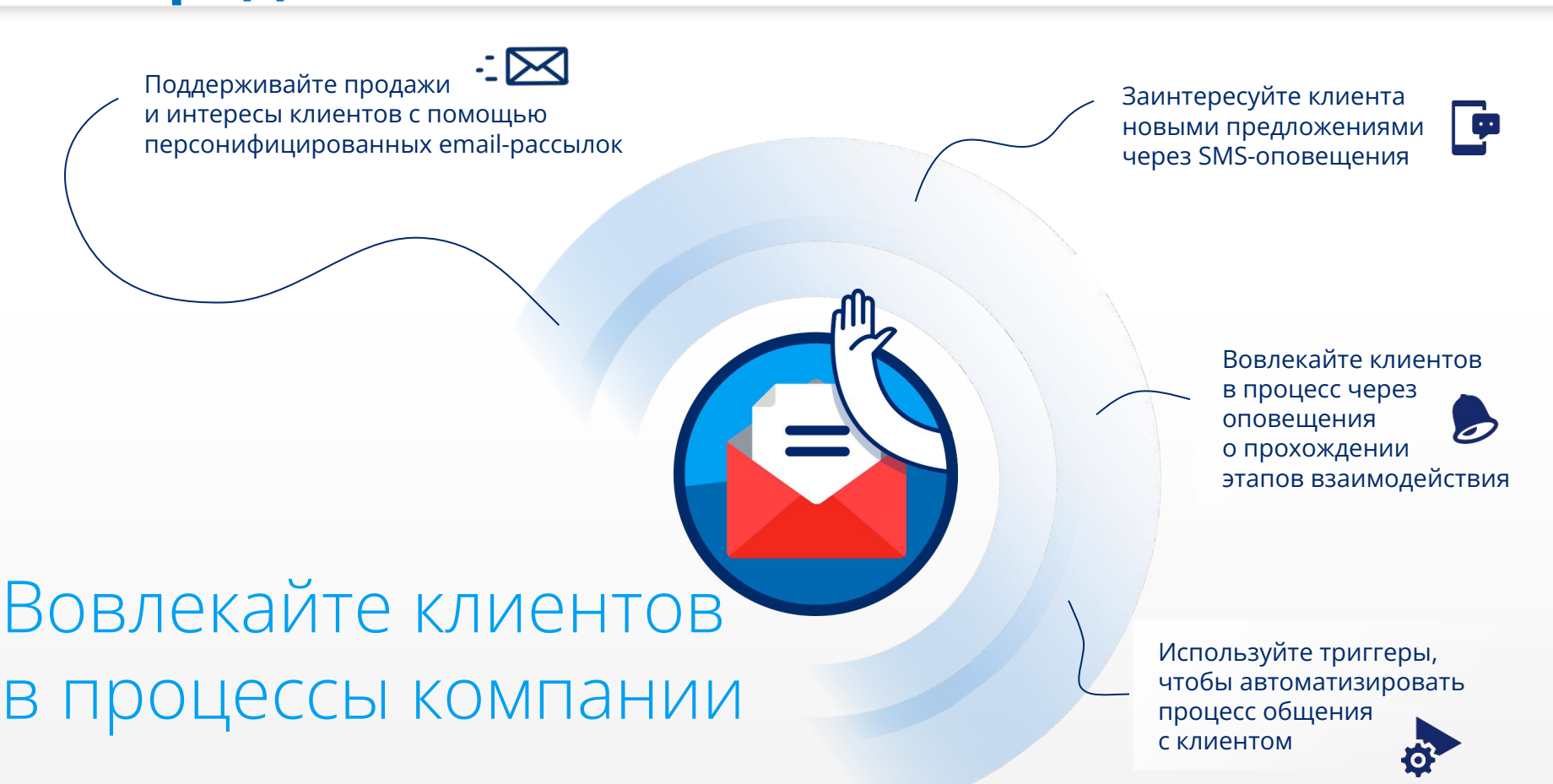

## **Информируйте каждого клиента через email-рассылку и не попадайте в спам благодаря сервису Unisender**

- Информация об отказах от рассылок загружается в базу автоматически
- Адаптивный блочный редактор emailрассылок
- Подробная статистика по каждому письму
- Сводная статистика
- Более 100 готовых шаблонов

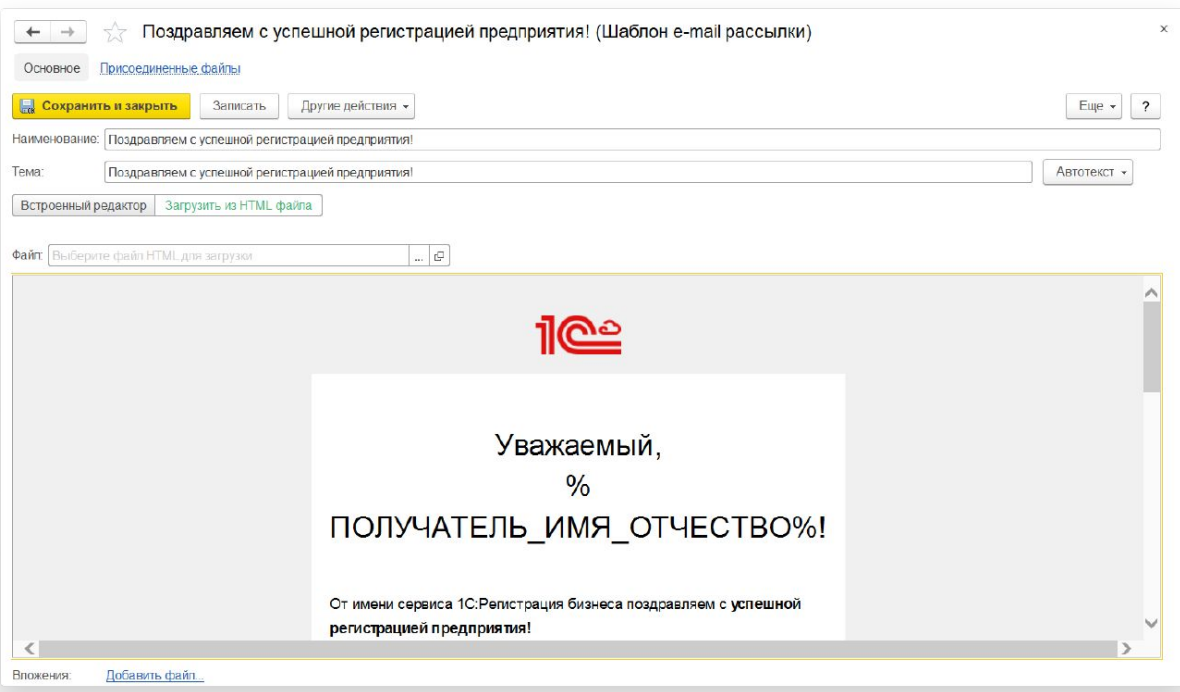

# **Интеграция с сервисами**

- Сервисы SMS-рассылок (например, SMS4b.ru)
- Сервисы/продукты для управления временем:
	- **MS Outlook**
	- MS Exchange Server
	- Google Calendar
- Сервисы геолокации:
	- Yandex карты
	- Google Maps
	- 2GIS
- Сервисы информационной поддержки:
	- 1С:Контрагент
	- 1СПАРК-Риски

**За дополнительной информацией обращайтесь к партнерам фирмы «1С»**

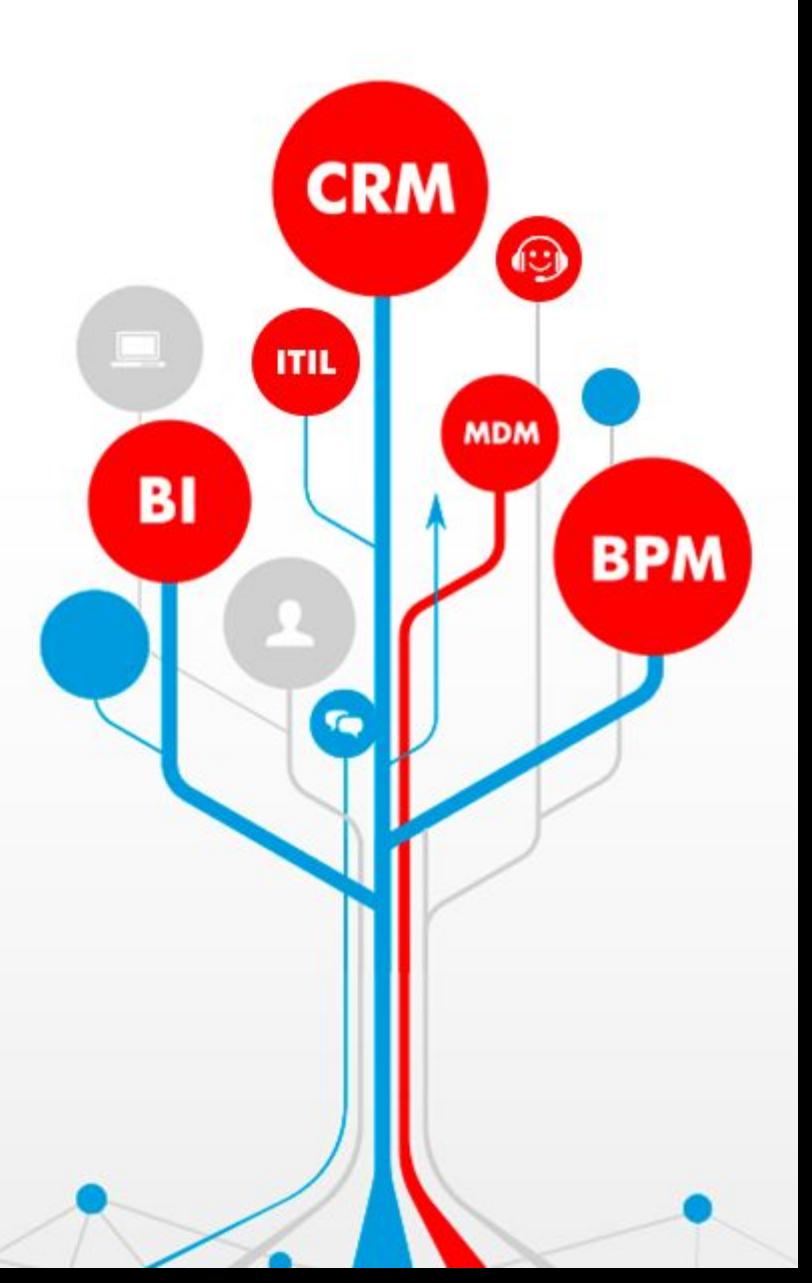